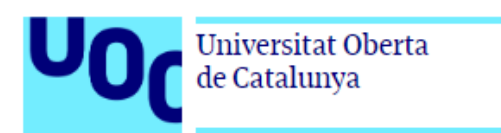

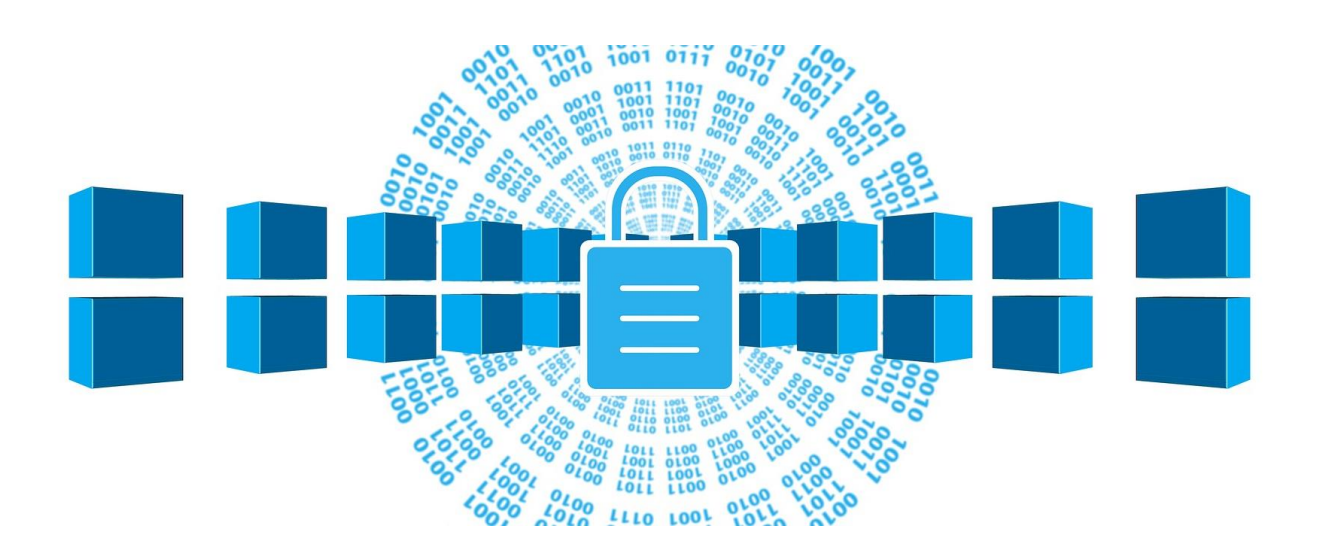

# Anàlisi d'ERP lliures amb simulació de desplegament

### **Joan Albert Brull Marsal** Grau d'Enginyeria Informàtica Administració de xarxes i sistemes operatius

## **Montserrat Ferrer Serafí**

15 de Gener de 2023

## Dedicatòria i agraïments

Aquest treball li dedico a la meva dona, ajudant-me dia a dia per aconseguir arribar a aquest punt, després de sis anys de grau. També li dedico al meu futur i primer fill Jan, que ha estat la gran sorpresa durant la realització d'aquest treball. I com no, als meus pares. Crec que estan orgullosos que compaginant feina i estudis, hagi arribat fins al final sense deixar-ho anar pel llarg camí.

Han estat moments difícils, que la solució fàcil era deixar-ho tot, però tot esforç té una recompensa, i la meva, serà veure la cara de tots ells quan els hi digui que ja està. Per aquell moment, valdrà la pena tot l'esforç d'aquests sis anys de la meva vida.

Gràcies.

## Resum

El projecte consisteix en una anàlisi dels diferents sistemes de planificació de recursos empresarials lliures, coneguts com els sistemes d'informació ERP (Enterprise Resource Planning), on s'agrupen els diferents departaments d'una organització per integrar tota la informació en el programari.

Dins l'anàlisi, es presenten els ERP, s'explica com han evolucionat al llarg dels anys, els tipus de programaris ERP que existeixen i es detallen també els avantatges i inconvenients d'aquest tipus de programari. Es realitza una comparativa entre els programaris ERP de pagament i lliures i s'explica també, quins beneficis obtenen les empreses que l'utilitzen. Una vegada realitzada la introducció als ERP, s'analitzen cinc de lliures.

Una vegada fet aquesta anàlisi, es presenta una organització i s'escull el programari ERP dels analitzats que més s'adapta a aquesta. Posteriorment es posa en funcionament. Aquesta organització serà fictícia, ja que fer un desplegament d'aquestes característiques, suposa una feina de mesos i no es disposa del temps necessari.

Abans de realitzar el desplegament del programari ERP lliure, s'audita l'organització fictícia. D'aquesta manera es detecten les necessitats, quins mòduls pels departaments corresponents s'hauran d'habilitar i es recopila la informació necessària per començar a dur a terme el disseny del programari.

Finalment, també es fa una planificació de com implementar aquest programari a l'organització i com aquesta, ha de seguir uns mètodes establerts per garantir l'èxit. Aquests tipus de programari, garanteixen l'èxit si s'estandarditzen les tasques dins de l'organització. Una vegada dissenyat i preparat, es posa en funcionament completament implementat a l'organització fictícia.

## **Abstract**

The project consists of an analysis of the different Enterprise Resource Planning Softwares, known as ERP. This kind of software integrate all the departments of an organization unifying all the information into the program.

In the analysis, ERPs are presented, how they evoluted over the years, the types of it that exist and the advantages and disadvantages. A comparison is made between property and open source ERP software and it is also explained what benefits the companies that use it obtain. Once the introduction to the ERPs has been carried out, five open source ERP are analysed.

Before deploying the open source ERP software, the fictitious organization is audited. In this way, the needs of the organization are detected and which modules for the corresponding departments will have to be enabled. Therefore, the necessary information is collected to start carrying out the design of the software.

Finally, planning is also done on how to implement this software in the organization and as such, it must follow established methods to ensure success. These kind of software guarantee achieve the aim if tasks are standardized within the organization. Once designed and prepared, it is fully operational by implementing in the fictitious organization.

# Índex de continguts

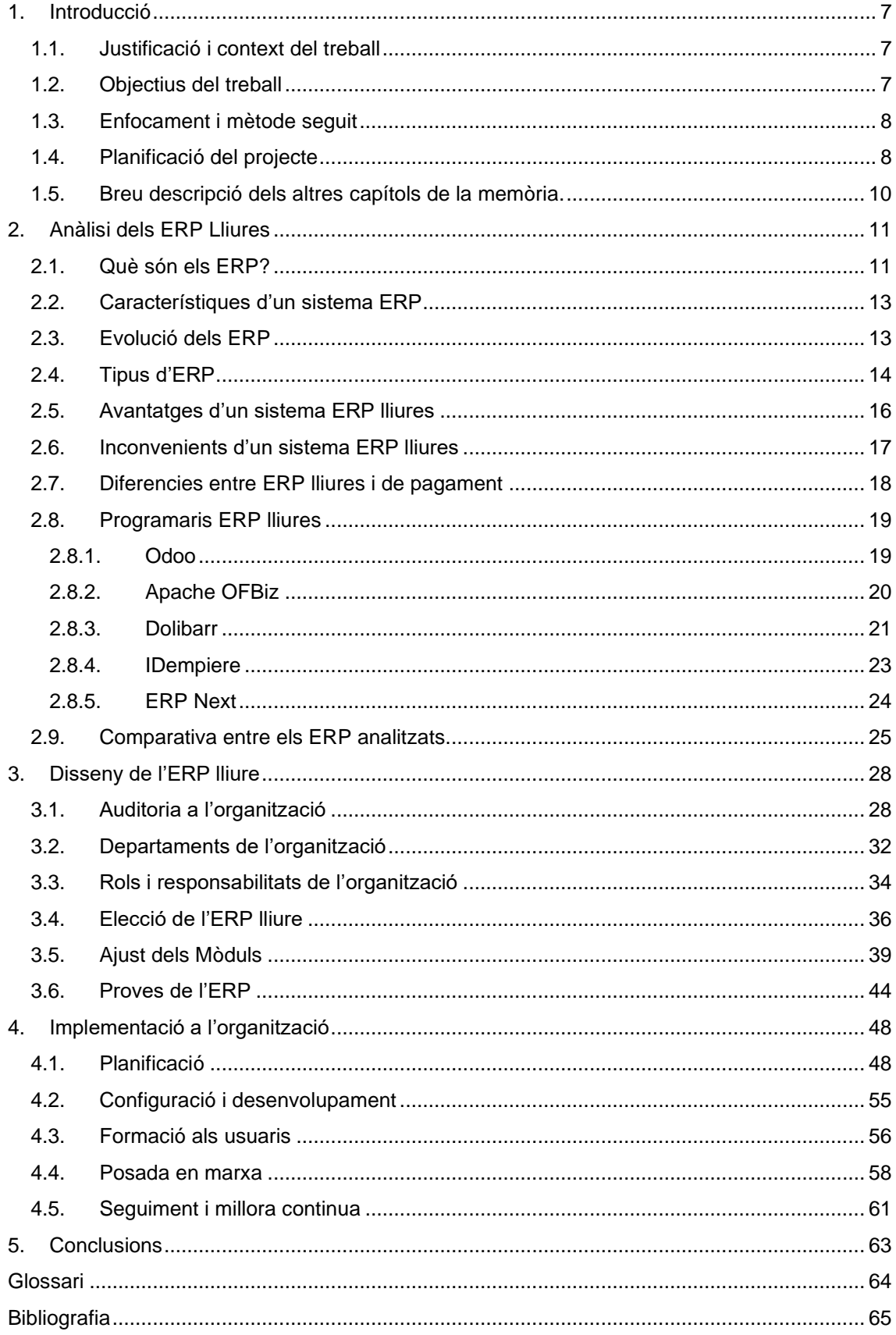

# **Índex de figures**

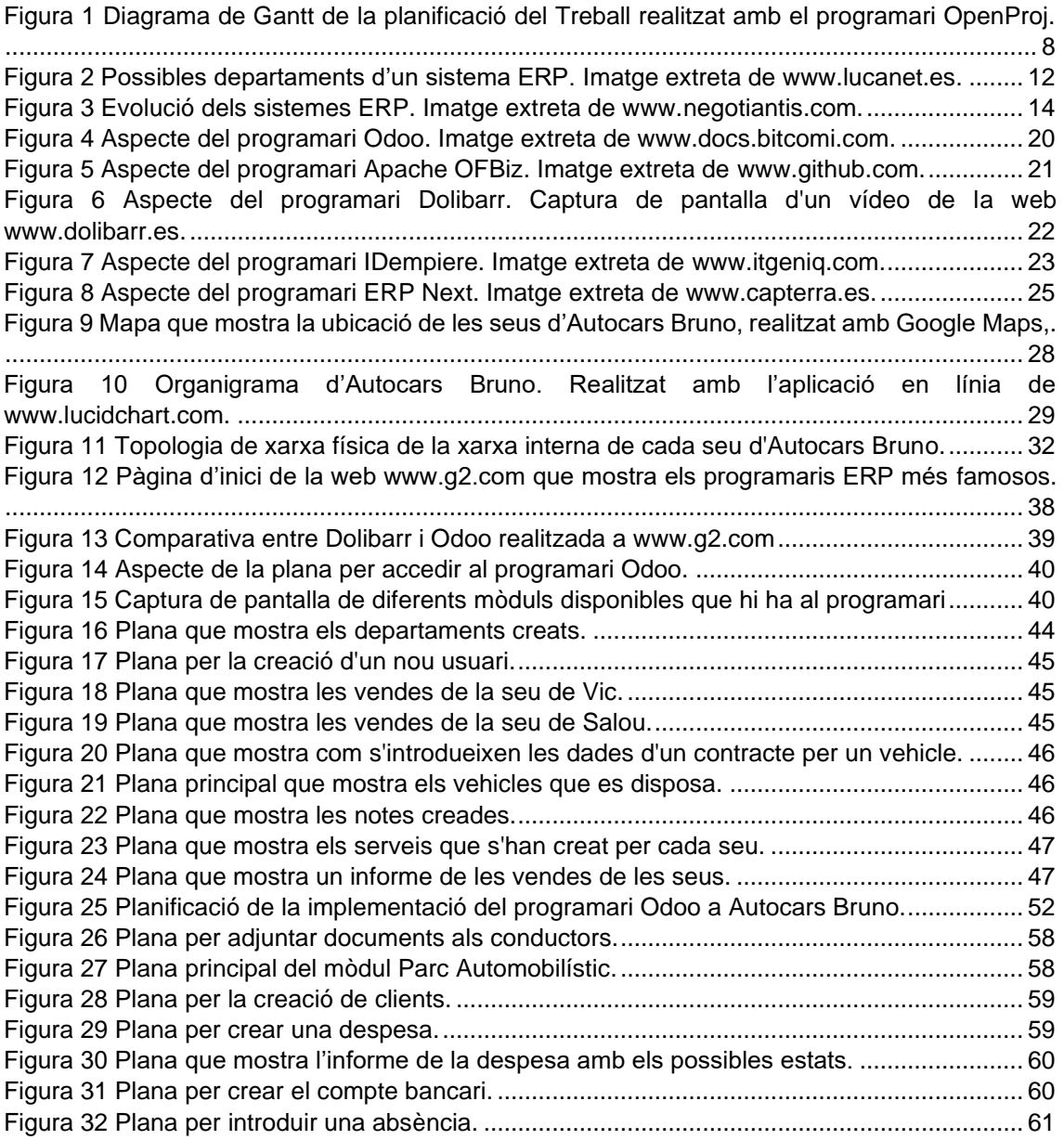

## **Índex de taules**

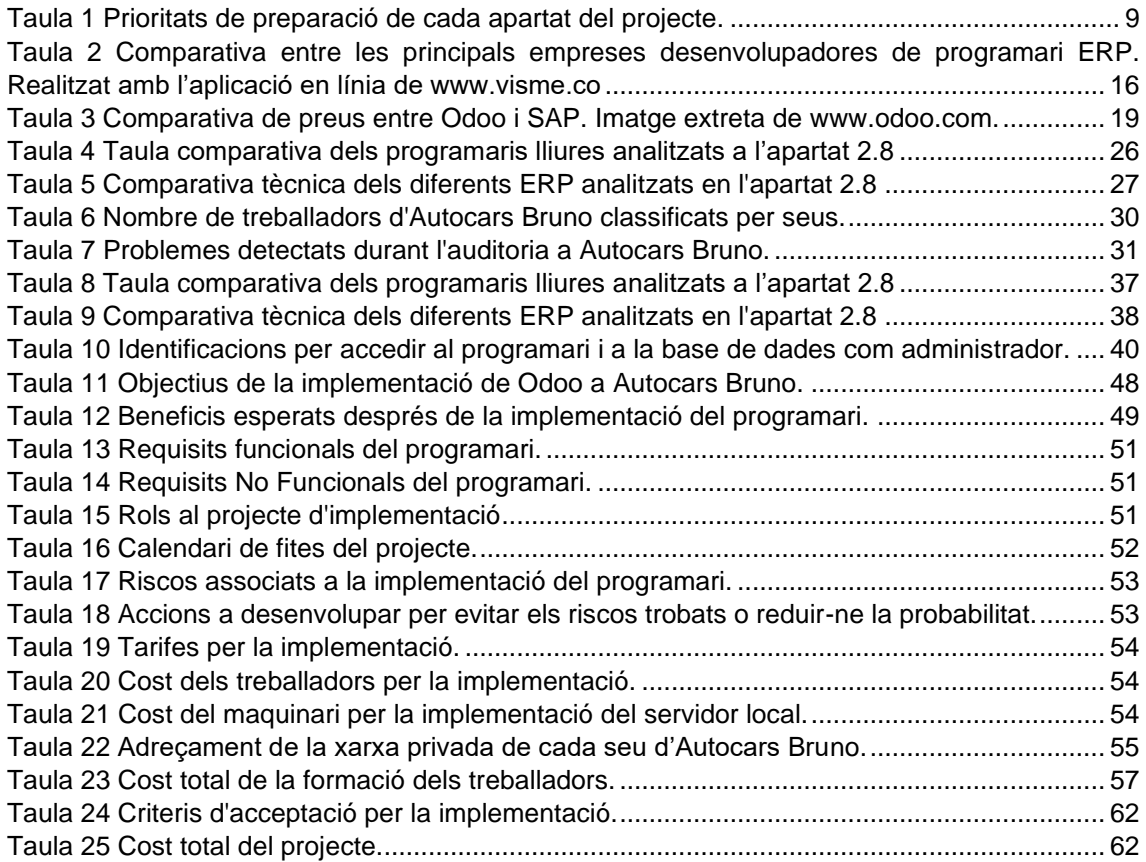

## <span id="page-6-0"></span>**1. Introducció**

## <span id="page-6-1"></span>**1.1.Justificació i context del treball**

Actualment, les organitzacions que manegen molta quantitat d'informació, si aquesta no està ben integrada en els sistemes, poden arribar a no ser prou productives per a ser competitives al mercat.

És per aquest motiu, que l'ús dels sistemes d'informació per la gestió empresarial s'ha convertit en un factor clau en el desenvolupament de les organitzacions. També s'utilitzen per realitzar estratègies de negoci, campanyes de màrqueting o contactar automàticament amb proveïdors entre d'altres i tot gràcies als ERP que integren tota la informació dins d'un mateix programari.

Al realitzar aquest projecte, s'analitzen diferents programaris ERP lliures del mercat, que les organitzacions poden usar per ser més eficients, com poden estalviar temps, com poden automatitzar processos, i el més important, com integrar tanta quantitat d'informació en un sol programari.

Respecte al context del treball, la primera part del projecte aplica als diferents programaris ERP que hi ha al mercat actualment, és a dir, si alguna organització real en vulgues fer ús, estan disponibles. També mostra una evolució d'aquests per veure com s'han modificat a causa de les exigències de les empreses que en fan ús.

L'organització fictícia on es dur a terme la implementació del sistema de planificació de recursos empresarials lliure, és l'empresa Autocars Bruno, que disposa de més de 100 treballadors, entre administratius, conductors, comercials, etc... i disposa de més de 10 seus repartides per tot Catalunya.

Aquesta organització disposa de diferents departaments, com l'administratiu, comercial, recursos humans, informàtic, etc.. Per tant, cadascuna de les necessitats detectades d'aquests departaments, haurà d'estar integrat al programari lliure utilitzat.

## <span id="page-6-2"></span>**1.2.Objectius del treball**

Els objectius principals d'aquest projecte són:

- Conèixer els diferents sistemes de planificació de recursos empresarials lliures.
- Realitzar una comparativa dels programaris ERP que hi ha al mercat.
- Detectar les necessitats d'una organització a l'hora d'escollir un programari ERP.
- Ajustar un programari ERP lliure a les necessitats d'una organització.
- Realitzar una implementació amb èxit d'un programari ERP lliure a una organització.

Els objectius parcials que volem aconseguir, són els següents:

- Automatitzar tasques dins l'organització per ser més eficients.
- Realitzar una guia del nou programari que utilitzaran per a la formació dels usuaris.
- Conèixer els beneficis per les empreses sobre l'ús dels programaris ERP.

## <span id="page-7-0"></span>**1.3.Enfocament i mètode seguit**

Actualment, les empreses de nova creació si volen estar preparades per expandir-se sense la necessitat de realitzar una nova implementació al cap d'un temps, hauran de fer ús dels ERP (Sistemes de Planificació de Recursos Empresarials). Gràcies als ERP, les organitzacions són competitives, tenen la informació organitzada i una visió global a temps real, entre d'altres.

No és fàcil escollir-ne un, ja que existeixen molts tipus. Actualment, es solen diferenciar com programaris lliures o de pagament i aquesta elecció, entre moltes altres, ha de ser realitzada per algun professional o expert.

Per aquest motiu, es creu convenient fer una presentació profunda dels ERP i seguidament, una anàlisi dels ERP lliures que hi ha al mercat. Explicant també les millores que obtindria l'empresa si en fa ús, com seleccionar-ne un i quins passos seguir per realitzar la implementació en ella.

Per tant, com al treball s'han de mostrar els coneixements adquirits durant l'estudi del Grau, es decideix realitzar una implementació a una organització fictícia, escollint i modificant un programari ERP lliure per adaptar-lo a les necessitats d'una organització.

## <span id="page-7-1"></span>**1.4.Planificació del projecte**

Primer de tot, es fixem unes dates teòriques per cada apartat de l'índex, dedicant el temps que es creu convenient per poder complir amb les dates d'entrega i és per això, que es realitza el següent Diagrama de Gantt amb el programari OpenProj:

|    | <b>Nombre</b>                                      | <b>Inicio</b> |    |    |    | loct 2022 |    |    |    | hov 2022 |    |    |    | dic 2022 |    |    |    | lene 2023 |              |    |    |    |
|----|----------------------------------------------------|---------------|----|----|----|-----------|----|----|----|----------|----|----|----|----------|----|----|----|-----------|--------------|----|----|----|
|    |                                                    |               | 19 | 26 | 03 | 10        | 17 | 24 | 31 | 07       | 14 | 21 | 28 | 05       | 12 | 19 | 26 | 02        | $ 09\rangle$ | 16 | 23 | ТЗ |
|    |                                                    |               |    |    |    |           |    |    |    |          |    |    |    |          |    |    |    |           |              |    |    |    |
|    | $E$ <sub>TFG</sub>                                 | 28/09/22 8:00 |    |    |    |           |    |    |    |          |    |    |    |          |    |    |    |           |              |    |    |    |
| 2  | Realitzacio de pla de treball                      | 28/09/22 8:00 |    |    |    |           |    |    |    |          |    |    |    |          |    |    |    |           |              |    |    |    |
| 3  | Oue son els ERP                                    | 17/10/22 8:00 |    |    |    |           |    |    |    |          |    |    |    |          |    |    |    |           |              |    |    |    |
| 4  | Caracteristiques i evolucio                        | 21/10/22 8:00 |    |    |    |           |    |    |    |          |    |    |    |          |    |    |    |           |              |    |    |    |
| 5  | Avantatges, inconvenients i tipus                  | 24/10/22 8:00 |    |    |    |           |    |    |    |          |    |    |    |          |    |    |    |           |              |    |    |    |
| 6  | Diferencies ERP lliures i Pagament                 | 28/10/22 8:00 |    |    |    |           |    |    |    |          |    |    |    |          |    |    |    |           |              |    |    |    |
| 7  | Software lliures                                   | 31/10/22 8:00 |    |    |    |           |    |    |    |          |    |    |    |          |    |    |    |           |              |    |    |    |
| 8  | Entrega PAC 2 40 -60 %                             | 20/11/22 8:00 |    |    |    |           |    |    |    |          |    |    |    |          |    |    |    |           |              |    |    |    |
| 9  | Auditoria organitzacio                             | 21/11/22 8:00 |    |    |    |           |    |    |    |          |    |    |    |          |    |    |    |           |              |    |    |    |
| 10 | Elecció ERP lliure                                 | 26/11/22 8:00 |    |    |    |           |    |    |    |          |    |    |    |          |    |    |    |           |              |    |    |    |
| 11 | Ajust del ERP                                      | 30/11/22 8:00 |    |    |    |           |    |    |    |          |    |    |    |          |    |    |    |           |              |    |    |    |
| 12 | Planificar la implementacio                        | 9/12/22 8:00  |    |    |    |           |    |    |    |          |    |    |    |          |    |    |    |           |              |    |    |    |
| 13 | Formar als usuaris                                 | 13/12/22 8:00 |    |    |    |           |    |    |    |          |    |    |    |          |    |    |    |           |              |    |    |    |
| 14 | Posta en funcionament del programari 18/12/22 8:00 |               |    |    |    |           |    |    |    |          |    |    |    |          |    |    |    |           |              |    |    |    |
| 15 | Entrega PAC 3 80-90 %                              | 25/12/22 8:00 |    |    |    |           |    |    |    |          |    |    |    |          |    |    |    |           |              |    |    |    |
| 16 | Possibles canvis i errors                          | 26/12/22 8:00 |    |    |    |           |    |    |    |          |    |    |    |          |    |    |    |           |              |    |    |    |
| 17 | <b>Conclusions i Annexes</b>                       | 29/12/22 8:00 |    |    |    |           |    |    |    |          |    |    |    |          |    |    |    |           |              |    |    |    |
| 18 | Presentacio                                        | 4/01/23 8:00  |    |    |    |           |    |    |    |          |    |    |    |          |    |    |    |           |              |    |    |    |
| 19 | Entrega Final: Memòria i presentació               | 15/01/23 8:00 |    |    |    |           |    |    |    |          |    |    |    |          |    |    |    |           |              |    |    |    |
| 20 | Període de consulta del Tribunal                   | 23/01/23 8:00 |    |    |    |           |    |    |    |          |    |    |    |          |    |    |    |           |              |    |    |    |

<span id="page-7-2"></span>*Figura 1 Diagrama de Gantt de la planificació del Treball realitzat amb el programari OpenProj.*

Si durant el projecte, per alguna raó no es pot assolir la data fixada en algun apartat, es dedicarà menys temps en altres apartats. Aquests canvis s'anotaran i s'anirà modificant el diagrama, segons la feina realitzada, per complir amb les dates d'entrega.

Les prioritats dels apartats es marquen segons la importància del punt. Es dedicarà més temps en l'elaboració i investigació entre més prioritat, essent 3 la més alta i 1 la més baixa.

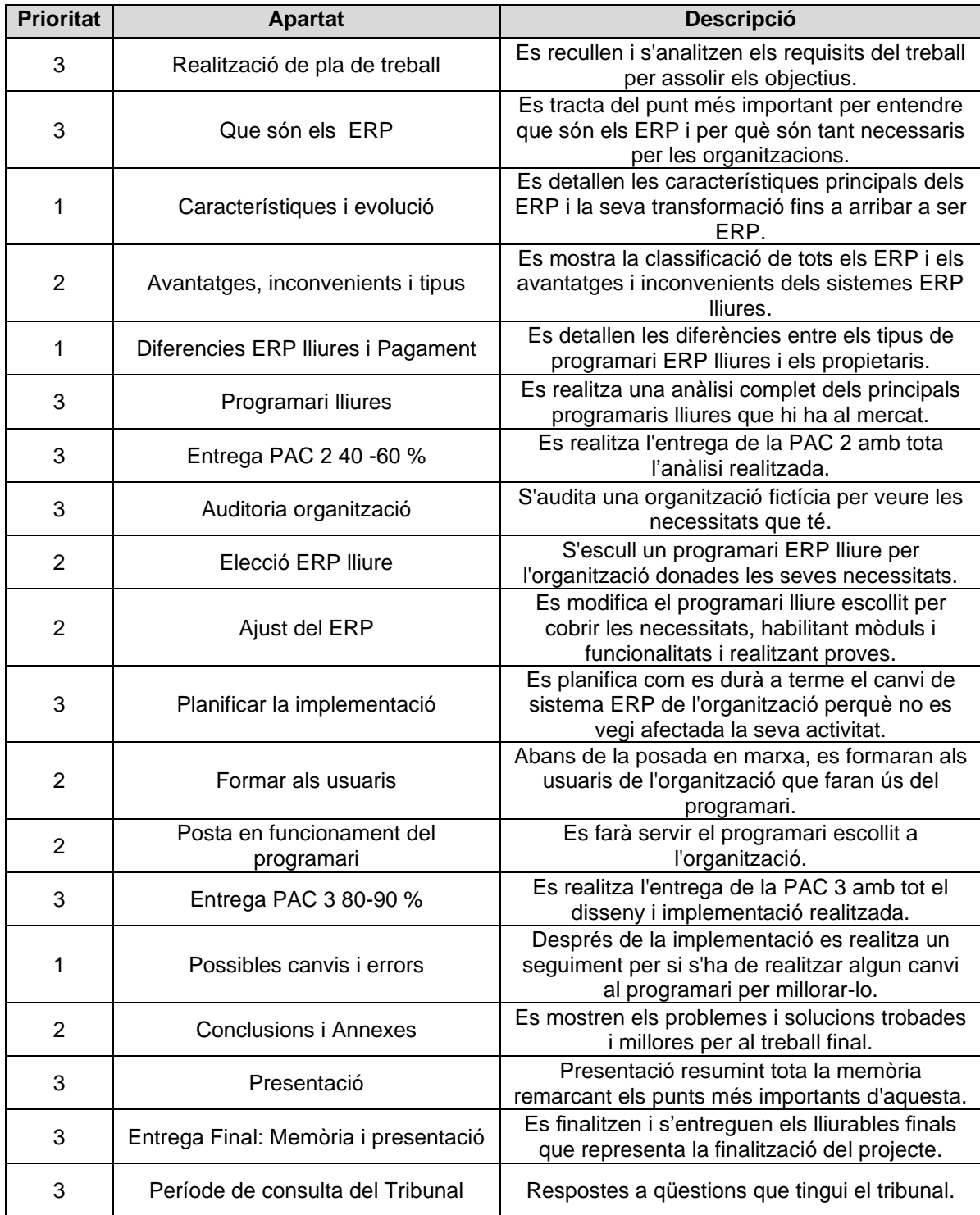

<span id="page-8-0"></span>*Taula 1 Prioritats de preparació de cada apartat del projecte.*

## <span id="page-9-0"></span>**1.5.Breu descripció dels altres capítols de la memòria.**

#### **Capítol 2** Anàlisi d' ERP lliures:

Aquest capítol és un capítol introductori dels Sistemes de Planificació de Recursos Empresarials. S'explica què són, es repassa com han anat evolucionant fins a l'actualitat, es detallen els tipus que hi ha, avantatges, inconvenients, diferències entre lliures i propietaris i finalment, s'analitzen cinc ERP lliures del mercat. També es fa una comparativa dels ERP analitzats i s'explica què ha de tenir en compte una organització a l'hora d'escollir-ne un.

- 2.1. Què són els ERP?
- 2.2. Característiques d'un sistema ERP
- 2.3. Evolució dels ERP
- 2.4. Tipus d'ERP
- 2.5. Avantatges d'un sistema ERP lliures
- 2.6. Inconvenients d'un sistema ERP lliures
- 2.7. Diferències entre ERP lliures i de pagament
- 2.8. Programaris ERP lliures
- 2.9. Comparativa entre els ERP analitzats

#### **Capítol 3** Disseny de l'ERP lliure:

En aquest capítol es realitza una auditoria a l'organització fictícia Autocars Bruno. Es detalla quina és la seva activitat i com està estructurada internament. Gràcies a aquesta auditoria, s'escull un ERP lliure, compatible i que s'adapti a l'organització i s'ajusten els mòduls del programari perquè es puguin fer les feines de cada departament.

- 3.1. Auditoria a l'organització
- 3.2. Departaments de l'organització
- 3.3. Rols i responsabilitats de l'organització
- 3.4. Elecció de l'ERP lliure
- 3.5. Ajust dels Mòduls
- 3.6. Proves del ERP

#### **Capítol 4** Implementació a l'organització:

Es realitza la implementació del programari ERP lliure escollit a l'organització fictícia Autocars Bruno. Es detallen els objectius a aconseguir amb la implementació, qui són els responsables, com es realitza i quin és el preu d'aquesta implementació.

Es detallen els requisits del programari, com es du a terme la formació als usuaris. També es detalla qui fa el seguiment una vegada implementat, per realitzar els canvis oportuns i donar per tancat el projecte d'implementació si s'han complert els propòsits de qualitat establerts.

- 4.1. Planificació
- 4.2. Configuració i desenvolupament
- 4.3. Formació als usuaris
- 4.4. Posada en marxa
- 4.5. Seguiment i millora continua

#### **Capítol 5** Conclusions:

Es mostren els resultats obtinguts del projecte, quines millores ha obtingut l'organització després de la implementació del sistema de planificació de recursos empresarials, quins problemes s'han trobat i com s'han solucionat. També s'exposen propostes de millora per a futurs Treballs Final de Grau i es valora la realització d'aquest.

## <span id="page-10-0"></span>**2. Anàlisi dels ERP Lliures**

## <span id="page-10-1"></span>**2.1.Què són els ERP?**

Les sigles ERP venen de l'anglès *Enterprise Resource Planning* i la traducció al català és Planificació de Recursos Empresarials. A la traducció, però, s'afegeix la paraula clau Sistemes, ja que els ERP es coneixen com els Sistemes de Planificació i Recursos Empresarials<sup>1</sup>.

És un programari informàtic que integra els diferents departaments d'una organització en un sol programari i permet interrelacionar-los, gestionant i compartint la informació de cadascun. D'aquesta manera fa més eficient l'organització, ajudant a administrar i automatitzar els processos empresarials de les diferents àrees.

Poden variar segons les necessitats de cada organització, és a dir, una empresa que fabrica en l'àmbit industrial productes químics no necessita el mateix sistema informàtic que un supermercat, ja que la manera de treballar de cadascuna no és la mateixa. La flexibilitat i adaptabilitat del programari, permet ajudar a gestionar la informació a cadascuna d'aquestes.

Un sistema ERP integra tota la informació d'una organització en una base de dades centralitzada i pot ser configurada per ser accessible des d'Internet, és a dir, depenen de la seva distribució permet que diferents seus puguin accedir a la mateixa informació, donant una visió a temps real des de qualsevol part del món.

Aquests departaments esmentats, una vegada dins del programari ERP, són coneguts com a mòduls, és a dir, els mòduls són els departaments d'una organització i són completament adaptables a les necessitats de cadascuna. Els departaments més importants que poden ser integrats dins d'un programari ERP poden ser:

- **Producció**: És el departament encarregat de fabricar el producte de l'organització. Gestiona els processos de producció, i facilita la planificació de les matèries primeres necessàries per a la fabricació i recursos segons la demanda.
- **Finances:** És el departament encarregat de donar una visió global de l'empresa en l'àmbit financer gràcies a la informació de cada mòdul, obtenint un balanç global gairebé a temps real, facilitant la presa de decisions. En aquest mòdul també es poden gestionar nòmines, veure pressupostos, facturacions, etc.
- **Magatzem:** És el departament encarregat de garantir i gestionar els materials per controlar les existències i, per tant, en aquest mòdul es pot trobar informes d'estoc, localitzar i dur a terme un seguiment d'algun article, realitzar reposicions, etc.
- **Compres**: Aquest departament va relacionat amb el magatzem, ja que s'encarrega de portar a cap l'aprovisionament de materials suficient per no parar la producció, és a dir, compra de matèria primera, avaluar els preus de mercat, estar en contacte amb els diferents proveïdors, etc.
- **Vendes**: És el departament encarregat de la comercialització del producte final de l'organització, captar nous clients i intentar ser més eficients per vendre més. En aquest mòdul es pot trobar, generació de factures, informes sobre vendes, acceptació de comandes o seguiments d'enviaments entre d'altres.
- **Recursos Humans:** És el departament encarregat de gestionar tot el relacionat amb les persones que treballen a l'organització. En aquest mòdul es pot trobar registres d'empleats, hores treballades per cadascun dels treballadors, perfils de treballadors, accés a nòmines, etc.
- **CRM:** Les sigles CRM venen de l'anglès *Costumer Relationship* Management, i és el departament encarregat de la gestió amb els clients. Hi ha organitzacions on aquest mòdul és un programari independent i extern exclusivament per la tasca comercial, però són compatibles i no suposa cap problema que estigui integrat dins l'ERP. En aquest mòdul es gestionen dades dels clients, s'automatitzen vendes, etc.
- **BI:** De l'anglès *Bussiness Inteligence*, és l'àrea del sistema ERP on es converteix tota la informació de la base de dades en dades útils. Aquesta nova recopilació, ajuda a l'organització a prendre decisions, identificar les debilitats de l'organització o canvis de tendències entre d'altres. També permet crear informes gràfics a partir d'indicadors anomenats KPIs (*Key Performance Indicators*) que són objectius que marca l'organització. Per exemple, zero accidents és l'objectiu d'una empresa i, per tant, sobrepassar aquest KPI, alertarà als directius.
- **Màrqueting:** És el departament encarregat de realitzar campanyes per captar nous clients, administrar xarxes socials, i gràcies a aquest mòdul, permet crear estratègies basades en els hàbits dels clients, identificar fàcilment el públic objectiu o reduir costos de campanya entre d'altres.
- **Gestió de projecte**: És el departament que defineix i manté processos relacionats amb la gestió de processos. Poden ser per exemple, que l'organització compleixi amb les ISO o algun estàndard específic o governamental per operar.

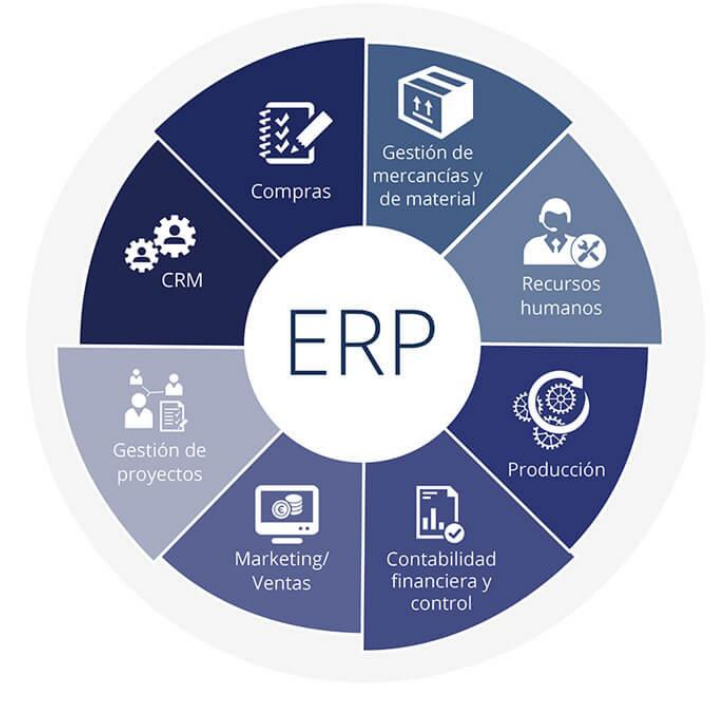

*Figura Figura 3 2 Possibles departaments d'un sistema ERP. Imatge extreta de www.lucanet.es.*

Les empreses desenvolupadores de programari ERP més importants són SAP, Oracle, Microsoft, Odoo o Sage entre d'altres<sup>2</sup>. Totes elles es poden veure com a competència directa, però per exemple, Odoo i SAP no tenen el mateix públic, ja que una és de programari lliure i l'altra de pagament.

## <span id="page-12-0"></span>**2.2.Característiques d'un sistema ERP**

Hi ha quatre característiques claus que compleix un sistema ERP<sup>3</sup>. Aquestes són les següents:

- **Modular**: Un sistema ERP es compon per mòduls, i aquests són els diferents departaments o necessitats de l'organització. Reben i comparteixen informació amb els altres mòduls.
- **Adaptable**: Un sistema ERP es pot adaptar, és a dir, es pot configurar segons les necessitats de cada empresa. Aquestes configuracions es realitzen amb el mateix programari i poden ser petits canvis com per exemple, una empresa d'autocars no té el mateix estoc al magatzem que una empresa química.
- **Integrat**: Un sistema ERP engloba tota la informació de l'organització en un mateix programari i fa que aquesta, pugui fluir intercanviant-se pels diferents mòduls. Es pot definir quina informació s'ha de comunicar de cada departament en funció de les necessitats de cadascuna, permetent automatitzar tasques relacionades amb aquesta informació.
- **Centralitzat**: Un sistema ERP conté una base de dades centralitzada, és a dir, una base de dades comuna per tota l'organització. D'aquesta manera es garanteix que no existeixi duplicitat de la informació i aquesta es va actualitzant automàticament segons les diferents operacions realitzades als mòduls.

## <span id="page-12-1"></span>**2.3.Evolució dels ERP**

Els Sistemes de Planificació de Recursos Empresarials no van aparèixer com ara es coneixen, sinó que han evolucionat degut a les necessitats canviants de la indústria i l'evolució de la tecnologia.

Els inicis estan a la vora dels anys 40, amb la Segona Guerra Mundial quan els EEUU gestionava les unitats de batalla mitjançant programes<sup>4</sup>, ja que aleshores únicament els militars tenien accés als equips informàtics.

No va ser fins als anys 70, amb la sortida dels ordinadors al mercat, que es va començar a realitzar una nova gestió de la informació centrada en els inventaris. A causa d'això, comencen a sorgir empreses de desenvolupament de programari basades en bases de dades i de planificació d'inventaris, com l'empresa SAP i Oracle.

Gràcies a l'ús dels ordinadors, evoluciona la gestió dels inventaris a un nou programari que té en compte la producció. Aquest tipus de programari era i és conegut com un MRP, de l'anglès *Material Requierement Planning,* i es tracta d'un programari de planificació de requisits materials. Un sistema que planifica la producció, controla i gestiona els materials i preveu què s'ha de demanar segons la producció per reduir l'inventari.

Va ser als anys 80 quan aquest programari va rebre una actualització important. Es van adonar que podien integrar al mateix programari la part administrativa, l'econòmica, la mà d'obra, tota la maquinària i també tenia en compte els recursos per la fabricació. Aquesta actualització, fa que canvií el nom de MRP I a MRP II<sup>5</sup>.

Ja cap als anys 90, es creen els primers ERP amb els MRP integrats, i aquests tenen la característica que no només es centren en processos de fabricació com els MRP I i II, sinó que engloba tota mena d'organitzacions.

Als anys 2000, els nous ERP que es produeixen reben el nom d'*Extended* ERP, ja que integren la gestió de la cadena de subministraments (SCM), de la relació amb els clients (CRM) i la intel·ligència de negoci (BI). També sorgeixen els primers ERP de codi obert del mercat, que permet accedir al codi i modificar-lo gratuïtament per adaptar-lo a les necessitats de l'organització.

Finalment, cap a l'any 2005 gràcies a Internet sorgeixen els primers *Cloud* ERP i els SaaS, (*Software As A Service)* i s'adonen del potencial que té, ja que es centralitza la informació en una base de dades on es pot accedir mitjançant Internet i permet tenir una visió a temps real de l'empresa.

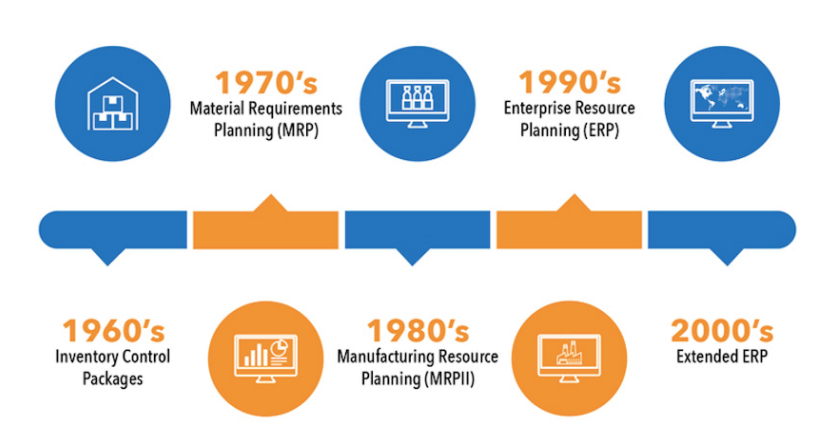

## THE HISTORY OF ERP SYSTEMS

<span id="page-13-1"></span>*Figura 3 Evolució dels sistemes ERP. Imatge extreta de www.negotiantis.com.*

## <span id="page-13-0"></span>**2.4.Tipus d'ERP**

Actualment, existeixen moltes empreses desenvolupadores de programari ERP i fan que hi hagi molta varietat d'aquests i això sol ser un problema a l'hora d'escollir-ne un. Es poden classificar segons el preu, el model de negoci, la usabilitat, disponibilitat, facilitat d'implementació, disposició del codi, versatilitat, etc.<sup>6</sup>

Com es poden classificar segons diferents propietats, es segueix un ordre que podria seguir una empresa interessada a implantar un sistema ERP al seu negoci. Primer de tot es classifiquen segons si són de pagament o no, seguidament per qui anirà destinat, és a dir, com és la nostra empresa i finalment on s'ubicaran els dispositius per implantar-lo.

**Disposició de codi**: Segons si la comunitat pot accedir al codi o no, és a dir, si es pot modificar de manera gratuïta per adaptar-lo a les necessitats de les empreses.

- **Obert**: Quan la disposició del codi és oberta a la comunitat, és que es pot modificar i és pot fer un ús sense la necessitat de pagar llicències. Aquests tipus d'ERP són coneguts també com a *Open Source* ERP o lliures.
- **Tancat**: Al contrari de l'anterior punt, quan un codi només és modificable per part de l'empresa desenvolupadora del programari, es tracta de pagament, i cal pagar una llicència si volem fer-ne ús. Aquests ERP també es coneixen com a ERP propietaris o privats.

**Versatilitat**: Es pot definir versatilitat en quantes empreses pot utilitzar el mateix ERP. En aquest punt, s'inclou també la concepció o disseny, ja que la definició és la mateixa.

- **Vertical**: També conegut com a **especialitzat** i es tracta d'un ERP fet a mida per una empresa especifica, és a dir, s'adapta a les necessitats de l'organització. A causa de les modificacions, tardarà més la implementació.
- **Horitzontal**: Són ERP útils per qualsevol empresa, ja que els mòduls realitzen funcions de gestió típiques però no s'adapten a les necessitats, és a dir, l'empresa s'ha d'adaptar a ells. Són molt versàtils, i també es coneixen com ERP **genèrics**. Són més econòmics que els verticals, la implementació és ràpida, però a vegades no queden tots els departaments de l'organització coberts.

**Mida**: Encara que dins la classificació no sigui el punt més important, a l'hora de seleccionar un sistema ERP, també es tindrà en compte com és de gran l'organització on s'ha d'implantar.

- **Per grans empreses**: S'entén per una empresa gran quan l'organització té més de 250 treballadors, amb un gran volum de negoci. S'han d'activar gairebé tots els mòduls que pot tenir un programari ERP i pot tenir diferents seus.
- **Per petites i mitjanes empreses**: S'entén per empresa mitjana o petita quan te menys de 250 treballadors. Existeixen ERP més econòmics que d'altres per cobrir els diferents departaments d'una petita o mitjana empresa.

**Distribució**: La distribució és el lloc on s'instal·larà el programari.

- **Local**: S'entén d'un ERP és local o *On-premise* ERP, que s'ha instal·lat en un servidor local de la mateixa organització. Per aquest tipus de distribució, la despesa sol ser més gran, ja que s'han de comprar tots els dispositius i fer el manteniment i l'administració d'aquests, és a dir, es necessita un administrador de sistemes.
- **Al núvol**: S'entén d'un ERP al núvol o més conegut com a C*loud* ERP, que el programari s'ubica a un servidor d'una empresa externa. Es pot accedir a aquest programari des d'Internet, i per tant, ofereix una gran accessibilitat. A banda, aquest tipus de distribució, permet emmagatzemar la informació en diferents servidors per garantir l'accessibilitat en cas d'alguna fallida.

S'haurà de pagar per allotjar-lo i fer-ne ús, però no s'ha de fer cap despesa pels dispositius ni pel manteniment i degut això, és molt més ràpida d'implantar que en local. En aquest tipus s'inclouen els *SaaS* ERP, que permet accedir al ERP mitjançant el navegador d'Internet.

• **Híbrid**: S'entén d'un programari ERP híbrid, quan conté una part del programari a un servidor local, i un altre al núvol. Un exemple podria ser una organització que fa ús d'un sistema ERP i vol realitzar una ampliació. Decideix deixar el servidor en local i afegir mòduls al núvol per donar noves funcionalitats, de manera ràpida. Aquest tipus d'ERP aporta flexibilitat per donar una resposta ràpida però amb el risc de tenir dues bases de dades en una mateixa organització.

A continuació, es mostren alguns exemples de programaris ERP més importants que hi ha al mercat, classificats segons els tipus descrits en els paràgrafs anteriors:

| <b>TIPUS D'ERP</b><br><b>EMPRESES</b> | <b>JRCE</b><br><b>OPEN</b> | <b>PROPERTY</b>       | $\mathbf{0}$ and $\mathbf{0}$<br>$0 = 0$<br>0 0 0<br>$\mathbf{H}_1\mathbf{H}_2$ if<br><b>VERTICAL</b> | HORIZONTAL              | <b>ON PREMISE</b> | $\circ$ .<br>CLOUD      |
|---------------------------------------|----------------------------|-----------------------|----------------------------------------------------------------------------------------------------|-------------------------|-------------------|-------------------------|
| <b>SAP</b>                            | $\times$                   |                       | ✔                                                                                                    |                         |                   |                         |
| Microsoft<br>Dynamics                 | $\times$                   | $\blacklozenge$       | $\bullet$                                                                                             | ✔                       | $\bullet$         | $\blacklozenge$         |
| odoo                                  | $\blacklozenge$            | $\mathbf{x}$          | $\blacklozenge$                                                                                       | $\times$                | $\bullet$         | $\bullet$               |
| Sage                                  | $\mathsf{x}$               | $\checkmark$          | $\blacklozenge$                                                                                       |                         | $(\times)$        | $\bm{\mathcal{G}}$      |
| ORACLE                                | $(\times)$                 | $\checkmark$          | $\blacklozenge$                                                                                       | $\left( \times \right)$ | $(\times)$        | $\blacklozenge$         |
| E<br>ERPNext                          | $\blacktriangledown$       | $\mathbf{x}$          | ✔                                                                                                    |                         | $\bullet$         | $\blacktriangledown$    |
| APACHE                                | ✔                          | $\left[\times\right]$ | $(\times)$                                                                                            |                         |                   | $\left( \times \right)$ |

<span id="page-15-1"></span>*Taula 2 Comparativa entre les principals empreses desenvolupadores de programari ERP. Realitzat amb l'aplicació en línia de www.visme.co*

## <span id="page-15-0"></span>**2.5.Avantatges d'un sistema ERP lliures**

Utilitzar un programari ERP en una organització, té molts avantatges i és per aquest motiu que val la pena crear un apartat específic per a conèixer els més importants. A continuació es mostren els avantatges d'escollir un ERP lliure:

- **No es depèn d'una empresa desenvolupadora**: Es tracta d'un programari obert a la comunitat, i l'organització que vulgui implantar-lo ha de saber que el pot editar, usar, millorar, etc...
- **No cal pagar llicències**: En tractar-se d'un programari lliure, no s'ha de pagar una llicència per fer-ne ús.
- **La comunitat l'actualitza**: No cal esperar que l'empresa desenvolupadora del programari actualitzi la versió i que l'implanti a l'organització, sinó que és la comunitat que pot actualitzar-lo i pot evolucionar més ràpidament.
- **L'usuari pot realitzar canvis per adaptar-lo a les necessitats**: Si es tenen nocions de programació i recursos, l'usuari pot realitzar els canvis que cregui convenients i personalitzar-lo per adaptar-lo a les necessitats de l'organització.

Els ERP lliures poden estar dins d'altres apartats com la versatilitat o la distribució, i és per aquest motiu que hi ha una sèrie d'avantatges que un ERP lliure comparteix amb la resta d'ERP, i aquests són els següents:

• **Facilita la presa de decisions**: Gràcies a aquesta integració i a la gran quantitat de dades que s'emmagatzemen, es poden preveure canvis o situacions de futur. L'ús dels ERP millora la visió del negoci.

- **Facilita el creixement**: Els ERP estan preparats per tractar grans quantitats de dades sense duplicar informació, ja que l'organització estarà estandarditzada i si existeix algun problema, permet obtenir la informació de quins punts s'han de reforçar.
- **Redueix els costos a llarg termini**: Ja sigui que gràcies als ERP s'optimitzen processos, els treballadors són més eficients o perquè el ERP controla tota la nostra organització, després de la despesa inicial, a llarg termini s'aconsegueixen beneficis.
- **Millora i optimitzar processos de l'empresa**: Com que la informació és més accessible des de qualsevol àrea, es guanya temps en realitzar les mateixes gestions
- **Millora la seguretat**: L'administrador, com la informació està centralitzada, autoritza l'accés als usuaris, realitza còpies de seguretat i com últimament s'està enfocant més als *Cloud* ERP, administra un tallafoc amb més capes i, per tant, la seguretat encara és major.

## <span id="page-16-0"></span>**2.6.Inconvenients d'un sistema ERP lliures**

Pot semblar que no hi hagi cap inconvenient sobre aquest programari, i que la implementació d'aquest a una empresa farà que els problemes desapareguin i tot sigui un èxit. No és del tot cert, ja que s'han de tenir en compte diferents factors a tenir en compte a l'hora de fer ús del programari ERP lliure, i aquests són els següents:

- **Alguns mòduls estan limitats**: A l'hora d'escollir un *Open* ERP, existeixen empreses que només mostren una petita versió limitada o amb alguna funcionalitat inactiva i per tant, si es volen més mòduls o funcionalitats s'ha de pagar.
- **Que sigui lliure no significa que sigui sempre gratuït**: S'entén per *Open* ERP o ERP lliure, que la disposició del codi sigui pública i gratuïta, però si la implementació és al núvol, s'haurà de pagar quota.
- **No hi ha atenció personalitzada ni garanties**: Quan es compren llicències, aquestes solen venir amb un servei tècnic conegut com a *Help Desk* que es pot contactar per alguna qüestió tècnica. En canvi, no tots els ERP lliures contemplen aquest servei, i si el tenen s'ha de pagar.
- **La comunitat no coneix el negoci**: Aquest és el principal motiu perquè els ERP lliures solen ser de tipus horitzontal, i és que la comunitat, que s'encarrega d'actualitzar el programari, de vegades no beneficia a l'organització, ja que no la tracta de manera especifica sinó que tracta el programari de manera global.
- **Possible adaptació necessària**: Encara que sigui lliure, si finalment s'ha d'adaptar a les necessitats de l'organització i no es tenen coneixements, si la empresa desenvolupadora té el servei d'adaptació, s'haurà de pagar.

També hi ha una sèrie d'inconvenients que un ERP lliure comparteix amb la resta d'ERP, i aquests són els següents:

- **Difícil triar-ne un**: Hi ha molta varietat de programari ERP, tant lliures com propietaris, i encara que es sàpiga el tipus d'ERP que busca l'organització, la despesa inicial que vol realitzar o les necessitats d'aquesta, hi haurà un bon llistat d'on escollir-ne un.
- **Formació als usuaris**: Sigui un programari lliure o propietari, hi haurà un canvi en la manera de treballar dels usuaris, és a dir, s'haurà de preparar el personal, estandarditzant les tasques que es faran amb el programari.
- **Valoració/consultoria inicial costosa**: Tant si l'organització és nova, com si existeix, s'haurà de fer una valoració inicial de tot el que s'ha d'integrar o importar, és a dir, de tot el que es necessita. Per tant, siguin recursos propis o una empresa externa, s'haurà d'assumir un cost o una dedicació important en aquest punt.
- **Procés lent d'implementació**: La primera part on es recullen les necessitats de l'organització és la més important però també la més duradora. Degut això, les empreses desenvolupadores d'ERP donen un marge bastant ampli per acabar-lo i no acorden una data concreta.

## <span id="page-17-0"></span>**2.7.Diferencies entre ERP lliures i de pagament**

Els ERP es poden classificar segons diferents propietats, però la més coneguda o la que fa diferenciar més un producte d'un altre, és la disposició del codi. Dins d'aquesta disposició si es tracta d'un *Open* ERP, no és necessari el pagament de llicències, mentre que si el codi no és públic, és un ERP propietari on s'hauran de pagar llicències.

En l'anterior paràgraf s'ha vist la primera diferència i la més significativa, i per fer una mica més entenedor la diferència entre lliure i privat, es poden trobar exemples també als Sistemes Operatius. Windows seria un exemple de propietari, ja que s'ha de pagar una llicència per fer-ne ús i Linux seria un exemple de lliure, essent gratuït i a disposició de la comunitat.

Els ERP propietaris són més antics i estan pensats per empreses que volen tenir un servei tècnic especialitzat, còmode, flexible, fiable i amb garanties d'èxit i, en canvi, els ERP lliures estaven pensats per la comunitat. Amb el pas dels anys, algunes empreses desenvolupadores d'ERP lliures han començat a oferir els mateixos serveis que les propietàries, essent les lliures molt més econòmiques. Per tant, es tradueix en menys despesa econòmica per l'organització amb els mateixos serveis.

Per exemple, empreses com Toyota, Heineken, Alain Afflelou, Hyundai o Danone fan ús dels ERP lliures<sup>7</sup> , ja que d'aquesta manera no depenen d'un proveïdor i redueixen el cost de les llicències. En canvi, empreses com Airbus, Coca-Cola o HP fan servir ERP de pagament<sup>8</sup> perquè els hi funciona molt bé, són empreses que fa temps que es van crear i possiblement si en un futur han de reduir costos, sortirà l'opció fer el canvi per un ERP lliure.

Podem concloure que els programaris ERP lliures estan a l'altura gairebé dels propietaris, ja que han evolucionat molt gràcies a la comunitat, que els han anat actualitzant i a algunes empreses desenvolupadores que el distribueixen que, avui en dia, ofereixen els mateixos serveis que els propietaris.

## <span id="page-18-0"></span>**2.8.Programaris ERP lliures**

<span id="page-18-1"></span>A Continuació, es realitza un anàlisi de cinc dels millors programaris ERP lliures que hi ha al mercat<sup>9</sup>.

### **2.8.1. Odoo**

Odoo es va crear l'any 2004 a Bèlgica per l'empresa Odoo S.A. (Abans OpenERP), i es va crear per competir amb els principals desenvolupadors de programari ERP propietari com SAP i Microsoft Dynamics. Per aconseguir-ho, Odoo s'adapta a totes les organitzacions, permet contractar un servei tècnic, un servei d'implementació per garantir l'èxit, permet una distribució al núvol i també conté el mòdul d'Intel·ligència de negoci.

Compta amb més de 45 mòduls propis per integrar tota l'organització, com comerç electrònic, CRM, comptabilitat, gestió de magatzems, pàgina web, inventari, etc. A banda de disposar de milers d'aplicacions lliures de tercers o mòduls creats per la comunitat que s'adapten perfectament al programari.

Odoo té llicència LGPLv3 que assegura que el programari és lliure, modificable i utilitzable per la comunitat, utilitza Python per als servidors i els mòduls i aquests últims contenen arxius XML per l'estructura, menús, etc. Els clients per fer-ne ús, ho poden fer des del navegador. Les bases de dades les gestiona amb PostgreSQL. El codi font obert a la comunitat s'allotja a la web GitHub<sup>10</sup>.

Odoo compta amb dues versions, la *Community* totalment gratuïta i la *Enterprise* amb limitacions, ja que dins d'aquesta última versió, només deixa usar un mòdul de manera gratuïta i és impossible integrar una organització així. En canvi, si fem servir més mòduls, s'haurà de pagar un preu per usuari. Així i tot, el preu per usuari a Odoo, com es mostra a la Taula 3, amb tots els mòduls i amb tots els serveis, en comparació amb SAP, encara és molt més econòmic.

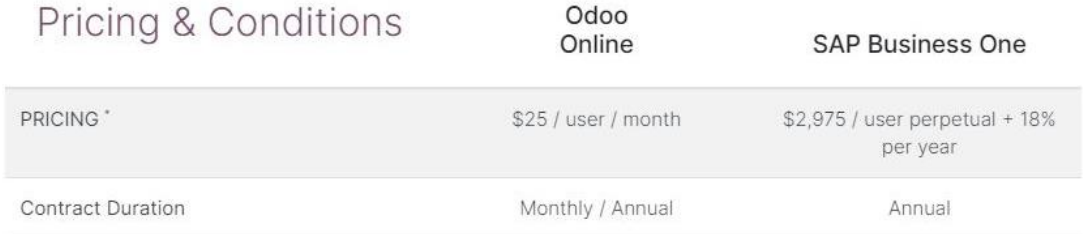

<span id="page-18-2"></span>*Taula 3 Comparativa de preus entre Odoo i SAP. Imatge extreta de www.odoo.com.*

**Preu**: Versió Community: Totalment Gratuïta / *Versió Enterprise*: 1 mòdul (Gratuït) / Tots els mòduls en línia (11.90 €/usuari) / Tots els mòduls *On-Premise* o *Cloud* + Odoo Studio per crear aplicacions (17.99 €/usuari) .

\*La versió Community no disposa de servei d'implementació ni serveis i a l'Enterprise no està inclòs en cap preu i disposa d'una prova gratuïta de quinze dies.

### **Disseny**

Com es pot observar a la Figura 4, Odoo té un disseny que sembla que sigui fàcil d'utilitzar, ja que es poden instal·lar els diferents mòduls des d'una plana principal. Aquesta plana, adjunta també els mòduls creats per la comunitat, mostra si hi ha actualitzacions.

A banda del que professionalment es demana a una aplicació d'aquest tipus, la interacció persona-ordinador sembla que ha estat força treballada i que els mòduls són intuïtius.

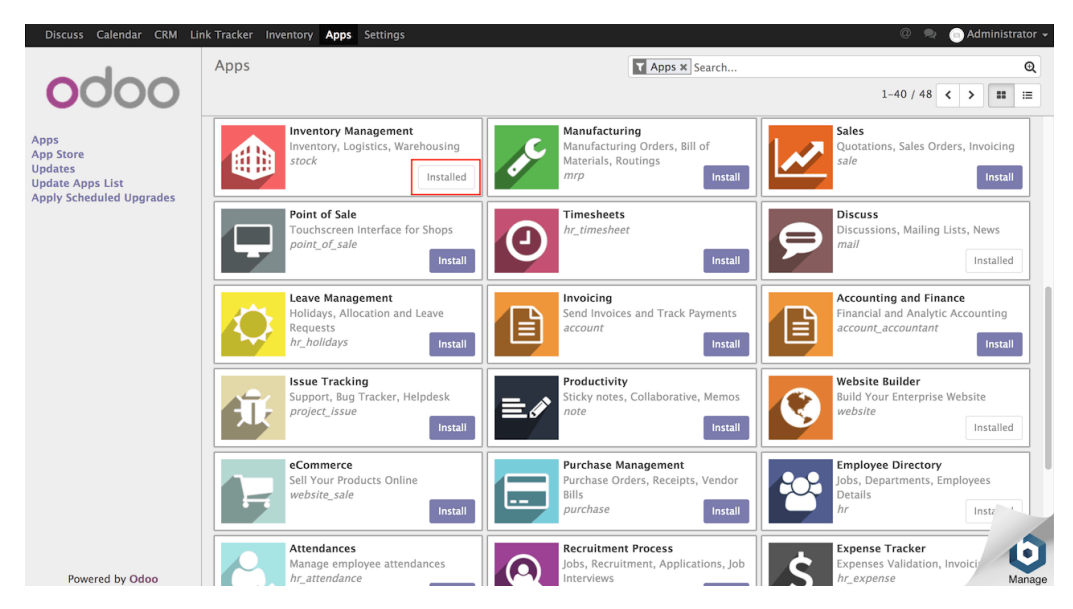

*Figura 4 Aspecte del programari Odoo. Imatge extreta de www.docs.bitcomi.com.*

### <span id="page-19-1"></span>**Instal·lació**

Depenent de la versió que s'instal·li, si s'escull la versió amb SaaS, es pot realitzar la configuració en línia i configurar-ho mitjançant el navegador d'Internet. D'aquesta manera no és necessari instal·lar-lo a l'ordinador. Existeixen distribucions en local per Windows, Ubuntu, Linux... i haurem de tenir instal·lat Python, i PostgreSQL perquè funcioni.

**Empreses que l'utilitzen:** Les següents empreses utilitzen Odoo dins la seva organització<sup>11</sup>.

- Danone
- Repsol
- **Toyota**

## **2.8.2. Apache OFBiz**

<span id="page-19-0"></span>Apache OFBiz*,* que és l'abreviatura *d' Apache Open For Business*, es va crear l'any 2006 per *Apache Programari Foundation*, i és un programari de tipus horitzontal, que aporta fiabilitat, maduresa, seguretat i permet integrar mòduls genèrics com el de comptabilitat, CRM, comerç electrònic, recursos humans, etc. Aquest han estat creats i actualitzats només per la comunitat i no disposa de servei d'implementació ni servei de manteniment tècnic.

Opera sota la llicència Apache License 2.0 que assegura que el programari és lliure, es pot utilitzar i modificar per la comunitat i es troba allotjat a GitHub<sup>12</sup> . *Apache OFBiz* tracta d'un framework on els usuaris o programadors poden modificar els mòduls segons les necessitats. El llenguatge de programació usat és Java, també conté XML per les plantilles, SOAP per la comunicació i la base de dades usa el sistema de gestió relacional orientada a objectes *PostgreSQL*.

**Preu**: Aquest programari és completament gratuït.

#### **Disseny**:

Com es pot observar a la Figura 5, el disseny d'aquest programari sembla bastant modern, els mòduls disponibles sembla que estiguin ben definits a la part superior, però sembla que les funcionalitats s'hagin de buscar dins d'alguna categoria. Per tant, no sembla que estigui ben estudiada la Interacció Persona-Ordinador que ha de tenir un programari.

| $\leftarrow$<br>$\triangle$                          |                                                             | https://localhost 8443/ap/control/main?externalLoginKey=EL96801665982                                                |                        |                 |                                     |                                                                                                    | $-C$<br>❖               | 曲                    | ⊫<br>T)<br>◛                |
|------------------------------------------------------|-------------------------------------------------------------|----------------------------------------------------------------------------------------------------|------------------------|-----------------|-------------------------------------|----------------------------------------------------------------------------------------------------|-------------------------|----------------------|-----------------------------|
| <b>Ofbiz</b>                                         |                                                             |                                                                                                    |                        |                 |                                     | Bienvenido THE PRIVILEGED ADMINISTRATOR[admin] Organización por defecto : Your Company Name Here [Company] Desconectar Ayuda |                         |                      |                             |
| CONFRAS<br><b>VENTAS</b><br>CONTABILIDAD<br>CATÁLOGO | CONTENIDO<br><b>ALMACEN</b><br>RR.HH.<br><b>FABRICACIÓN</b> | <b>MARKETING</b><br>ADM. DE TAREAS<br>PEDIDO<br><b>PARTICIPANTE</b><br><b>HERRAMENTAS WEB</b><br><b>DISTRIBUCIÓN</b> | INFORMACIÓN DE NEGOCIO |                 |                                     |                                                                                                    |                         |                      |                             |
|                                                      | ACCOUNT PAYABLE MANAGER                                     |                                                                                                    |                        |                 |                                     |                                                                                                    |                         |                      |                             |
| Principal<br>Acuerdos                                | Facturas                                                    | Pagos<br><b>AP Payment Groups</b>                                                                                    | Find Vendors           | Informes        |                                     |                                                                                                    |                         |                      |                             |
| Past Due Invoices: (\$163.28)                        |                                                             |                                                                                                    |                        |                 |                                     |                                                                                                    |                         |                      |                             |
| <b>Id Factura</b>                                    | <b>Tipo Factura</b>                                         | Fecha Factura                                                                                                    | Estado                 | Descripción     | <b>Id Grupo Origen</b>              | <b>Id Grupo Destino</b>                                                                                                    | Fecha de adeudo         | Total                | <b>Cantidad por aplicar</b> |
| 8005                                                 | Purchase Invoice                                            | 2009-07-11 12:26:29.758                                                                                              | Listo para publicar    | Another invoice | <b>Demo Supplier [DemoSupplier]</b> | Your Company Name Here [Company]                                                                                             | 2009-08-10 12:26:29.758 | 33.99 \$             | 33,99 \$                    |
| 8006                                                 | Purchase Invoice                                            | 2009-07-11 12:25:26.085                                                                                              | Listo para publicar    | Another invoice | Acct Big Supplier [AcctBigSupplier] | Your Company Name Here [Company]                                                                                             | 2009-08-10 12:25:26.085 | 46.43\$              | 46.43 S                     |
| 8007                                                 | Purchase Invoice                                            | 2009-07-11 12:24:31.850                                                                                              | Listo para publicar    | Another invoice | Acct Big Supplier [AcctBigSupplier] | Your Company Name Here [Company]                                                                                             | 2009-08-10 12:24:31.850 | 36,43\$              | 36,435                      |
| 8001                                                 | Purchase Invoice                                            | 2009-07-06 16:48:40.952                                                                                              | Listo para publicar    |                 | Acct Big Supplier [AcctBigSupplier] | Your Company Name Here [Company]                                                                                             | 2009-08-05 16:48:40.952 | 10,00 \$             | 10,00\$                     |
| 8000                                                 | Purchase Invoice                                            | 2009-07-06 16:48:40.952                                                                                              | Listo para publicar    |                 | Acct Big Supplier [AcctBigSupplier] | Your Company Name Here [Company]                                                                                             | 2009-08-05 16:48:40.952 | 60.00\$              | 0.005                       |
| demo10001                                            | Purchase Invoice                                            | 2006-04-25 12:50:50.655                                                                                              | En preparación         | Another invoice | Acct Big Supplier [AcctBigSupplier] | Your Company Name Here [Company]                                                                                             | 2006-05-25 12:50:50.655 | 36.43S               | 36,43 S                     |
| Invoices Due Soon: ()                                |                                                             |                                                                                                    |                        |                 |                                     |                                                                                                    |                         |                      |                             |
| <b>Id Factura</b>                                    | <b>Tipo Factura</b>                                         | Fecha Factura                                                                                                    | Estado                 | Descripción     | <b>Id Grupo Origen</b>              | <b>Id Grupo Destino</b><br>Fecha de adeudo                                                                                   | Total                   | Cantidad por aplicar |                             |
|                                                      |                                                             |                                                                                                    |                        |                 |                                     |                                                                                                    |                         |                      |                             |

*Figura 5 Aspecte del programari Apache OFBiz. Imatge extreta de www.github.com.*

<span id="page-20-1"></span>A banda, la modificació de qualsevol mòdul ha de ser realitzada per la comunitat, ja que l'empresa desenvolupadora del programari no es fa càrrec del manteniment, així que és la comunitat la que s'encarrega de modificar i actualitzar els mòduls.

### **Instal·lació**:

No és senzill d'instal·lar i requereix que els ordinadors on es vagi a utilitzar tinguin instal·lats Kits de desenvolupament Java (JDK), a més s'han de preparar les variables d'entorn del Sistema Operatiu Windows per suportar els servidors d'Apache. Una vegada instal·lat, l'accés es durà a terme mitjançant el navegador d'Internet.

**Empreses que l'utilitzen:** Les següents empreses utilitzen *Apache OFBiz* dins la seva organització<sup>13</sup>.

- British Telecom
- United Airlines
- **Borngifted**

### **2.8.3. Dolibarr**

<span id="page-20-0"></span>Dolibarr es va crear l'any 2002, per l'equip Dolibarr i és un programari ERP lliure pensat per petites i mitjanes empreses. Destaca per la seva senzillesa tant per utilitzar-lo com per implantarlo i permet realitzar les modificacions necessàries als mòduls per adaptar-lo a les necessitats de l'organització.

Els seus mòduls principals són la gestió amb el client, comandes, comptabilitat, estoc, pagaments, etc... no té el mòdul de tenda en línia ni el d'intel·ligència de negoci, però té mòduls externs que s'adapten completament al programari.

Ofereix serveis de manteniment, consultoria, instal·lació, formació, solucions verticals o migració de dades com un programari de pagament, i sent senzill i alhora competitiu, aquests són els principals motius perquè tingui mercat i una molt bona projecció de futur.

Dolibarr opera sota la llicència GNU (General Public License), que assegura que es tracta d'un programari completament lliure i usa el llenguatge de programació PHP, i per la base de dades PostgreSQL i pot ser instal·lat en els Sistemes Operatius més importants com Windows, MAC OS i Linux i el seu codi es troba a GitHub<sup>14</sup>.

Existeixen 3 noms de programari segons el Sistema Operatiu utilitzat, per Windows rep el nom de DoliWamp, per Mac DoliMamp i per Linux Dolibarr, essent el mateix programari en tots casos.

**Preu**: Existeix la versió bàsica què és 100% gratuïta per la comunitat. Si fos necessari contractar algun dels seus serveis o realitzar qualsevol modificació de codi per part d'ells, s'haurà de pagar depenen del contractat.

#### **Disseny**:

Té un aspecte ordenat, que a primera vista sembla que sigui senzill de navegar pels mòduls o arribar a trobar alguna cosa especifica. En aquesta captura es veu que hi ha apartats que potser no són necessaris, ja que estan en blanc. Possiblement, és una versió horitzontal, però *Dolibarr* permet solucions verticals.

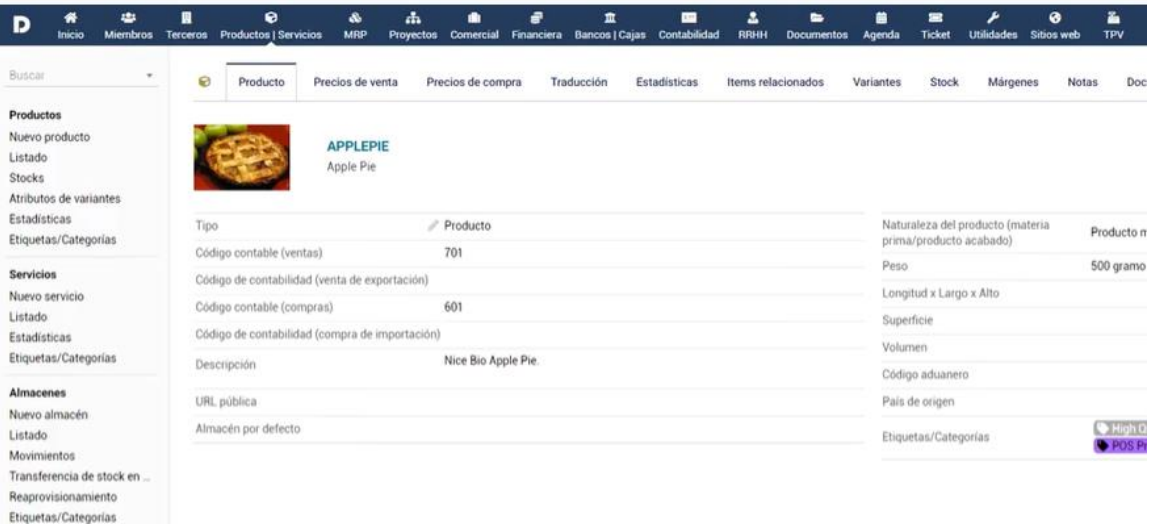

<span id="page-21-0"></span>*Figura 6 Aspecte del programari Dolibarr. Captura de pantalla d'un vídeo de la web www.dolibarr.es.*

#### **Instal·lació**:

Per la seva instal·lació no cal tenir coneixements tècnics, ja que ofereix una versió executable pels Sistemes Operatius, incloent en ell *Apache*, Postgre*SQL* i *PHP* que són els programes que fan falta instal·lar pel correcte funcionament de *Dolibarr*.

**Empreses que l'utilitzen:** Les següents empreses utilitzen *Dolibarr* dins la seva organització<sup>15</sup>:

- Agencia Estatal de Administración Tributaria (AEAT)
- **Wurth**
- **Megalux**

### **2.8.4. IDempiere**

<span id="page-22-0"></span>Idempiere es va crear l'any 2011 per la Comunitat Adempiere, i és conegut també com a OSGI + Adempiere. És la nova versió d' ADempiere (abans Compiere), creada l'any 2006, i està enfocada a les petites i mitjanes empreses. Entre els seus mòduls destaquen els CRM, SCM, finances, tenda en línia o gestió de magatzems entre d'altres.

Gràcies a la comunitat, es va actualitzant per oferir una solució personalitzada, però no s'adapta a una organització específica sinó que per la gran varietat de mòduls que té, en trobarem un enfocat a una activitat específica. No ofereix cap servei d'implementació ni manteniment.

Opera sota la llicència GPLv2, que legalment assegura que es tracta d'un programari lliure, està desenvolupat en un llenguatge de programació Java i utilitza per la base de dades *PostgreSQL* i utilitza el framework per crear i modificar els mòduls i el seu codi es troba a GitHub<sup>16</sup>.

**Preu**: Es totalment gratuït.

#### **Disseny**:

Com mostra la figura 7, té un disseny poc intuïtiu, amb pestanyes que es van obrint segons la funcionalitat/mòdul seleccionat, es poden afegir camps de text, data, imatge, relacions foranes de la base de dades, per cobrir les necessitats. En canvi, sembla que es treballi de manera ordenada, sigui consistent, clar i a la llarga entenedor.

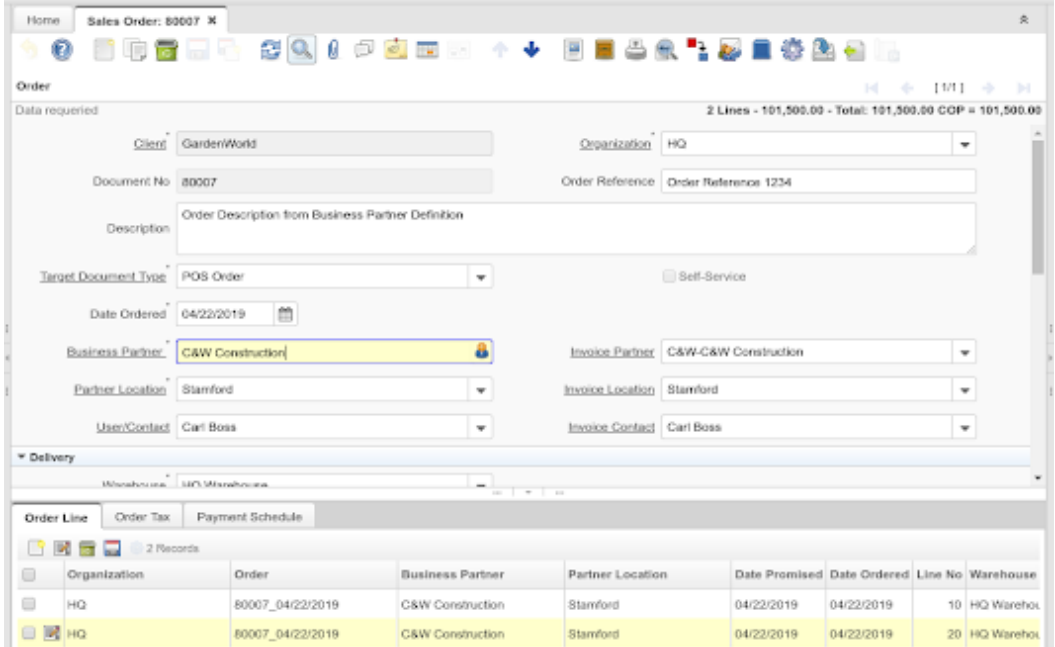

<span id="page-22-1"></span>*Figura 7 Aspecte del programari IDempiere. Imatge extreta de www.itgeniq.com.*

#### **Instal·lació**:

Per instal·lar-lo es requereix tenir instal·lats els Kits de desenvolupament Java (JDK), i la base de dades pot ser Oracle Database o PostgreSQL. Es recomana utilitza Ubuntu (Linux) per fer-ne ús, ja què la comunitat actualitza sobre aquesta versió.

Encara que la versió per Windows no està actualitzada ni recomanada per part d'IDempiere, hi ha una versió autoinstal·lable. Una vegada instal·lat el programari, en qualsevol dels casos, l'accés es realitzarà mitjançant el navegador d'Internet.

**Empreses que l'utilitzen:** Les següents empreses utilitzen *IDempiere* dins la seva organització<sup>17</sup>.

- KNOWARTH Technologies
- NeST Technologies Corp.
- Berca Hardaya Perkasa

## **2.8.5. ERP Next**

<span id="page-23-0"></span>ERP Next es va crear l'any 2008 per l'empresa Frappe Technologies SA, i és un programari ERP lliure que entre els seus mòduls desataquen els de CRM, vendes, comptabilitat, comerç electrònic o magatzems. Aquests són modificables per cobrir les necessitats específiques de cada organització. A banda, ERP Next té una peculiaritat i és que té mòduls per organitzacions relacionades en l'Agricultura, Sanitat o Educació entre d'altres.

ERP Next té una arquitectura de Model-Vista-Controlador on les dades es transfereixen mitjançant JSON, opera sota la llicència GPLv3, està desenvolupat en el llenguatge de programació Python i per la base de dades utilitza MariaDB. La distribució pot ser en local com en SaaS i s'accedirà mitjançant el navegador d'Internet. El codi font s'allotja a GitHub<sup>18</sup>.

**Preu**: Totalment gratuït si s'instal·la en servidor propi/ 10 \$/mes si es fan ús dels seus servidors

Empreses fins a 10 usuaris: 400 \$ mensuals + 40 \$ per usuari extra. \*

Empreses fins a 20 usuaris: 700 \$ mensuals + 36 \$ per usuari extra. \*

Empreses fins a 50 usuaris 1250 \$ mensuals + 25 \$ per usuari extra. \*

\*Suport i garanties incloses

#### **Disseny**:

Com mostra la Figura 8, té un disseny modern, amb una tipologia de lletra actual, mostra punts importants a primera plana dels mòduls i sembla que sigui senzill d'utilitzar. La interacció persona-ordinador també sembla que ha estat ben treballada per la comunitat, ja que és intuïtiva, remarca en negreta els títols i no hi ha un excés d'informació.

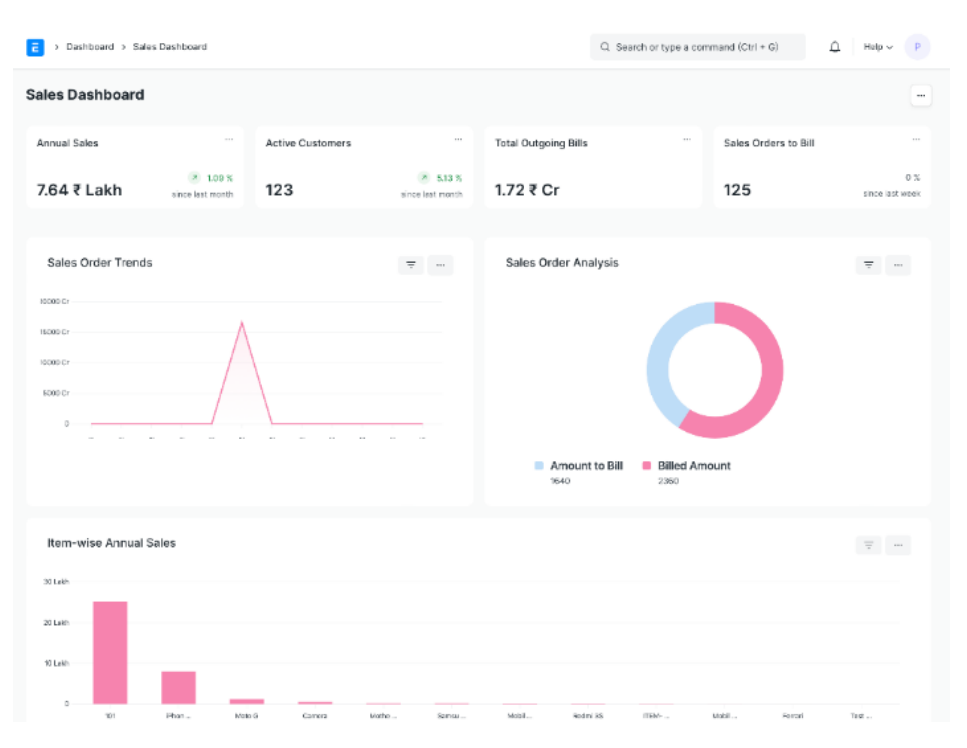

*Figura 8 Aspecte del programari ERP Next. Imatge extreta de www.capterra.es.*

### <span id="page-24-1"></span>**Instal·lació**:

La instal·lació d'ERP Next On-Premise, haurà de ser en un Sistema Operatiu Linux i no és compatible amb Windows. Per tant, si es volgués instal·lar a Windows, s'hauria de fer ús d'una màquina virtual. En canvi, si féssim ús de la distribució Cloud, tota la gestió es pot fer mitjançant el navegador d'Internet.

**Empreses que l'utilitzen:** Les següents empreses utilitzen *ERP Next* dins la seva organització<sup>19</sup> .

- **Servify**
- Zerodha
- **Elasticrum**

## <span id="page-24-0"></span>**2.9.Comparativa entre els ERP analitzats.**

Una vegada analitzats els programaris lliures més destacats que hi ha al mercat, es realitza una taula comparativa d'aquests per fer més fàcil a les organitzacions decidir-se per un.

Les empreses, per reduir el nombre de programaris possibles, abans d'implementar un programari ERP, és realitzen les següents preguntes:

• **Quin tipus d'empresa tenim?** Qüestions com si l'empresa és nova o si es vol importar una base de dades existent, si és tracta d'una organització petita, mitjana o gran, faran filtrar els programaris finals possibles.

- **Necessitem manteniment i atenció al client?** Si la resposta és afirmativa, hi ha solucions ERP que no ofereixen aquest servei o s'ha de pagar més, per tant, és una pregunta que es realitza sempre.
- **On volem ubicar el servidor?** Les opcions d'escalabilitat de l'organització no són igual de senzilles quan la distribució del programari és a nivell local o al núvol, per tant, s'ha de pensar en el futur a l'hora d'invertir en aquest tipus de programari.
- **Necessitem un programari personalitzat?** Si la resposta és afirmativa, es necessitarà un tipus ERP vertical i per tant, s'haurà de modificar per cobrir el 100 % de l'empresa ja que aquesta no és de tipus genèrica.
- **Quina inversió econòmica podem realitzar?** Segurament és la pregunta més important per l'empresari que fica els diners i pensa que s'hauria de realitzar al principi, però les altres preguntes faran reduir notablement el nombre de possibilitats.

A continuació, es mostra una taula comparativa dels programaris ERP analitzats al punt 2.8, segons aquestes questions:

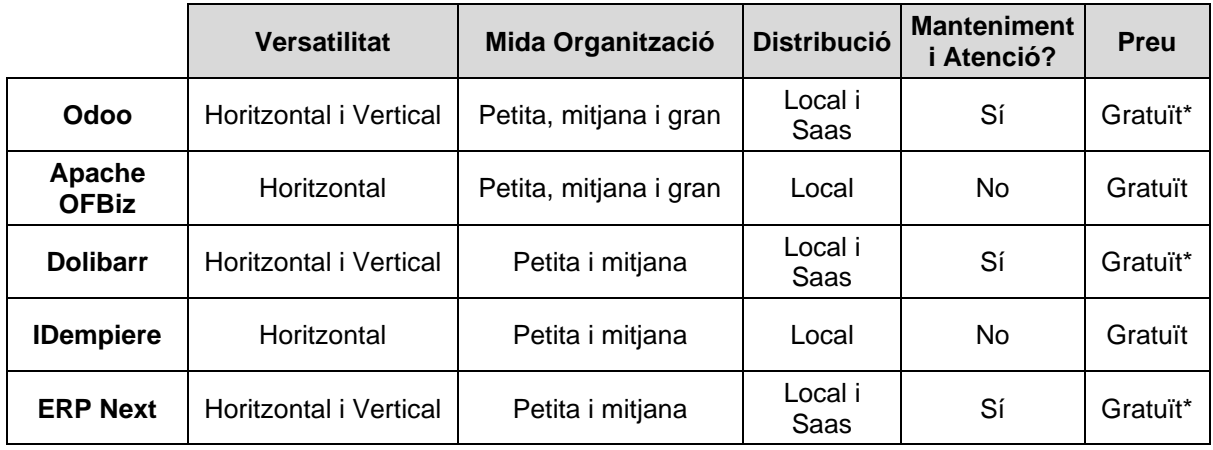

\* Versió Community

<span id="page-25-0"></span>*Taula 4 Taula comparativa dels programaris lliures analitzats a l'apartat 2.8*

Com es pot comprovar, les versions gratuïtes no disposen de manteniment ni d'atenció personalitzada. Odoo, Dolibarr i ERP Next ofereixen aquest servei, però pagant un extra per usuari. Les versions completament horitzontals, només es poden instal·lar en un servidor local i estan completament exemptes d'assistència per part de les empreses desenvolupadores.

A continuació es mostra una taula més tècnica què ha de tenir en compte l'administrador de l'empresa:

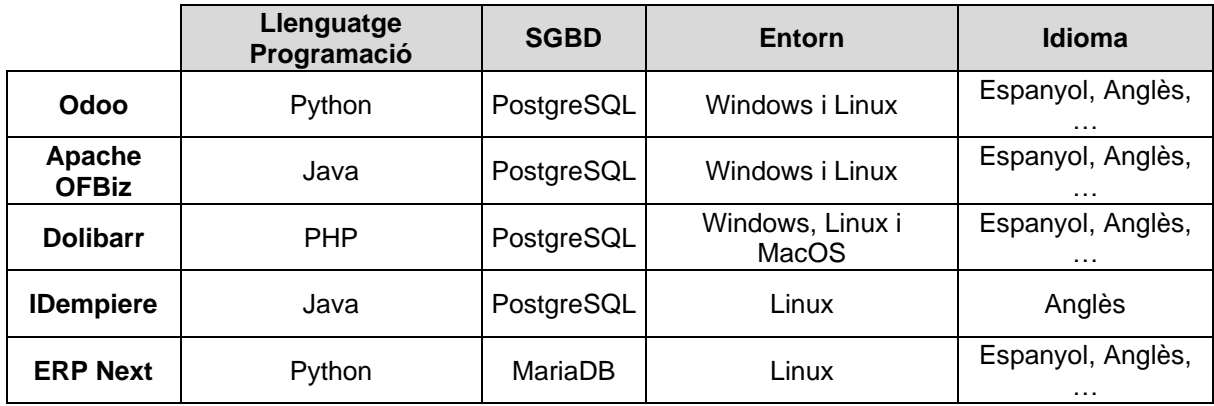

<span id="page-26-0"></span>*Taula 5 Comparativa tècnica dels diferents ERP analitzats en l'apartat 2.8*

Una vegada decidit quin programari s'utilitzarà, es poden resumir i destacar les etapes més importants a seguir durant l' implementació.

- 1. **Planificació**: Es pot resumir en l'organització de tasques. Es crea l'equip de treball, tant tècnic com personal i es defineixen rols, responsabilitats, dates d'entrega i es determina l'abast del projecte.
- 2. **Avaluació**: Es realitza una anàlisi completa de l'activitat de l'organització per definir què i com s'introduirà la informació dins del programari, quines tasques realitzarà, quins mòduls s'integraran i quina funcionalitat tindrà cascun.
- 3. **Configuració i desenvolupament**: Amb les dades obtingudes a l'anterior etapa, es començarà a donar forma al producte final, important la base de dades antiga, si escau, i posant-lo en pràctica per comprovar el bon funcionament.
- 4. **Formació als usuaris**: Abans de la posta en marxa, s'ha d'ajudar i motivar al personal perquè realitzin un correcte ús del mateix i el més difícil, que canviïn la manera de treballar. Per tant, una vegada parametritzat el producte, testejat i comprovat que realitza correctament tot allò que es demana, serà l'hora de formar als usuaris finals per estandarditzar les activitats dins l'organització.
- 5. **Posta en marxa**: En aquesta etapa es posa en funcionament el programari configurat. Les primeres setmanes seran claus per comprovar que els usuaris i el programari fan les tasques de manera correcta i es podran realitzar les modificacions que es creguin oportunes.
- 6. **Seguiment i millora continua**: És l'etapa on ja esta implantat i funcionant el programari ERP i per tant, és el moment per valorar si la implementació ha estat un èxit. És clau la comunicació de l'equip per si calgués realitzar alguna modificació per a que el producte final sigui millor per a tots els implicats.

## <span id="page-27-0"></span>**3. Disseny de l'ERP lliure**

## <span id="page-27-1"></span>**3.1.Auditoria a l'organització**

El primer que es realitza per dissenyar el programari és una auditoria a l'organització. Durant l'auditoria es documenta com està estructurada l'organització, es busquen metodologies de feina que es duen a terme de manera errònia i s'observa com es maneja la informació i si es troben problemes que es poden solucionar amb la implementació.

Es buscarà també que no hi hagi duplicitat de dades en les feines actuals, que la informació estigui emmagatzemada de manera segura i que, per tant, només en facin ús d'aquesta les persones autoritzades.

També s'observarà i es documentarà com i on s'ha d'instal·lar el nou programari, és a dir, es definirà la localització del nou servidor. Per tant, a l'hora de dissenyar es tindrà en compte que el servidor sigui segur, accessible, preparat per fallides i preparat per realitzar una ampliació si fos necessari.

Autocars Bruno és una organització fictícia dedicada al transport de persones en autocar. Ofereix la possibilitat de contractar-lo per escoles, viatges privats per esdeveniments, excursions o qualsevol desplaçament. Disposa de 12 seus repartides per Catalunya i compta amb una flota de més de 30 autocars.

De totes les seus, destaca la seu principal que es localitza a Vic. Actualment, compta amb més de 100 treballadors entre administratius, mecànics, conductors, comercials i directius. A continuació es mostra la localització de les seus:

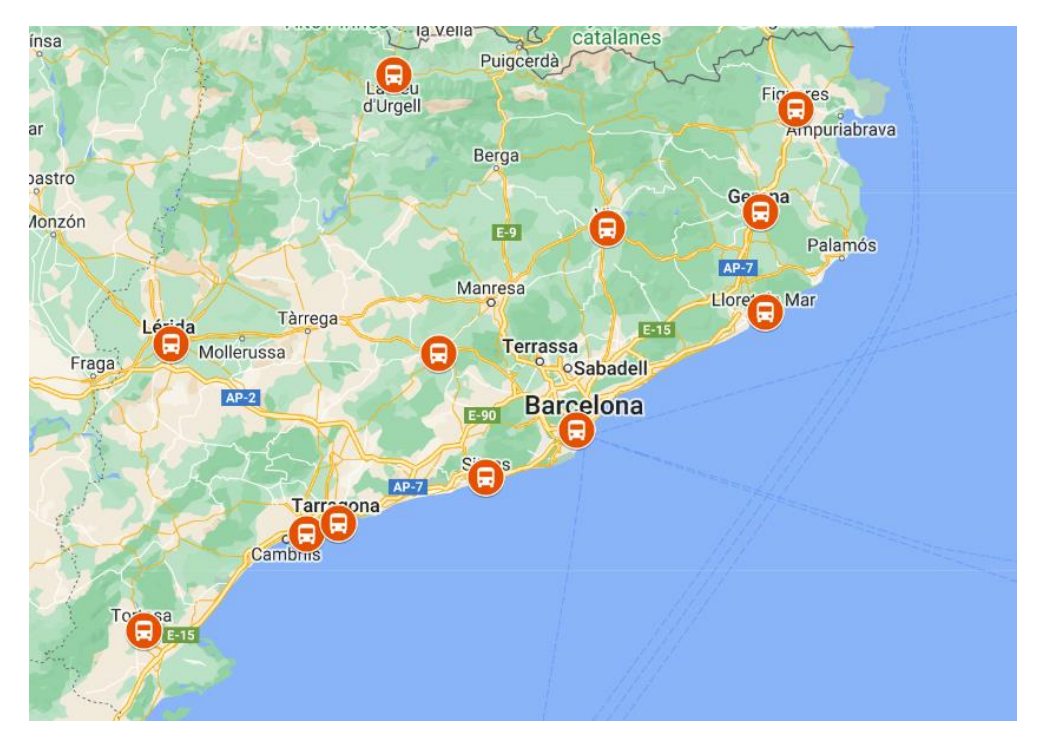

*Figura 9 Mapa que mostra la ubicació de les seus d'Autocars Bruno, realitzat amb Google Maps,.*

<span id="page-27-2"></span>Les seus estan repartides estratègicament per Catalunya i s'ubiquen a les poblacions de Lleida, Tortosa, la Seu d'Urgell, Igualada, Salou, Tarragona, Sitges, Barcelona, Vic, Lloret de Mar, Girona i Figueres.

A continuació es mostra l'organigrama d'Autocars Bruno, tenint en compte que només mostra l'exemple de l'oficina de Lleida, totes les seus tenen el mateix organigrama, però per espai no es fiquen totes:

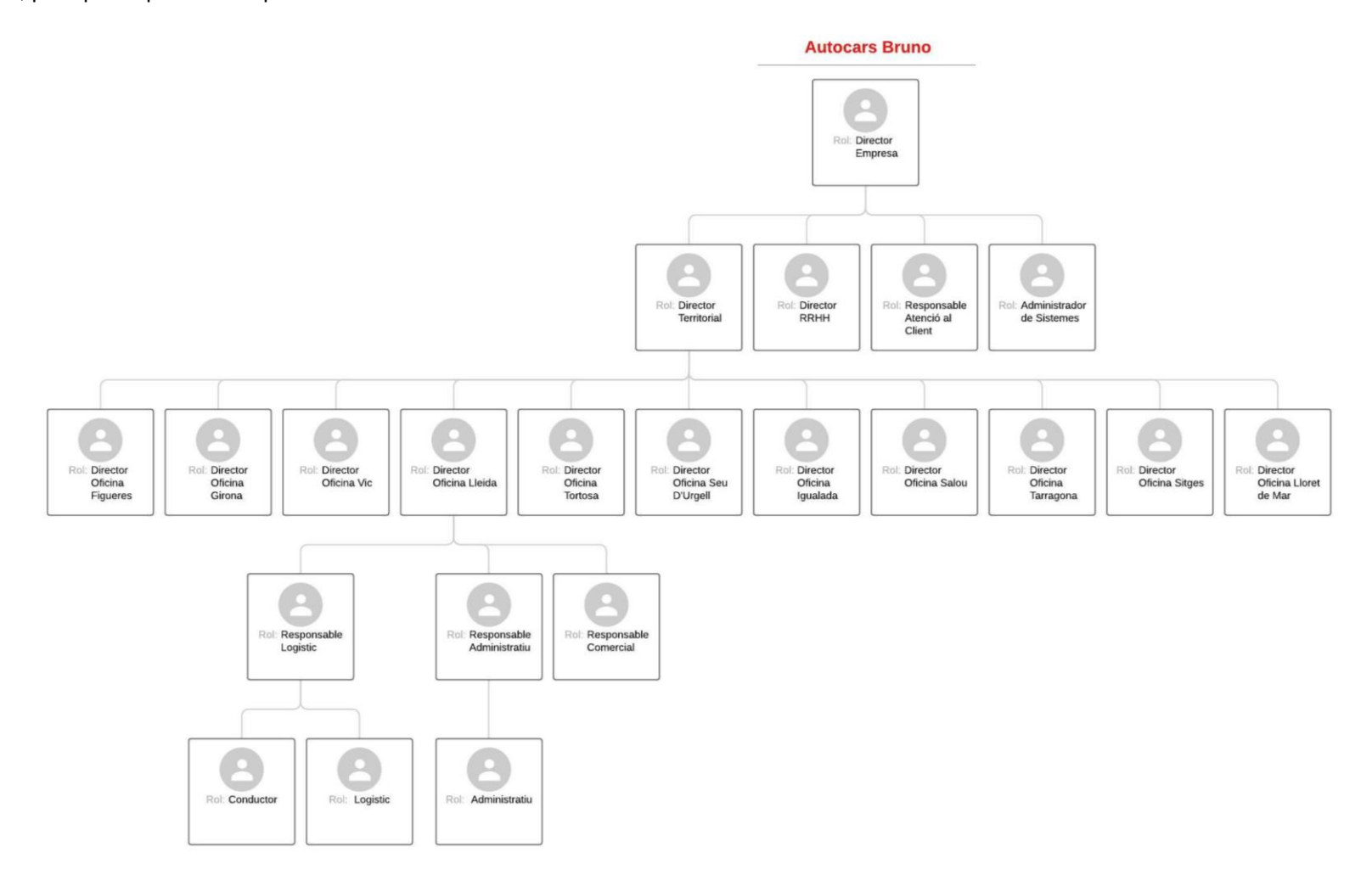

<span id="page-28-0"></span>*Figura 10 Organigrama d'Autocars Bruno. Realitzat amb l'aplicació en línia de www.lucidchart.com.*

Els directius encarregats de gestionar les obertures de les seus, sempre segueixen la mateixa metodologia. Per aquesta raó, amb més o menys treballadors per departaments, la disposició de totes les seus que disposa l'organització estan definides seguint el mateix patró.

Cada seu conté els departaments de Finances, Comercial, Logístic, Directiu i Administratiu. A banda, només a la seu principal de Vic, es disposa dels departaments d'Informàtica, Recursos Humans i d'Atenció al client. Les campanyes de Màrqueting o Publicitat es contracten a una empresa externa.

Els departaments comuns són gestionats pel personal intern de cada oficina. Cada seu té un responsable del departament Logístic, Administratiu, Comercial. El departament Administratiu s'encarrega també de la comptabilitat i les finances. El departament Logístic s'encarrega de gestionar les naus on es guarden els vehicles i la gestió d'aquests entre d'altres.

El departament de Recursos Humans, que es troba centralitzat a Vic, s'encarrega de la gestió del personal de totes les seus de l'empresa. El departament informàtic, també centralitzat a Vic, està format per només un treballador que fa la funció d'administrador de Sistemes.

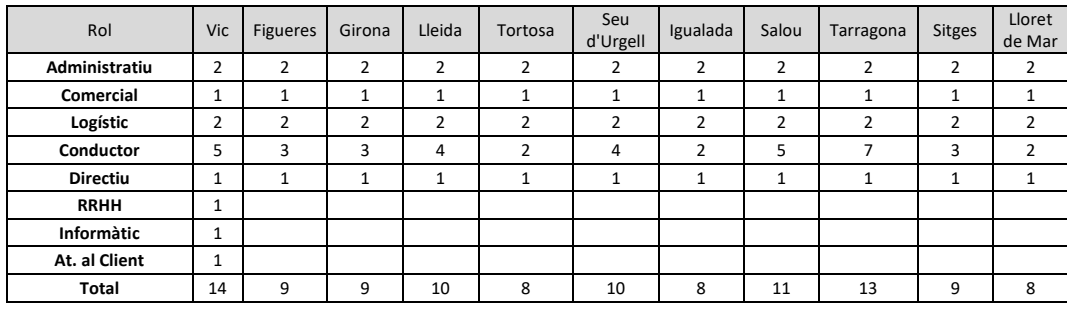

**Nombre total de treballadors a Autocars Bruno 109**

<span id="page-29-0"></span>*Taula 6 Nombre de treballadors d'Autocars Bruno classificats per seus.*

Actualment, cada seu compta amb clients propis tant en l'àmbit privat com en el públic. Pel que fa als clients privats, contracten trajectes per realitzar excursions, esdeveniments, rutes escolars o fins i tot empreses per transportar al personal, promovent el transport col·lectiu. En canvi, els clients públics són contractes amb ajuntaments per fer recorreguts per pobles o trajectes concrets a punts d'interès públic que es renoven automàticament cada any.

Després de diferents visites a les seus de l'organització i d'observar la metodologia de treball de cada seu, es detecten els següents problemes que es poden solucionar amb la implementació d'un programari ERP.

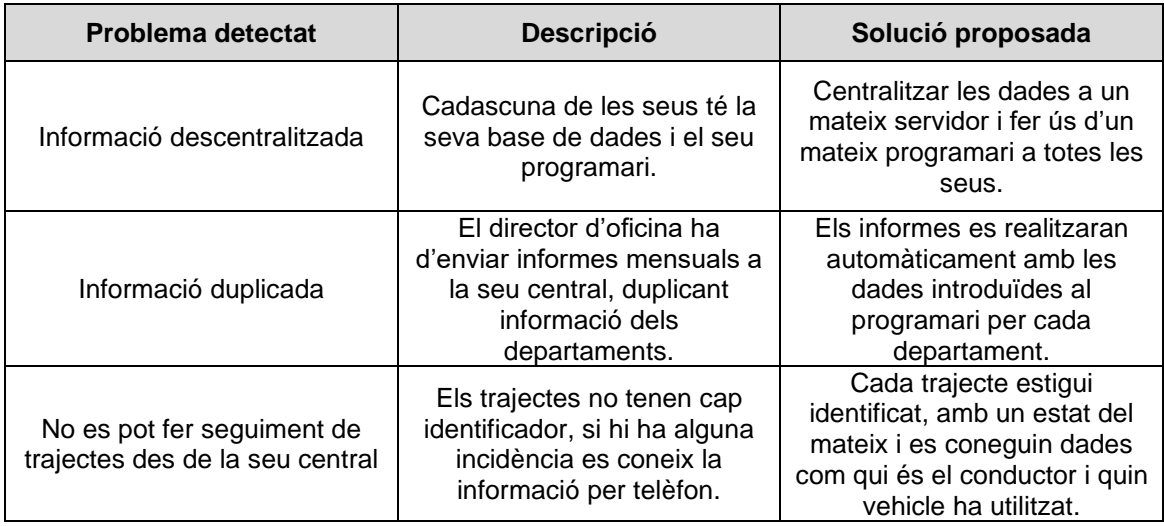

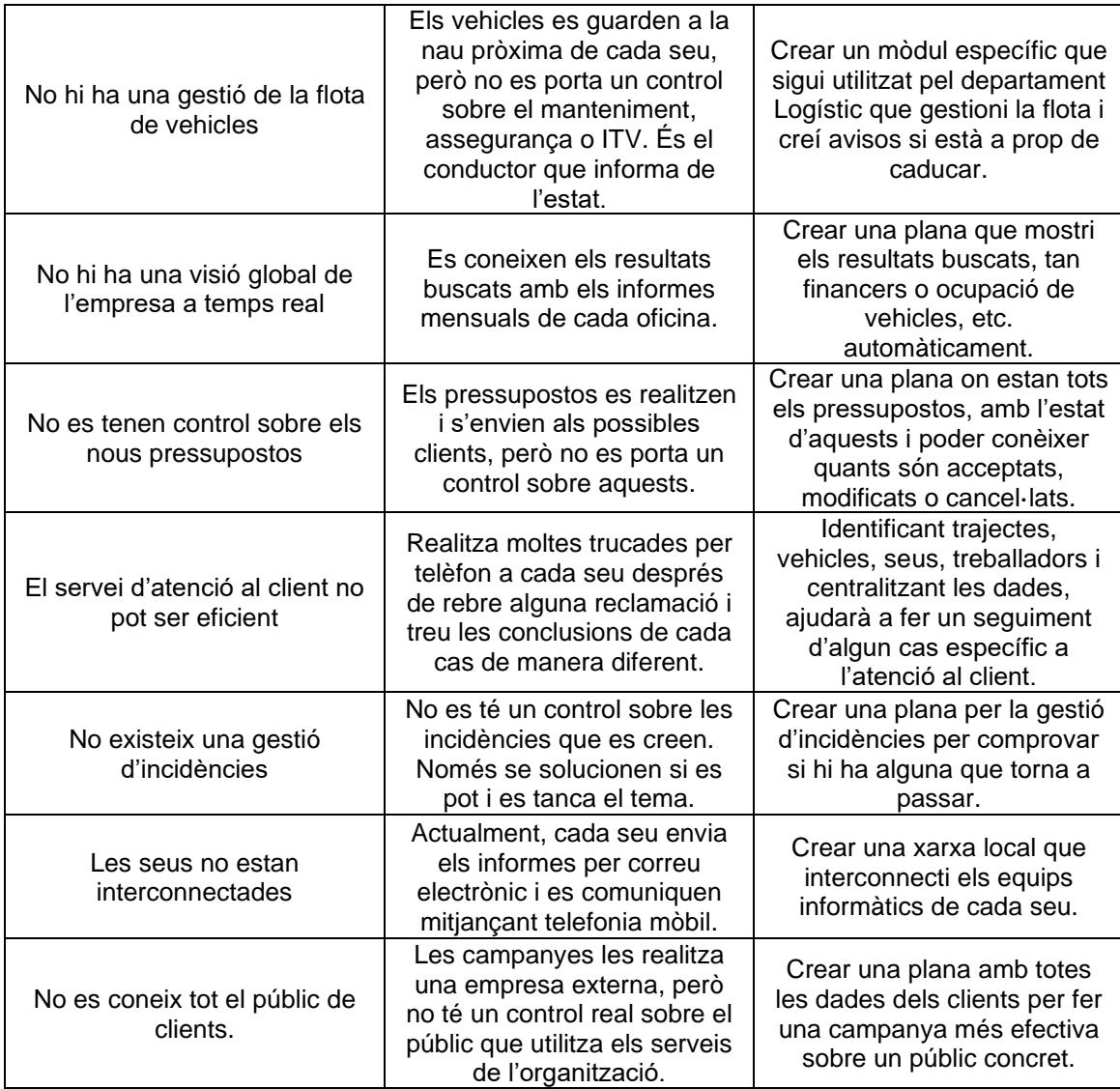

<span id="page-30-0"></span>*Taula 7 Problemes detectats durant l'auditoria a Autocars Bruno.*

Per aquests problemes detectats, l'empresa està interessada a realitzar una implementació d'un programari ERP, perquè cada seu té la seva informació i són els directors de cada oficina qui envien informes a la seu central. L'organització no vol fer una despesa econòmica elevada. Per tant, es decanten per un programari ERP lliure i no volen pagar una quota mensual per fer-ne ús.

Després d'auditar l'organització i escoltar que no es vol fer una despesa d'una quota mensual, s'arriba a la conclusió que Autocars Bruno ha d'utilitzar un sistema ERP amb un servidor local. Com que la seu central està ubicada a Vic (Barcelona), es durà a terme la centralització de la informació al servidor local ubicat a aquesta. En aquest servidor s'instal·larà el programari seleccionat i es podrà accedir des de qualsevol seu per Internet.

La disposició dels ordinadors de cada seu és la mateixa, per tant, a l'hora de realitzar la implementació caldrà realitzar la configuració de xarxa local corresponent en cada seu. A continuació es mostra la disposició dels equips informàtics que configuren la xarxa interna d'Autocars Bruno:

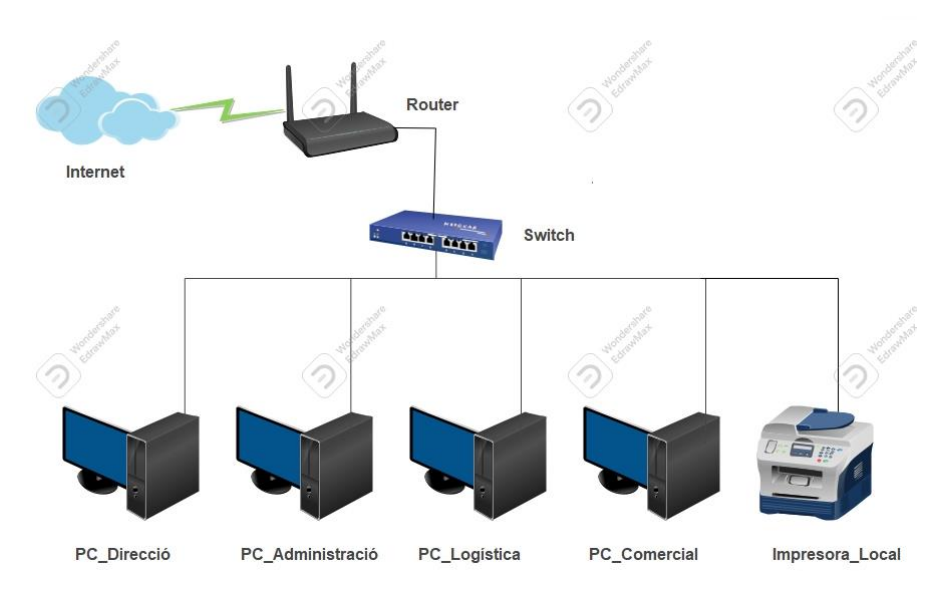

*Figura 11 Topologia de xarxa física de la xarxa interna de cada seu d'Autocars Bruno.*

<span id="page-31-1"></span>Un cop visitades les seus i coneguda la disposició de tots els equips informàtics de l'empresa, es recomana instal·lar Internet de fibra òptica a cada seu, ja que les connexions al servidor centralitzat es realitzaran mitjançant VPN i d'aquesta manera seran més ràpides i segures.

Amb la IP pública de cada seu que dona l'ISP, es configurarà un tallafoc que filtri les adreces IP de cada estació de treball. Per fer-ho, com que cada seu té una adreça IP pública diferent, aquestes les rebrà el tallafoc, ubicat al servidor instal·lat a la seu de Vic, i només permetrà l'entrada de les estacions de treball desitjades. Permetrà filtrar cada direcció, per l'accés als usuaris de manera segura.

## <span id="page-31-0"></span>**3.2.Departaments de l'organització**

Durant l'auditoria, s'han detectat quines feines es realitzen dins de cada departament. Autocars Bruno té a totes les seus el departament Financer, Logístic, Administratiu, Comercial i Directiu. A continuació s'explica quina funció té cada departament dins l'organització i es detallen les feines que fan:

**Administratiu Financer**: És el departament que s'encarrega de gestionar la partida econòmica que destina el directiu per cada seu i les operacions diàries que es realitzen en elles. Les feines que es realitzen dins d'aquest departament són les següents:

- Elaborar pressupostos i factures a clients.
- Registrar totes les operacions comptables.
- Introduir els ingressos pels serveis oferts.
- Introduir les despeses del manteniment i la benzina dels autocars.
- Pagar factures de la llum.
- Pagar factures del lloguer. (Si escau)
- Pagar factures de l'aigua.
- Realitzar comandes de material d'oficina, mobiliari o papereria.
- Aprovar la despesa de les dietes dels conductors.
- Elaborar informes de les despeses i els beneficis.
- Planificar i participar en els processos de contractació públics.

**Logístic**: És el departament encarregat principalment del transport i la gestió dels vehicles. Les feines que es realitzen dins d'aquest departament són les següents:

- Gestionar els magatzems on es guarden els autocars.
- Introduir la despesa de les dietes dels conductors.
- Planificar i gestionar les rutes.
- Gestionar dels conductors.
- Gestionar dels permisos de conduir de tots els conductors
- Gestionar de la flota de vehicles. (Manteniment, Assegurança i Inspecció Tècnica)
- Sequiment dels trajectes.

**Comercial**: És el departament encarregat de donar a conèixer a l'empresa i fer-la créixer. Les feines que es realitzen dins d'aquest departament són les següents:

- Introduir dades de nous clients.
- Realitzar pressupostos per als clients.
- Contactar amb els diferents ajuntaments de la zona i conèixer els contractes públics.
- Analitzar la competència i comprovar el preu de mercat.
- Contactar i donar a conèixer el servei a les escoles privades de la zona, empreses pel transport del personal, llocs on fan bodes o seus privades entre d'altres.

**Directiu**: És el departament que s'encarrega d'organitzar la gestió i el funcionament de l'oficina. Les feines que realitza aquest departament a Autocars Bruno són les següents:

- Organitzar reunions entre l'equip de treball.
- Escoltar consultes, queixes i organitzar al personal.
- Formar al nou personal.
- Redactar informes i presentacions.
- Assistir a reunions amb la direcció.
- Gestionar la formació dels treballadors de l'oficina.

**Recursos Humans**: És el departament que s'encarrega de la gestió dels treballadors. Les feines que realitza aquest departament a Autocars Bruno són les següents:

- Gestionar el procés de selecció i contractació de personal.
- Gestionar les baixes, vacances, permisos, absentisme, etc. dels treballadors.
- Gestionar les nòmines dels treballadors.
- Introduir dades personals i laborals dels treballadors.

**Informàtica**: És el departament que s'encarrega de la gestió dels treballadors. Les feines que realitza aquest departament a Autocars Bruno són les següents:

- Administrar les xarxes internes de cada seu.
- Administrar i configurar els dispositius informàtics perquè funcionin correctament.
- Realitzar formacions de nous programaris.
- Realitzar actualitzacions de programari.
- Reparar equips informàtics que ho necessitin.
- Renovar llicències de programaris.

**Atenció al Client**: És el departament responsable de la gestió dels clients. Les feines que realitza aquest departament a Autocars Bruno són les següents:

- Recopilar i analitzar les incidències.
- Mantenir una traçabilitat de les incidències.
- Crear activitats per resoldre els dubtes o incidències amb èxit.
- Confeccionar un llistat d'incidències repetitives.

## <span id="page-33-0"></span>**3.3.Rols i responsabilitats de l'organització**

Durant l'auditoria, s'han detectat els rols i les responsabilitats de tots els treballadors de l'empresa que contribueixen a la implementació i el funcionament del programari. A continuació es mostren aquestes responsabilitats que tenen els treballadors i s'identifica el departament al qual pertanyen:

**Rol:** Director d'empresa

- Departament: Directiu
- Responsabilitats:
	- o Administrar l'empresa.
	- o Fixar la partida econòmica per cada seu.
	- o Definir els objectius dels treballadors.

### **Rol:** Director Territorial

- Departament: Directiu
- Responsabilitats:
	- o Coordinar totes les activitats de l'empresa.
	- o Revisar i millorar els contractes actuals de les seus.
	- o Col·laborar en el procés de selecció de nou personal.
	- o Gestionar les seus territorials actuals i noves obertures de l'organització.
	- o Vetllar pel compliment dels objectius de totes les seus.

### **Rol:** Director d'Oficina

- Departament: Directiu
- Responsabilitats:
	- o Supervisar les feines de tots els departaments.
	- o Proporcionar solucions a problemes que apareguin.
	- o Mantenir i controlar els moviments econòmics per assegurar la partida.
	- o Assegurar la bona qualitat del servei.
	- o Revisar i millorar els actuals contractes de les naus on es guarden els vehicles, assegurances i manteniments.
	- o Vetllar pel benestar personal dins de cada oficina.
	- o Resoldre problemes interns perquè no afecti la imatge de la companyia.

**Rol:** Director de Recursos Humans

- Departament: Recursos Humans
- Responsabilitats:
	- o Gestionar tot el relacionat amb els treballadors.
	- o Realitzar i gestionar el procés de selecció de nou personal.
	- o Mantenir format al personal.
	- o Analitzar i mantenir un bon clima laboral.
	- o Negociar convenis.
	- o Mantenir actualitzades les dades personals i laborals dels treballadors.

**Rol:** Responsable d'Atenció al Client

- Departament: Atenció al client
- Responsabilitats:
	- o Mantenir la confiança dels clients.
	- o Comunicar incidències de caràcter greu als directius.
	- o Resoldre les incidències de manera correcta, perquè no es repeteixin.
	- o Augmentar la satisfacció dels clients.
	- o Donar una bona imatge de negoci.
	- o Entendre i solucionar els problemes que puguin sorgir als clients.

#### **Rol:** Responsable Administrador

- Departament: Administratiu i Financer
- Responsabilitats:
	- o Supervisar les feines de l'Administrador.
	- o Controlar els pressupostos dels clients.
	- o Controlar els ingressos pels serveis oferts.
	- o Controlar les despeses del manteniment i la benzina dels autocars.
	- o Controlar la despesa de les dietes dels conductors.

**Rol:** Administrador

- Departament: Administratiu i Financer
- Responsabilitats:
	- o Realitzar les feines del departament correctament.

### **Rol:** Responsable Logístic

- Departament: Logístic
- Responsabilitats:
	- o Supervisar les feines del departament, tant dels conductors com els logístics.
	- o Trobar noves rutes més eficients.
	- o Avaluar i controlar el servei de transport.
	- o Gestionar el pagament de les despeses dels conductors.
	- o Assegurar que els carnets i certificats dels conductors siguin vàlids.
	- o Assegurar la bona gestió de la flota de vehicles.

**Rol:** Logístic

- Departament: Logístic
- Responsabilitats:
	- o Realitzar les feines del departament correctament.

#### **Rol:** Conductor

- Departament: Logístic
- Responsabilitats:
	- o Vetllar per la seguretat dels clients.
	- o Oferir un servei de qualitat als cients.
	- o Netejar, tant per fora com per dins, els autocars.
	- o Proveir de gasolina el vehicle durant i al finalitzar el servei.
	- o Comunicar qualsevol incidència.
	- o Comunicar al responsable logístic les despeses de cada trajecte.

#### **Rol:** Responsable Comercial

- Departament: Comercial
- Responsabilitats:
	- o Conèixer a la perfecció el servei que ofereix l'organització.
	- o Mantenir, gestionar i preocupar-se pels clients i aconseguir-ne de nous.
	- o Conèixer els preus de la competència.
	- o Dissenyar estratègies per captar nous clients potencials.

#### **Rol:** Administrador de Sistemes

- Departament: Informàtic
- Responsabilitats:
	- o Garantir la seguretat de la informació de l'organització.
	- o Garantir un suport tècnic per als treballadors.
	- o Garantir que els equips informàtics funcionin correctament.
	- o Mantenir els equips informàtics actualitzats.
	- o Mantenir els usuaris donats d'alta, com a treballadors actuals.
	- o Intentar reparar equips informàtics que amb incidències.

## <span id="page-35-0"></span>**3.4.Elecció de l'ERP lliure**

Un cop realitzada l'auditoria a l'organització, es realitza un punt molt important, ja que s'escull el programari ERP que s'utilitzarà per realitzar la implementació. Aquest programari serà el que farà servir Autocars Bruno a partir d'aquesta i, per tant, han d'estar segurs de l'elecció.

Com es comenta a l'apartat 2.9, les organitzacions abans de fer la implementació s'han de fer una sèrie de preguntes. Doncs, Autocars Bruno es realitza les següents preguntes per reduir el nombre de programaris possibles.

- **Quin tipus d'empresa tenim?** Autocars Bruno és una organització mitjana, que compta amb diferents seus i més de 50 treballadors. És una empresa que opera actualment, i s'ha de realitzar una petita importació de la base de dades actuals de cada seu.
- **Necessitem manteniment i atenció al client?** No. Autocars Bruno té un treballador que du a terme la funció d'administrador de Sistemes que realitzarà tant la funció de HelpDesk com la de manteniment per si s'ha de modificar alguna part del codi.
- **On volem ubicar el servidor?** La distribució a Autocars Bruno ha de ser Local. El servidor serà instal·lat a la seu de Vic i serà allí on estarà centralitzada la informació.
- **Necessitem un programari personalitzat?** Sí, però amb el poc temps que es disposa d'implementació, es busca una solució horitzontal, que compleixi amb el que es demana i que més endavant es pugui modificar. El programari és per portar un control sobre la gestió dels béns de cada seu.
- **Quina inversió econòmica podem realitzar?** Autocars Bruno ha deixat clar que no vol fer una despesa econòmica elevada. Per tant, es tindrà en compte a l'hora d'escollir l'equipament informàtic on anirà ubicat el servidor.

Després de respondre aquestes preguntes, es treuen les següents conclusions per filtrar el nou programari:

- **Versatilitat**: Horitzontal
- **Mida Organització:** Mitjana
- **Distribució:** Local
- **Manteniment i Atenció:** No
- **Preu:** Gratuït

De tots els ERP que es poden obtenir, s'eliminen els que només es poden instal·lar en una distribució local i els que no disposen de manteniment ni servei d'atenció. No es vol fer una despesa econòmica elevada, però si més endavant es vol modificar la distribució o es necessita ajuda del programari, és millor per l'organització poder disposar d'aquesta opció.

A continuació, es mostra la taula comparativa dels programaris ERP analitzats al punt 2.8, amb els ERP descartats:

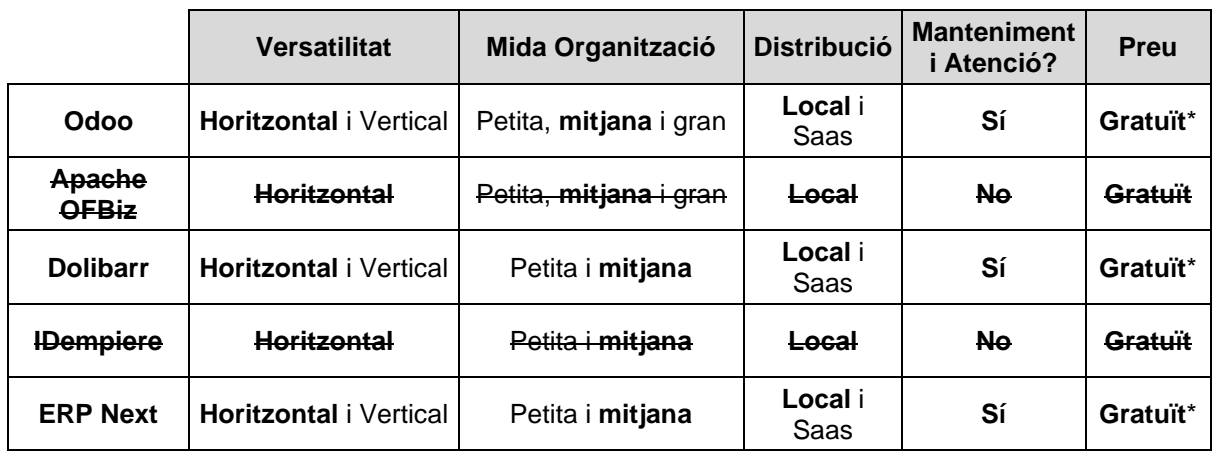

\* Versió Community

<span id="page-36-0"></span>*Taula 8 Taula comparativa dels programaris lliures analitzats a l'apartat 2.8*

Un factor clau, que és molt important a tenir en compte, és que tots els ordinadors d'Autocars Bruno utilitzen l'entorn de treball de Windows.

Per tant, ERP Next no es tindrà en compte, ja que només es pot utilitzar en un entorn Linux. D'aquesta manera només queden dues opcions disponibles que són o Odoo o Dolibarr.

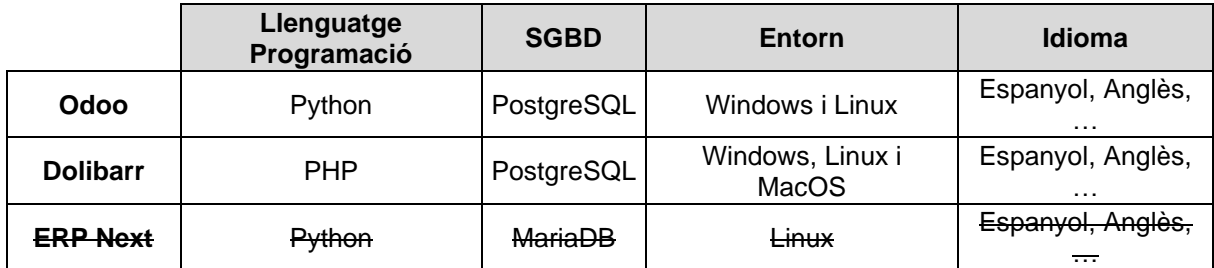

<span id="page-37-1"></span>*Taula 9 Comparativa tècnica dels diferents ERP analitzats en l'apartat 2.8*

Per estar segurs que l'elecció que es realitza és la més convenient i correcta per l'organització, se cerca i s'analitza una comparativa dels dos programaris resultants a Internet. L'elecció del programari és clau perquè les necessitats de l'organització s'adaptin a aquest.

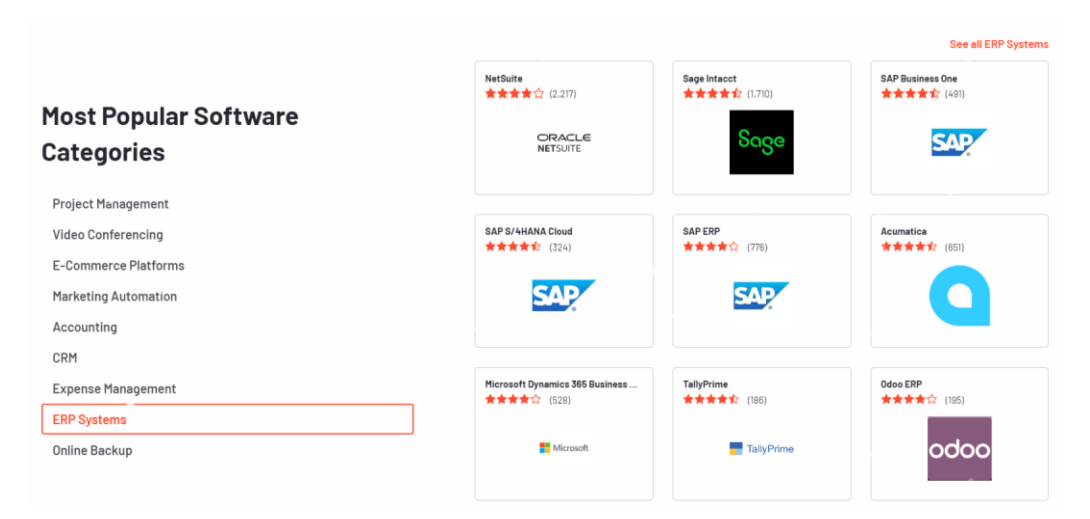

<span id="page-37-0"></span>*Figura 12 Pàgina d'inici de la we[b www.g2.com](http://www.g2.com/) que mostra els programaris ERP més famosos.*

Primer de tot, es veu que Odoo està fins i tot a la portada entre els programaris de pagament. Això dona confiança que les persones que l'utilitzen estan satisfetes amb les seves funcions i característiques.

Una vegada a la web, es filtren els resultats perquè només faci una comparativa entre les dues opcions que es volen implementar. Aquests són els resultats obtinguts a la comparativa<sup>20</sup>.

| Q. Enter product name, software categor                                                   | Write Review<br>Software $\sim$                                                                                                    | Services V                 | G2 for Business                    | \$ Deals         | Join or Sign In          |
|-------------------------------------------------------------------------------------------|----------------------------------------------------------------------------------------------------|----------------------------|------------------------------------|------------------|--------------------------|
| Home - ERP Systems - Dollbarr - Odoo ERP - Dollbarr-vs-Odoo ERP                           |                                                                                                    |                            |                                    |                  |                          |
|                                                                                           | Compare Dolibarr ERP CRM and Odoo ERP<br>See this side-by-side comparison of Dolibarr ERP CRM vs. Ddoo ERP based on preference data from user reviews. Dolibarr ERP CRM rates 4.5/5 stars with 28 reviews. By contrast. Odoo ERP<br>rates 4.2/5 stars with 195 reviews. Each product's score is calculated with real-time data from verified user reviews, to help you make the best choice between these two options, and decide |                            |                                    |                  | $\nabla$ Save            |
| which one is best for your business needs.<br>$\ln$ $\sqrt{4}$ $\ln$ $\approx$ $\sqrt{2}$ |                                                                                                    |                            |                                    |                  |                          |
| <b>+ Add Product</b>                                                                      | <b>Dolibarr ERP CRM</b>                                                                                                    |                            |                                    | odoo<br>Odoo ERP |                          |
| C Customize<br>Export to                                                                  | Ō.                                                                                                    | All Categories             | v                                  | All Reviewers    | $\overline{\phantom{a}}$ |
| At a Glance                                                                               |                                                                                                    |                            |                                    |                  |                          |
| <b>Star Rating</b>                                                                        | <b>食食食食28 reviews</b>                                                                                                    |                            | <b>食食食食2 195 reviews</b>           |                  |                          |
| Market Segments                                                                           | Small-Business (95.5% of reviews)@                                                                                                    |                            | Small-Business (65.8% of reviews)@ |                  |                          |
| <b>Entry Level Price</b>                                                                  | Starting at €9.00 Per Month                                                                                                    |                            | \$24/ user monthly                 |                  |                          |
| Ratings                                                                                   |                                                                                                    |                            |                                    |                  |                          |
| Meets Requirements                                                                        |                                                                                                    | 8.4<br>Responses: 18       |                                    |                  | 83<br>Responses: 133     |
| Ease of Use                                                                               |                                                                                                    | 3.6<br>Responses: 17       |                                    |                  | 8.3<br>Responses: 134    |
| Ease of Setup                                                                             |                                                                                                    | $3 - 9.4$<br>Responses: 14 |                                    |                  | 72<br>Responses: 77      |
| Ease of Admin                                                                             |                                                                                                    | 8.3<br>Responses: 14       |                                    |                  | 7.9<br>Responses: 78     |
| Quality of Support                                                                        |                                                                                                    | 7.5<br>Responses: 16       |                                    |                  | 7.6<br>Responses: 126    |
| Has the product been a good partner in<br>doing business?                                 |                                                                                                    | 8.2 <br>Responses: 14      |                                    |                  | B.1<br>Responses: 75     |
| Product Direction (% positive)                                                            |                                                                                                    | 18.5<br>Responses: 16      |                                    |                  | 8.4<br>Responses: 126    |
| <b>Reviewers' Company Size</b>                                                            | Reviewers of both Dolibarr ERP CRM and Odoo ERP were most often representing companies in the Small-Business segment.                                                                                                    |                            |                                    |                  |                          |
| Small-Business<br>(50 or fewer emp.)                                                      |                                                                                                    | 95.5%                      |                                    |                  | 65.8%                    |
| Mid-Market<br>(51-1000 emp.)                                                              |                                                                                                    | 4.5%                       |                                    |                  | 24.8%                    |
| <b>Enterprise</b><br>(>1000 emp.)                                                         |                                                                                                    | 0%                         |                                    |                  | 9.3%                     |

*Figura 13 Comparativa entre Dolibarr i Odoo realitzada a www.g2.com*

<span id="page-38-1"></span>Observant els resultats de la comparativa, es mostra que no hi ha gaires diferències entre les puntuacions d'Odoo i Dolibarr. Els resultats mostren com gairebé a tots els punts 'guanya' per molt poc Dolibarr, menys al punt que realment no interessa a Autocars Bruno, ja que no vol fer ús del suport.

Després de veure que només hi ha 28 valoracions de Dolibarr envers 195 d'Odoo i que Dolibarr està instal·lada majoritàriament a empreses petites de menys de 50 treballadors, s'opta per instal·lar Odoo a Autocars Bruno.

## <span id="page-38-0"></span>**3.5.Ajust dels Mòduls**

Decidit el nou programari que s'utilitzarà en l'organització, es detallen els passos seguits durant la instal·lació del programari, realitzant els canvis necessaris a aquest perquè s'adapti a les necessitats de l'organització recollides als anteriors apartats.

Primer de tot, es fa la instal·lació de la versió 16 d'Odoo Community. Es descarrega l'executable amb el programari des de la pàgina web oficial d'Odoo<sup>21</sup>. Aquesta instal·lació es fa en local per realitzar les modificacions necessàries. També incorpora els programaris PostrgreSQL per la base de dades i Odoo Server per al servidor.

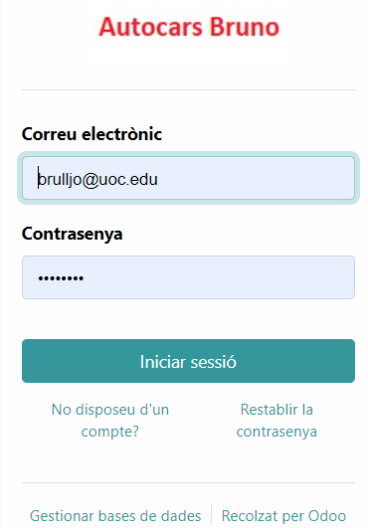

*Figura 14 Aspecte de la plana per accedir al programari Odoo.*

<span id="page-39-0"></span>A continuació, s'adjunten les dades d'instal·lació per accedir a la base de dades i al programari com a administrador:

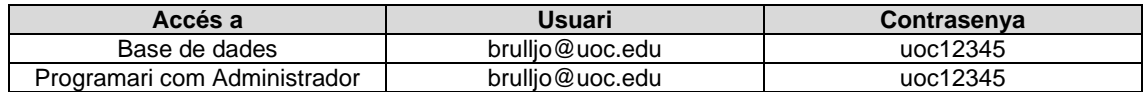

<span id="page-39-2"></span>*Taula 10 Identificacions per accedir al programari i a la base de dades com administrador.*

Una vegada instal·lat el programari, aquest no porta activat cap mòdul. Si es volen activar els mòduls, s'ha de realitzar mitjançant el botó d'activació de cada mòdul, des de la plana d'administrador que es mostra a continuació:

| <b>E</b> Aplicacions   | <b>Aplicacions</b> |                                                                                                    |                                                                                                    |
|------------------------|--------------------|----------------------------------------------------------------------------------------------------|----------------------------------------------------------------------------------------------------|
| Aplicacions            |                    |                                                                                                    | <b>T</b> Aplicacions × Cercar                                                                                              |
|                        |                    |                                                                                                    | $T$ Filtres<br>Aqrupar per<br>$\bigstar$ Favorits                                                                          |
| <b>CATEGORIES</b>      |                    | <b>Vendes</b><br>Facturació                                                                                                    | <b>CRM</b>                                                                                                    |
| <b>Tots</b>            |                    | $\overrightarrow{s}$<br>Dels pressupostos a les factures<br>Factures i pagaments                                                                                                    | Sequiment d'iniciatives i tancament<br>d'oportunitats                                                                      |
| Vendes                 | $\overline{7}$     | <b>VEURE MÉS</b><br><b>VEURE MÉS</b><br><b>ACTIVAR</b><br><b>ACTIVAR</b>                                                                                                    | <b>VEURE MÉS</b><br><b>ACTIVAR</b>                                                                                         |
| Serveis                | $\overline{4}$     |                                                                                                    |                                                                                                    |
| Comptabilitat          | $\overline{2}$     | Comptabilitat<br>Inventari                                                                                                    | Coneixement                                                                                                    |
| Inventari              | $\overline{4}$     | Gestioneu les vostres activitats d'estoc<br>Gestionar la comptabilitat financera i<br>8<br>≣<br>logística<br>analítica                                                                                                    | Centralitzeu, gestioneu, compartiu i<br>feu créixer la vostra biblioteca de                                                |
| Fabricació             | 5                  | <b>ACTIVAR</b><br><b>VEURE MÉS</b><br><b>VEURE MÉS</b><br>Actualitzar                                                                                                    | coneixement<br><b>VEURE MÉS</b>                                                                                            |
| Lloc web               | 5                  |                                                                                                    | <b>Actualitzar</b>                                                                                                    |
| Màrqueting             | $\overline{7}$     | Comerç electrònic<br>Projecte                                                                                                    | Fabricació                                                                                                    |
| <b>Recursos humans</b> | 9                  | vendre els teus productes en línia<br>Organitza y planifica els teus projectes                                                                                                    | Comandes de fabricació i BOM                                                                                               |
| Productivitat          | 5                  | _<br><b>VEURE MÉS</b><br><b>VEURE MÉS</b><br><b>ACTIVAR</b><br><b>ACTIVAR</b>                                                                                                    | <b>ACTIVAR</b><br><b>VEURE MÉS</b>                                                                                         |
| Administració          | $\overline{2}$     |                                                                                                    |                                                                                                    |
|                        |                    | Studio<br><b>Despeses</b><br>Presentar, validar i refacturar despeses<br>Crea i personalitza les teves<br>d'empletats<br>aplicacions Odoo<br>$\epsilon_{\rm O}$<br><b>VEURE MÉS</b><br><b>VEURE MÉS</b><br><b>ACTIVAR</b><br>Actualitzar | <b>Absències</b><br>Assignació de PTO i seguiment de les<br>sol·licituds de permisos<br><b>VEURE MÉS</b><br><b>ACTIVAR</b> |

<span id="page-39-1"></span>*Figura 15 Captura de pantalla de diferents mòduls disponibles que hi ha al programari*

Des d'aquesta plana, s'activen els mòduls necessaris per fer les feines de cada Departament d'Autocars Bruno. Hi ha alguna limitació respecte a la versió d'Enterprise, però hi ha una web on es poden descarregar mòduls creats per tercers que podrien cobrir les necessitats sense fer ús de la versió de pagament.

De moment, tots els mòduls són verticals, ja que estan creats i pensats per fer feines genèriques. Una vegada es porti a cap la planificació de la implementació, serà quan es modificaran els mòduls necessaris per cobrir les necessitats reals, escoltant quins són els objectius i requisits d'Autocars Bruno per al programari. Serà llavors quan s'adaptarà a l'organització.

Es tracta d'una solució vertical i una vegada es coneguin els requisits reals de l'organització, es parametritzaran els mòduls corresponents per intentar cobrir totes les necessitats de l'organització. A continuació es mostren tots els mòduls activats a Odoo per la correcta realització de les feines de cada departament:

## • **Mòdul Parc Automobilístic**:

És el mòdul on es porta tota la gestió de la flota de vehicles d'Autocars Bruno. Es poden crear, modificar o eliminar vehicles. També, s'introduiran els trajectes que realitzarà cada autocar associant-ne el conductor. Finalment, es porta un control sobre els quilòmetres, manteniment, assegurança i inspecció tècnica de cada vehicle amb avisos si estan a un mes de venciment.

## • **Mòdul Empleats:**

És el mòdul gestionat pel departament de Recursos humans. Es tracta de la plana que conté la informació laboral i les dades personals de cada treballador. Els usuaris els crearà l'informàtic, però la implementació d'aquestes dades serà el departament de Recursos Humans. Es crearan tots els departaments que té l'organització i cada usuari hi estarà assignat a la seu i departament corresponent.

## • **Mòdul Vendes:**

És el mòdul des d'on es realitzaran els pressupostos i factures. S'introduiran les dades de cada client als pressupostos i aquest canviaran l'estat segons si estan en creació, si s'han enviat i si han estat acceptats.

Una vegada acceptat es crea una factura des d'aquest pressupost i passen a ser comandes. Aquestes ara tenen l'estat del pagament d'aquestes. Es poden crear diferents grups de vendes dins d'una mateixa seu.

## • **Mòdul Facturació:**

És el mòdul que mostra totes les factures, conegudes com a comandes, que han estat pagades parcialment o totalment. Mostra una posició global de l'estat de les factures amb la data de venciment d'aquestes. També es visualitzen des d'aquesta plana devolucions, pagaments i despeses dels empleats.

## • **Mòdul CRM:**

Des d'aquest mòdul es poden crear pressupostos de clients i gestionar els concursos públics on Autocars Bruno es presentarà. S'introdueixen les dades que demana i es classifica segons l'estat en què es troba la proposta. És un mòdul per tenir un control sobre els concursos on es presenta.

## • **Mòdul Absències:**

Es tracta del mòdul que porta un control sobre l'absentisme laboral. Per cada treballador que no assisteixi a la feina, es marcarà el motiu i es pot adjuntar justificants. Es podrà veure un informe sobre l'assistència del treballador o filtrar el tipus més repetit d'aquesta.

## • **Mòdul Procés de selecció:**

És el mòdul que permet portar un control sobre les noves places de treball dins d'Autocars Bruno. Es creen llocs de treball i aquests tenen diferents estats, com Pendents d'iniciar, Iniciada reben currículums, En fase d'entrevistes o Finalitzada. Es tracta del mòdul que ajudarà a Recursos Humans a portar un control sobre l'estat del procés de selecció.

## • **Mòdul Manteniment:**

És el mòdul que conté la informació de tots els dispositius electrònics dels quals disposa l'organització, és a dir, monitor, ratolí, telèfon mòbil, etc. Els usuaris demanaran les reparacions d'aquests i canviarà l'estat segons el punt de la reparació on es trobin. Aquest mòdul serà gestionat pel departament d'Informàtica de l'organització.

## • **Mòdul Compra:**

És un mòdul que en principi no ha de ser gaire utilitzat a causa de l'activitat d'Autocars Bruno. Està pensat per portar un control sobre les compres realitzades a proveïdors. En aquest cas, es farà servir per a les despeses que puguin sorgir del manteniment dels vehicles o qualsevol compra que faci el departament Administratiu de cada seu.

## • **Mòdul Notes:**

És el mòdul on el departament d'Atenció al client pot obrir una incidència. Aquesta es classifica segons l'estat d'aquesta. Des d'aquest mòdul, el departament pot comprovar els trajectes de cada seu i crea tasques dins de les incidències per intentar resoldre-les.

## • **Mòdul Despeses:**

És el mòdul on es podran gestionar totes les despeses que tinguin els treballadors. Majoritàriament, seran els conductors qui s'anotaran les dietes i la gasolina, però podria ser també que els directius en fer una visita alguna seu realitzin aquesta despesa o els comercials en alguna visita a client de la companyia.

En crear la despesa, aquesta s'iniciarà amb l'estat d'enviat a l'administrador i serà aquest, qui canvií l'estat a aprovat o rebutjat. Una vegada aprovat només caldrà canviar a l'estat de pagat quan s'hagi abonat l'import corresponent al treballador i serà llavors quan es veurà reflectit al balanç econòmic de l'organització.

## • **Mòdul Contractes dels empleats:**

Es tracta del mòdul que gestiona d'una manera visual els contractes dels treballadors. Si hi hagués algun contracte de pràctiques o d'obra i servei que s'ha de tenir en compte la finalització d'aquest, de manera visual s'obté molta informació.

També es gestiona el salari dels treballadors i d'aquesta manera es veu repercutit al balanç de l'empresa la part fixa corresponent als pagaments de les nòmines dels treballadors.

## • **Mòdul Contactes:**

Conté la informació de tots els contactes de l'organització. Tant personal intern com persones externes que poden ser els proveïdors de les assegurances, clients o ajuntaments de la zona. Es poden agrupar incorporant una etiqueta a cada contacte i d'aquesta manera visualitzar-ne un grup més fàcilment.

## • **Mòdul Calendari:**

És el mòdul que mostra l'agenda diària de cada treballador. Pot gestionar-la afegint reunions o esdeveniments poden convidar a altres usuaris de l'empresa. És un mòdul per ajudar al dia a dia dels treballadors i que puguin gestionar les hores d'una manera més eficient.

## • **Mòdul Discussió:**

És un mòdul que crea Odoo automàticament. No es pot deshabilitar i ajudarà als usuaris a crear reunions o fòrums amb alguna proposta o ajuda necessària d'algun tema concret on altres usuaris de l'organització puguin ajudar.

Una vegada activats tots els mòduls perquè puguin realitzar les tasques de cada departament, es gestionen els permisos perquè els usuaris només puguin realitzar les accions corresponents al seu departament. Així doncs, a continuació es mostra un resum dels mòduls que estaran actius ordenats per departaments:

### Departament **Logístic**:

- o Mòdul Parc Automobilístic
- o Mòdul Despeses

### Departament **Administratiu Financer**:

- o Mòdul Vendes
- o Mòdul CRM
- o Mòdul Compra
- o Mòdul Despeses

### Departament **Comercial**:

o Mòdul Vendes

Departament **Directiu**:

- o Mòdul Facturació
- o Mòdul Despeses

### Departament **Atenció al Client**:

- o Mòdul Parc Automobilístic
- o Mòdul Notes

#### Departament **Recursos Humans**:

- o Mòdul Empleats
- o Mòdul Absències
- o Mòdul Procés de selecció
- o Mòdul Contractes dels empleats

#### Departament **Informàtica**:

- o Mòdul Manteniment .
- o Mòdul Empleats

**Tots** els departaments:

- o Mòdul Contactes
- o Mòdul Calendari
- o Mòdul Discussió

## <span id="page-43-0"></span>**3.6.Proves de l'ERP**

Per assegurar que el programari és compatible amb les feines que es realitzen a cada departament i que aquest funciona correctament, es realitzen proves amb feines que es consideren claus per l'èxit de la implementació.

### • **Cada seu només pot veure la seva informació.**

S'ha d'evitar que la informació d'altres seus pugui ser visualitzada en una seu que no sigui la que el treballador està ubicat. Al programari, s'ha de gestionar com si aquestes seus fossin empreses diferents i per exemple, dins d'Odoo una empresa es coneix com a Salou i un altre com a Vic. D'aquesta manera en donar permisos, es podrà destinar a l'usuari l'empresa corresponent que en realitat serà la seu.

Als departaments que necessitin informació de totes les seus com el Directiu, Atenció al Client, Recursos Humans o Informàtica, se'ls donarà els permisos de visualització de totes aquestes 'empreses'. D'aquesta manera, sí que serà possible obtenir la informació de totes les seus de l'organització.

Per comprovar que aquest punt es pot realitzar correctament a Odoo, es creen dos usuaris del mateix departament però de diferents seus. Per exemple del departament Comercial de la seu de Vic i l'altre de Salou. Seguidament, l'usuari de Vic crea un pressupost i es comprova que l'usuari de Salou no pot visualitzar-lo.

<span id="page-43-1"></span>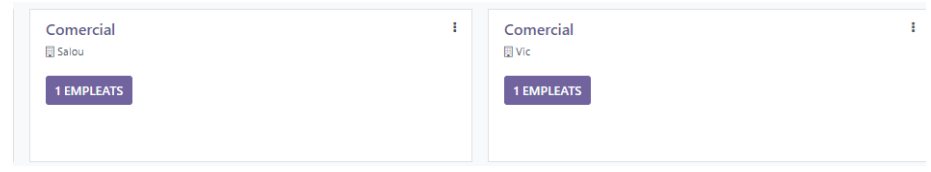

*Figura 16 Plana que mostra els departaments creats.*

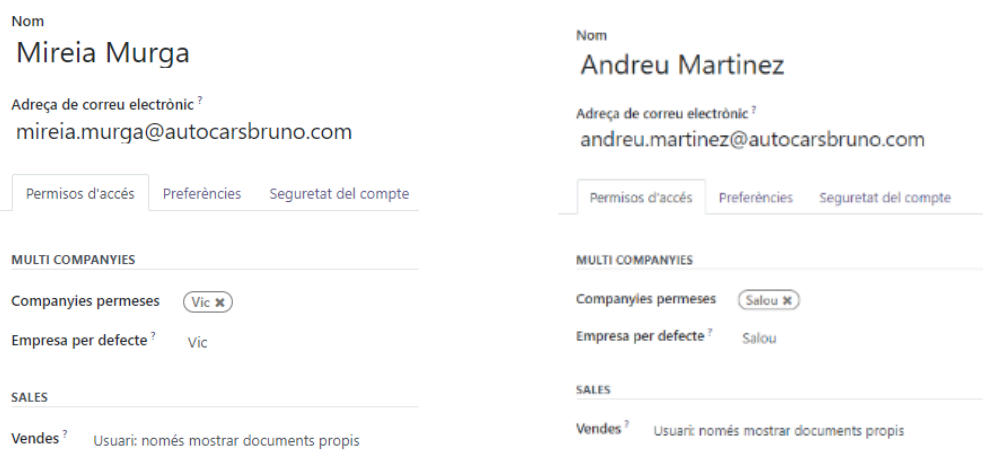

*Figura 17 Plana per la creació d'un nou usuari.*

<span id="page-44-0"></span>Es crea un pressupost des de cada usuari i una vegada creats els dos, cada usuari visualitza els pressupostos creats obtenint els següents resultats:

| <b>III</b> Vendes Comandes Per facturar Productes |                 |               |              |                                    |            |                                                                                                    | <sup>1</sup> O M Mireia Murga |
|---------------------------------------------------|-----------------|---------------|--------------|------------------------------------|------------|----------------------------------------------------------------------------------------------------|-------------------------------|
| Pressupostos                                      |                 |               |              | Cercar                             |            |                                                                                                    | $\Omega$                      |
| CREAR                                             |                 |               |              | ▼ Filtres 泰 Agrupar per ★ Favorits |            | $1-1/1 \leq \cdots \equiv \mathbb{P} \quad \mathbb{m} \quad \mathbb{m} \quad \mathbb{m} \quad \mathbb{O}$ |                               |
| Número                                            | Data de creació | Client        | Comercial    |                                    | Activitats | <b>Total Estat</b>                                                                                        | 去。                            |
| $\Box$ S00002                                     | 20/12/2022      | Seu de Lleida | Mireia Murga |                                    | ⊙          | $0,00 \in$ Pressupost                                                                                     |                               |

*Figura 18 Plana que mostra les vendes de la seu de Vic.*

<span id="page-44-1"></span>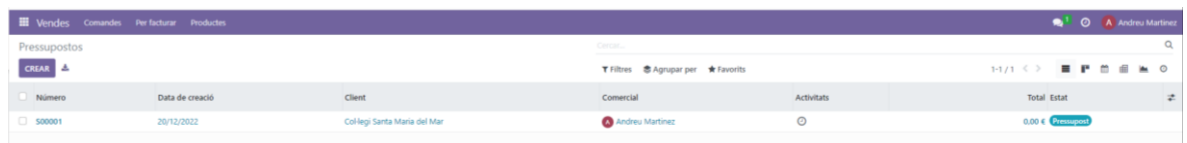

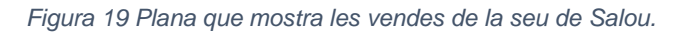

<span id="page-44-2"></span>Per tant, es compleix que només visualitza les dades el departament de cada seu i no pas tots els usuaris de l'organització amb el mateix rol.

### • **La gestió de la flota és correcta.**

Primer de tot es creen dos vehicles de tipus Autocar des de la seu de Salou amb un usuari del departament Logístic. S'omplen tots els camps demanats, tant l'assegurança, com els quilòmetres, com la inspecció tècnica. Es comprova que els vehicles poden tenir diferents estats i que aquests poden ser adjudicats a un conductor.

Serà trenta dies abans de la data d'expiració dels contractes quan mostrarà un avís que comunica que el contracte està a punt d'acabar. A continuació es mostra la plana on mostra com s'introdueixen les assegurances, manteniment o la inspecció tècnica:

| Vehicles / Mercedes Benz/Tourismo L/0001 AAA / Contractes<br>/ Assegurança Mercedes Benz/Tourismo L/0001 AAA |                                                | $1/1 \leq$ ><br><b>O</b> Acció<br>Crear               |
|----------------------------------------------------------------------------------------------------|------------------------------------------------|-------------------------------------------------------|
| TANCAR CONTRACTE                                                                                             |                                                | <b>INTRANT</b><br><b>EN CURS</b><br>EXPIRAT<br>TANCAT |
| Assegurança Mercedes Benz/Tourismo L/0001 AAA                                                                |                                                |                                                       |
| INFORMACIÓ DE CONTACTE                                                                                       | INFORMACIÓ DEL VEHICLE                         |                                                       |
| Responsable<br>Sergio García                                                                                 | Vehicle                                        | Mercedes Benz/Tourismo L/0001 AAA                     |
| Tipus <sup>7</sup><br>Assegurança                                                                            | Canductor <sup>1</sup><br>Manuel               |                                                       |
| Proveidor<br>Allianz                                                                                         |                                                |                                                       |
| Referència<br>Polisa JODDOX                                                                                  |                                                |                                                       |
| Cost d'activació c 0.00                                                                                      | Data de factura <sup>®</sup>                   |                                                       |
| Cost recurrent<br>€ 1,500.00<br>Anualment                                                                    | Data d'inici del<br>contracte <sup>7</sup>     | 07/12/2022                                            |
|                                                                                                    | Data d'expiració del<br>contracte <sup>1</sup> | 07/12/2023                                            |
|                                                                                                    |                                                |                                                       |

*Figura 20 Plana que mostra com s'introdueixen les dades d'un contracte per un vehicle.*

<span id="page-45-0"></span>A continuació es mostra una imatge de la plana de l'estat dels dos vehicles, amb la informació introduïda:

| <b>III</b> Parc automobilístic                                                     | Parc automobilístic | <b>Informes</b> | Configuració                                                                |                  |                                 |
|------------------------------------------------------------------------------------|---------------------|-----------------|-----------------------------------------------------------------------------|------------------|---------------------------------|
| <b>Vehicles</b>                                                                    |                     |                 |                                                                             |                  | Cercar                          |
| <b>CREAR</b>                                                                       |                     |                 |                                                                             |                  | Agrupar per<br>$\tau$ Filtres   |
| <b>Disponible</b>                                                                  | ÷                   | En ruta         | ÷                                                                           | Operació pendent | <b>En Manteniment</b><br>$\div$ |
| 0001 AAA: Mercedes<br>Benz/Tourismo L<br>-440<br>Manuel<br>3 Contracte(s) <b>O</b> |                     |                 | 0002 AAA: Mercedes/Sprinter City<br>45<br>Carlos<br>3 Contracte(s) <b>O</b> |                  | $\cup$                          |

*Figura 21 Plana principal que mostra els vehicles que es disposa.*

<span id="page-45-1"></span>Es pot concloure que sí que es pot portar un control sobre una flota de vehicles d'una seu determinada i permet controlar les assegurances, manteniment i inspeccions tècniques.

#### • **El departament d'Atenció al client pot portar una traçabilitat.**

Es comprova que el departament d'Atenció al client pot obrir una incidència. Es crea, doncs, un usuari del departament d'Atenció al client de Vic, que pot visualitzar totes les rutes de cada seu. Una vegada creat l'usuari, aquest obre una incidència i la classifica amb l'estat d'oberta.

Es comprova si es pot cercar el trajecte creat al punt anterior des de la seu de Salou. Es crea una tasca per al director de Salou i canvia l'estat a pendent de tasques. A continuació es mostra la plana que mostra la plana de les incidències:

<span id="page-45-2"></span>

| <b>III</b> Notes |                                                                                                    |  |
|------------------|----------------------------------------------------------------------------------------------------|--|
| Notes            | Cercar                                                                                                    |  |
| <b>CREAR</b>     | T Filtres St Agrupar per ★ Favorits                                                                                                    |  |
| <b>Nou</b>       | <b>Iniciades</b><br><b>Tancades</b><br>Pendents<br>$+$ Etapa<br>$+$<br>÷<br>٠                                                                                                |  |
|                  | $\Omega$<br><b>Contract Contract Contract</b><br>$\circ$<br>← Incidència a la visita de la bodega<br>Mas Alta perquè el conductor va<br>parlar malament a un client.<br>MS C |  |

*Figura 22 Plana que mostra les notes creades.*

Es poden crear activitats a partir de les notes creades (incidències) i una vegada solucionat el tema, canviar l'estat d'aquesta. El departament d'Atenció al client pot comprovar amb la següent plana els serveis dels autocars de cada seu.

| <b>III</b> Parc automobilístic | Parc automobilístic Informes Configuració |                 |                                    |                                     |                   |
|--------------------------------|-------------------------------------------|-----------------|------------------------------------|-------------------------------------|-------------------|
| Serveis                        |                                           |                 |                                    | Tipus de servei > Empresa × Cercar  |                   |
| ° ±.<br><b>CREAR</b>           |                                           |                 |                                    | T Filtres St Agrupar per ★ Favorits |                   |
| D Data                         | Descripció                                | Tipus de servei | Vehicle                            |                                     | Conductor         |
| Excursió (2)                   |                                           |                 |                                    |                                     |                   |
| $\bullet$ Salou (2)            |                                           |                 |                                    |                                     |                   |
| 19/12/2022                     | Excursió a Montblanc                      | Excursió        | Mercedes Benz/Tourismo L/0001 AAA  |                                     | Manuel            |
| 20/12/2022                     | Visita a bodega                           | Excursió        | Mercedes/Sprinter City 45/0002 AAA |                                     | $\sqrt{2}$ Carlos |

*Figura 23 Plana que mostra els serveis que s'han creat per cada seu.*

<span id="page-46-0"></span>D'aquesta manera, es pot tenir una traçabilitat de cada incidència i associar-la amb el servei determinat. Per tant, ara sí el servei d'Atenció al client pot ser més eficient.

### • **El director d'Autocars Bruno ha de poder visualitzar totes les seus.**

Es comprova que el departament Directiu pot tenir una visió global a temps real de totes les seus, Així que es creen dues vendes a diferents seus i es comprova que amb l'usuari de directiu, es pot veure la suma d'aquestes vendes en una plana.

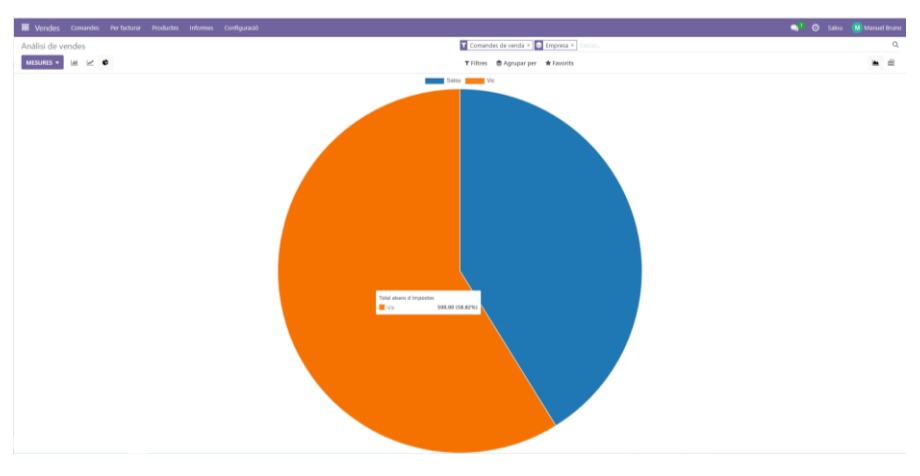

*Figura 24 Plana que mostra un informe de les vendes de les seus.*

<span id="page-46-1"></span>El directiu, doncs, pot visualitzar la suma dels pressupostos o vendes, dividir-ho per seus, per treballador, etc. Pot realitzar diferents visualitzacions de l'estat real de l'organització amb els filtres desitjats. Podem concloure que sí que té una visió global de l'organització.

En aquest apartat només s'han fet proves per comprovar el funcionament del programari. S'ha comprovat que faci allò que ha de fer per solucionar els problemes detectats a l'auditoria inicial. Al següent apartat, es configuren tots els mòduls corresponents del programari per cobrir les necessitats de l'organització.

## <span id="page-47-0"></span>**4. Implementació a l'organització**

## <span id="page-47-1"></span>**4.1.Planificació**

La planificació és la primera etapa a realitzar una vegada escollit el programari ERP que s'implementarà a l'organització. Durant la implementació, se segueixen les etapes explicades a l'apartat 2.9 a excepció del punt 2 (Avaluació), que s'ha explicat extensament a l'apartat 3.

L'anàlisi inicial a Autocars Bruno, ha donat a conèixer l'organització, quina és la seva activitat, on estan ubicats, l'estructura interna, quines feines fan a cada departament, quins rols realitzen els seus treballadors, entre d'altres. Gràcies a aquesta auditoria inicial, s'han detectat problemes relacionats amb el tractament de la informació, i s'han proposat unes millores possibles que són essencials per a l'èxit.

Perquè la implementació del programari Odoo a Autocars Bruno sigui un èxit, s'ha de realitzar una bona planificació. Es tracta del pas més important de tot el projecte. No només es tracta de realitzar el disseny del programari i instal·lar-ho, sinó que s'ha de gestionar el temps, conèixer el cost total, les necessitats concretes de l'organització, establir quina ha de ser la qualitat del producte final, analitzar els riscos i conèixer les complexitats entre d'altres.

També, hi ha d'haver una molt bona coordinació entre els involucrats i tots els departaments de l'empresa. Per tant, la manera d'obtenir una bona rendibilitat de la inversió és millorant els diferents processos de negoci que aquest sistema ens permet realitzar, és a dir, noves maneres de fer les coses.

Els usuaris finals, també són part de l'èxit del programari, ja que es canvia la manera de fer les coses. Per evitar diferents problemes a la implementació, es proposa implicar a tot el personal de l'organització perquè tinguin una bona predisposició al canvi i informin de qualsevol incidència o canvi que creuen que afectarà positivament en l'empresa.

Per tant, és molt important determinar, qui farà què durant tota la implementació a Autocars Bruno, en quin temps i amb quins recursos es farà perquè només amb una bona planificació, es podrà assegurar una implementació exitosa.

Tots els projectes tenen uns objectius, és a dir, quin resultat s'espera després de la realització del projecte. Aquests objectius permetran realitzar una valoració de la implementació i són imprescindibles perquè la implementació del nou sistema sigui un èxit. Els objectius han d'estar integrats amb l'estratègia de l'organització.

Autocars Bruno vol assolir els següents resultats gràcies a la implementació del programari Odoo a la seva organització.

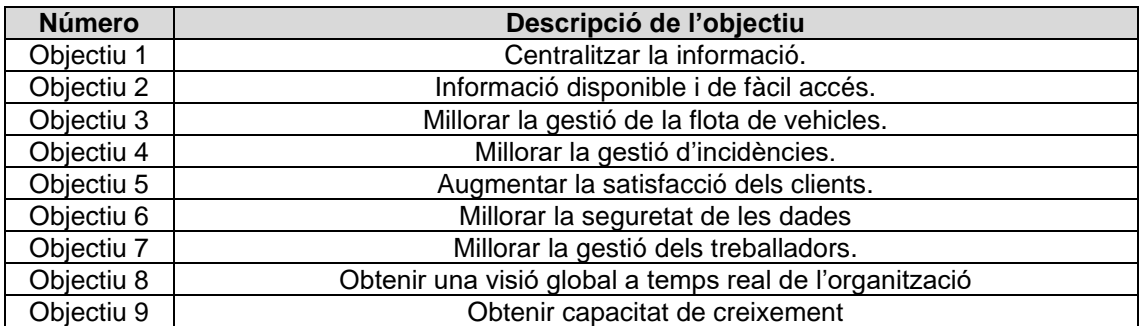

### **Objectius**

<span id="page-47-2"></span>*Taula 11 Objectius de la implementació de Odoo a Autocars Bruno.*

A continuació, s'explica detalladament com es poden complir els objectius marcats perquè la implementació sigui exitosa i es pugui tancar el projecte:

- **Objectiu 1**: Utilitzant un programari ERP, la informació estarà centralitzada. Sigui una distribució del servidor de manera local, com aquest cas, o un al núvol.
- **Objectiu 2**: Al fer ús d'aquest nou programari, tota l'organització tindrà disponible la informació que necessiti i el més important, només podrà visualitzar la que l'administrador de Sistemes permeti. També serà de fàcil accés, ja que el programari és intuïtiu i fàcil d'utilitzar.
- **Objectiu 3**: Els vehicles dels quals disposa Autocar Bruno seran gestionats pel departament Logístic de cada seu. Gràcies al programari, es podrà tenir un control gairebé absolut de la flota de vehicles de l'organització.
- **Objectiu 4**: Gràcies al mòdul Notes que incorpora el programari Odoo, el departament d'Atenció al client podrà crear, modificar i gestionar les incidències i classificar-les segons l'estat en què es troben. També podran crear una traçabilitat dels serveis que s'han ofert, creant més possibilitats per millorar el servei i la satisfacció dels clients.
- **Objectiu 5**: Com amb la implementació del nou programari es tindrà un control sobre els pressupostos, factures, devolucions..., el client també es veurà afectat positivament d'aquest canvi. Rebrà informació més ràpidament i no hi hauria d'haver problemes amb els autocars per al servei, gràcies també a la gestió de la flota.
- **Objectiu 6**: És un objectiu principal, gràcies a col·locació del nou servidor a la seu de Vic, també es reforçarà la seguretat afegint i actualitzant un tallafoc, portant un control sobre l'accés a les dades per protegir la informació.
- **Objectiu 7**: Gràcies al mòdul Empleats que incorpora el nou programari, es podrà portar una gestió dels treballadors, actualitzant les dades personals, absències, permisos... i tot al mateix programari.
- **Objectiu 8**: Com amb la implementació del programari, la informació estarà centralitzada i totes les seus de l'organització treballaran connectats al mateix servidor, s'obtindrà una visió global de l'estat dels comptes, balanç global, previsions, etc.
- **Objectiu 9**: Odoo està pensat per mitjanes empreses i, per tant, no hi haurà problemes si es creen més seus o si amb aquestes, el volum de feina es veu multiplicat, ja que està preparat pel creixement.

### **Beneficis**

Tots els projectes normalment es fan per obtenir algun benefici. En aquest cas, Autocars Bruno després de la implementació d'Odoo a les seves seus, s'espera que obtinguin els següents beneficis.

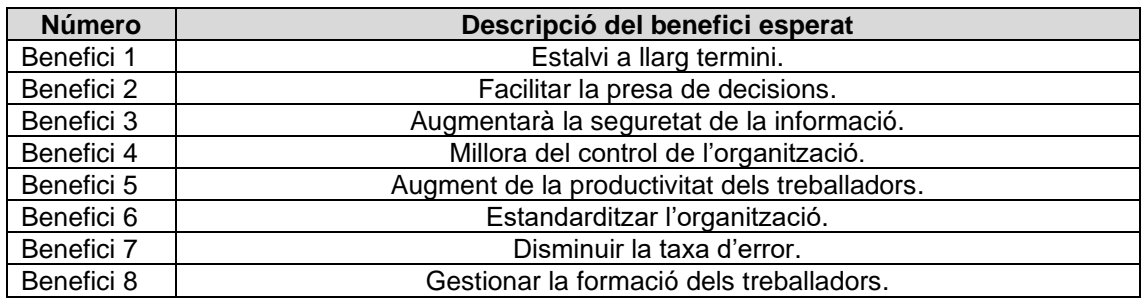

<span id="page-48-0"></span>*Taula 12 Beneficis esperats després de la implementació del programari.*

A continuació, es detallen com seran aquests beneficis que s'obtindran si es compleixen els objectius marcats i la implementació és un èxit:

- **Benefici 1**: Gràcies a millorar la gestió de la flota de vehicles, a tenir els treballs estandarditzats, crear capacitat de creixement... s'obtindran beneficis a llarg termini.
- **Benefici 2**: Al tenir la informació centralitzada i a temps real actualitzada, permet a l'organització realitzar una previsió i facilita la presa de decisions. Permet obtenir un control sobre els departaments per millorar la qualitat dels mateixos si es creu oportú.
- **Benefici 3**: Gràcies al nou servidor, el tallafoc i el control d'accés a la informació, la seguretat al sistema augmentarà de manera significativa.
- **Benefici 4**: Es podrà portar un control per departaments. El programari permet obtenir una visió global de tota l'organització i crear filtres per portar un control sobre un tema determinat.
- **Benefici 5**: Gràcies a l'estandardització de les feines, l'automatització d'algunes tasques, com la realització d'informes o avisos de finalització de contractes, faran que els treballadors tinguin més temps del que disposaven abans. Per tant, amb els mateixos treballadors es podrà realitzar més feina i seran més productius.
- **Benefici 6**: El programari Odoo, com tots els programaris ERP, perquè funcioni correctament i s'obtingui el millor rendiment, s'ha d'utilitzar correctament. A l'estandarditzar les tasques del programari, tota l'organització treballarà igual.
- **Benefici 7**: La maquinària, si està ben dissenyada, no s'equivoca. Al programari passa el mateix, si estan els mòduls ben dissenyats i la informació s'introdueix de manera correcta, la taxa d'error disminueix considerablement.
- **Benefici 8**: El programari Odoo, incorpora un mòdul per la gestió de les formacions dels treballadors molt simple. Es pot conèixer per cada usuari les formacions que han realitzat i si té alguns pendents.

## **Requisits**

A continuació, es mostren els requisits funcionals i no funcionals que demana l'organització que ha de realitzar el nou programari, és a dir, l'interessat d'aquest projecte. Aquests requisits, si funcionen correctament, ajudaran a complir amb els objectius del projecte:

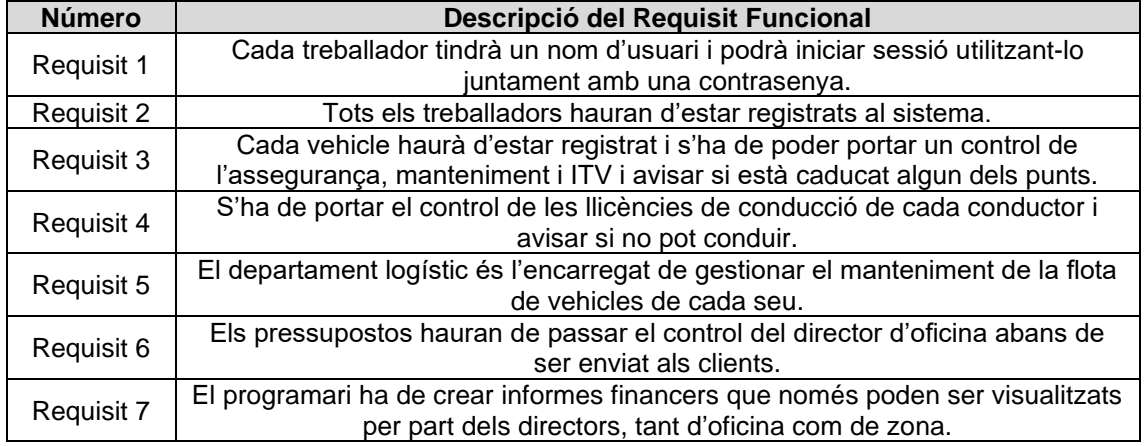

• **Requisits Funcionals**: És el que ha de poder fer el programari.

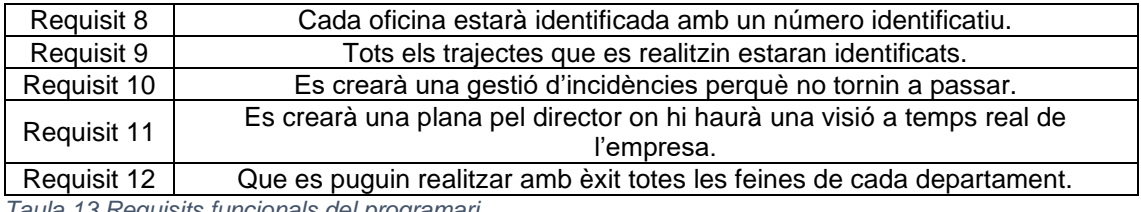

<span id="page-50-0"></span>*Taula 13 Requisits funcionals del programari.*

### • **Requisits No Funcionals**: És com ha de ser el programari.

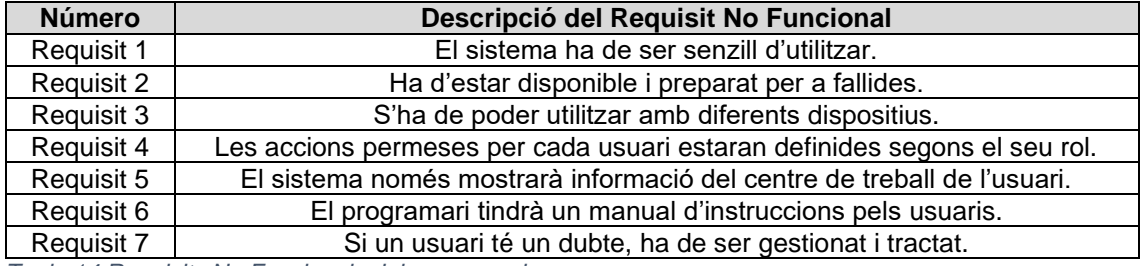

<span id="page-50-1"></span>*Taula 14 Requisits No Funcionals del programari.*

## **Rols**

Tots els projectes tenen unes persones que realitzen unes funcions determinades mentre dura el projecte. Aquestes persones es coneixen com els "Stakeholders" i són els treballadors que realitzen una funció determinada en la implementació. En aquesta implementació s'identifiquen els següents rols:

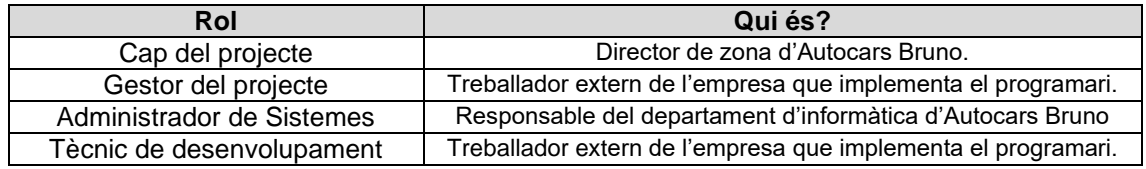

<span id="page-50-2"></span>*Taula 15 Rols al projecte d'implementació*

A continuació s'explica cada rol en detall i quines feines realitza durant la implementació del programari, és a dir, durant la duració del projecte:

- **Cap del projecte**: És el responsable del projecte d'Autocars Bruno. S'encarrega de supervisar que el que es contracta és realment el que s'implementarà i que les persones involucrades en el projecte realitzin la feina correctament, complint amb les dates previstes. Coneix molt bé l'empresa i serà l'encarregat d'ajudar al gestor del projecte en la planificació.
- **Gestor del projecte**: És un treballador extern a Autocars Bruno i és l'encarregat de planificar, executar i gestionar les accions que formen part del projecte. Es tracta de la persona més visible durant la implementació, ja que s'encarrega del projecte des de l'inici fins al final. Qualsevol problema que sorgeixi serà el responsable de solucionar-lo.
- **Administrador de Sistemes**: És el treballador informàtic d'Autocars Bruno. Serà l'encarregat de configurar els equips de treball i instal·lar el nou servidor a la seu de Vic.

S'encarregarà del manteniment i incidències amb el programari una vegada tancat el projecte.

• **Tècnic de desenvolupament**: És un treballador extern a Autocars Bruno i és l'encarregat de configurar el programari Odoo per cobrir totes les necessitats de l'organització. S'encarregarà de realitzar canvis al programari mentre duri el projecte.

### **Calendari**

El calendari d'implementació del programari és el que s'ha planificat a l'inici del projecte. Es tracta d'una implementació ràpida, on el risc d'errades serà elevat encara que es tracti d'una organització fictícia.

Formalitzar-lo ajuda a veure fàcilment la planificació de la implementació i les respectives fases que consta. S'ha ajustat el més possible a la realitat i ajuda també a complir amb les dates fixades i no endarrerir-se, ja que un retard en l'entrega suposaria un augment del cost total.

| <b>Nombre</b>                    | <b>Duración</b> | <b>Inicio</b>              | <b>Terminado</b>                     | 21 nov 22<br>1 ⊽IS ID IL IMMD IV IS ID IL | <b>28 nov 22</b><br>MMI VSDI | 15 dic 22 | 12 dic 22<br>LMMD VISID LMMD VISIDI | 119 dic 22<br>MMJ <sub>N</sub> |
|----------------------------------|-----------------|----------------------------|--------------------------------------|-------------------------------------------|------------------------------|-----------|-------------------------------------|--------------------------------|
| $E$ Planificació                 |                 |                            | 15 days? 21/11/22 8:00 9/12/22 17:00 |                                           |                              |           |                                     |                                |
| Auditoria a l'organització       |                 | 5 days? 21/11/22 8:00      | 25/11/22 17:00                       |                                           |                              |           |                                     |                                |
| Elecció de l'ERP                 |                 | 2 days? 28/11/22 8:00      | 29/11/22 17:00                       |                                           |                              |           |                                     |                                |
| Requisits, rols, beneficis       |                 | 3 days? 30/11/22 8:00      | 2/12/22 17:00                        |                                           |                              |           |                                     |                                |
| Anàlisi de riscos i impacte      |                 | 2 days? 3/12/22 8:00       | 6/12/22 17:00                        |                                           |                              |           |                                     |                                |
| Pressupost                       |                 | 3 days? 7/12/22 8:00       | 9/12/22 17:00                        |                                           |                              |           |                                     |                                |
| □ Configuració i desenvolupament |                 | 13 days? 30/11/22 8:00     | 16/12/22 17:00                       |                                           |                              |           |                                     |                                |
| Ajust de mòduls                  |                 | 11 days? 30/11/22 8:00     | 14/12/22 17:00                       |                                           |                              |           |                                     |                                |
| Proves                           |                 | 3 days? 14/12/22 8:00      | 16/12/22 17:00                       |                                           |                              |           |                                     |                                |
| Configuració del servidor        |                 | 13 days? 30/11/22 8:00     | 16/12/22 17:00                       |                                           |                              |           |                                     |                                |
| Formació als usuaris             |                 | 13 days? 30/11/22 8:00     | 16/12/22 17:00                       |                                           |                              |           |                                     |                                |
| Posta en marxa                   |                 | 3 days? 19/12/22 8:00      | 21/12/22 17:00                       |                                           |                              |           |                                     |                                |
| Sequiment i millora continua     |                 | 2,125 days? 21/12/22 16:00 | 23/12/22 17:00                       |                                           |                              |           |                                     |                                |

*Figura 25 Planificació de la implementació del programari Odoo a Autocars Bruno.*

<span id="page-51-0"></span>Per dur a terme el projecte dins les dates fixades, s'han planificat les següents activitats que gestionaran les persones involucrades en el projecte. D'aquesta manera, no s'afegiran sobrecostos al projecte.

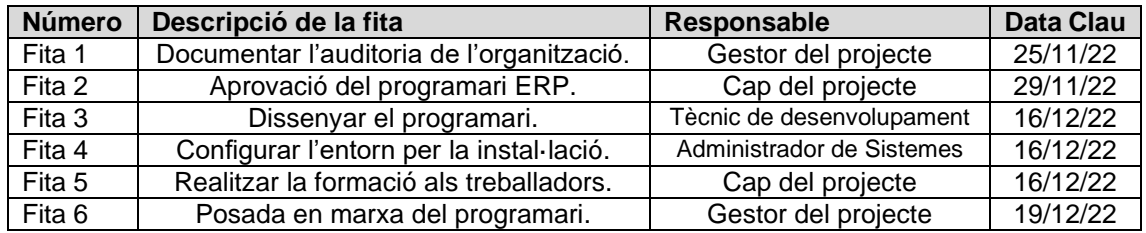

<span id="page-51-1"></span>*Taula 16 Calendari de fites del projecte.*

### **Riscos**

Sempre que es realitza una implementació, es contemplen una sèrie de riscos que podrien sorgir i el més important és estudiar com s'actuarà davant d'aquests riscos. Aquests, seran classificats, segons l'impacte i la probabilitat, d'una importància o un altre, fent una anàlisi qualitativa d'aquests.

A continuació es mostren els riscos que poden sorgir a causa de la implementació del programari Odoo a Autocars Bruno:

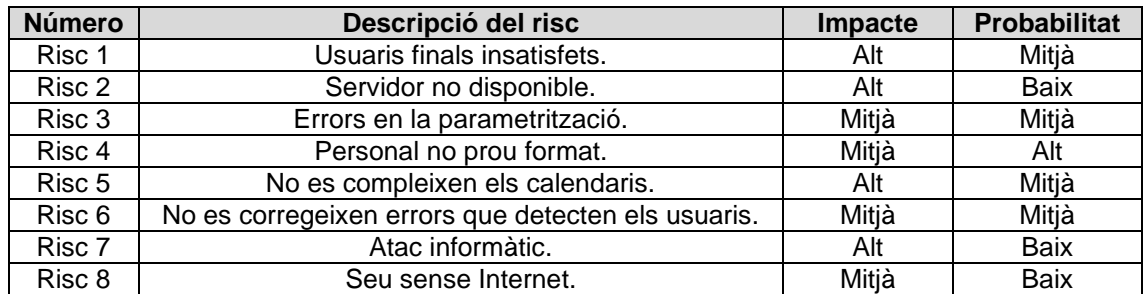

<span id="page-52-0"></span>*Taula 17 Riscos associats a la implementació del programari.*

Per buscar eliminar o minimitzar els riscos, es realitzen accions que es classifiquen segons la gestió del risc:

- **Mitigadora**: Es reduirà el risc considerablement, però no s'eliminarà.
- **Transferir**: No es disposa dels recursos necessaris durant la implementació per eliminar o minimitzar el risc i per tant, serà un altre equip qui ho gestioni per buscar una solució.
- **Correctora**: S'eliminarà el risc associat.

A continuació es mostra quina acció es realitza per cada risc i com està classificada:

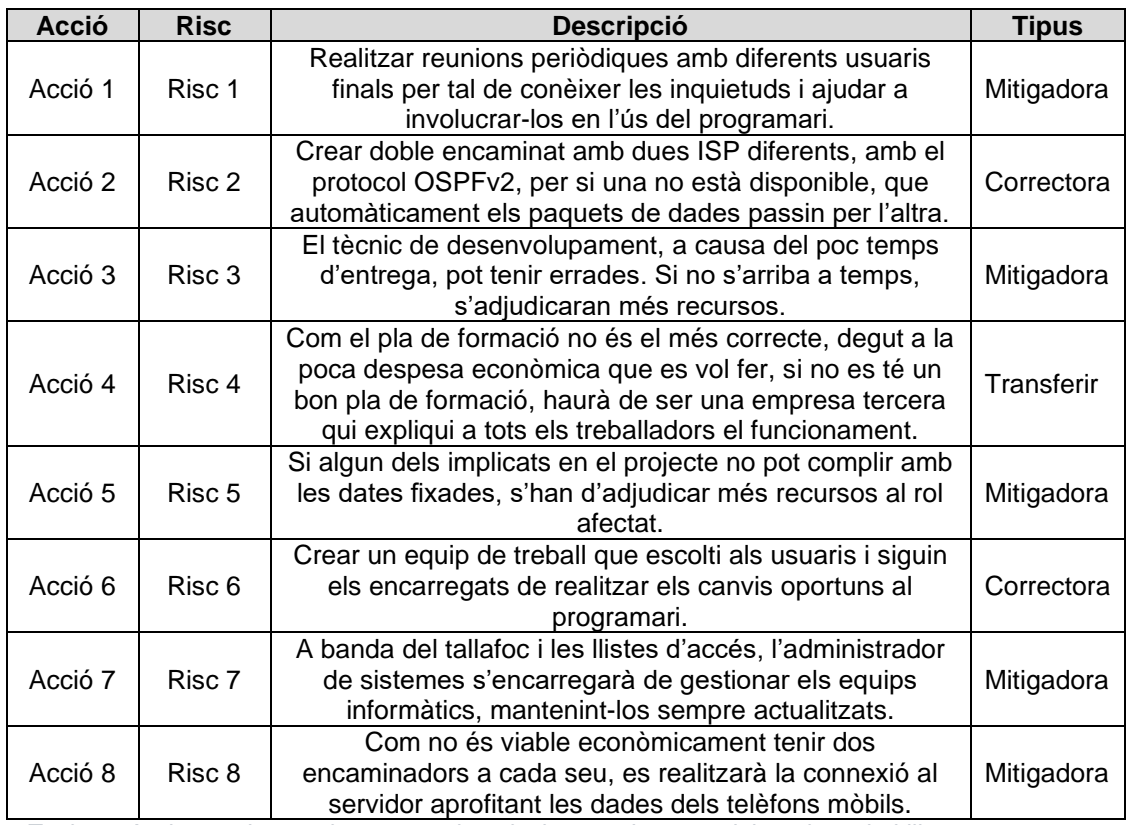

<span id="page-52-1"></span>*Taula 18 Accions a desenvolupar per evitar els riscos trobats o reduir-ne la probabilitat.*

## **Cost total**

Encara que el programari ERP sigui lliure, no significa que la implementació sigui gratuïta. S'han de tenir en compte una sèrie de costos que poden portar a l'èxit o fracàs d'aquesta implementació. Es dividiran els costos en dues parts, una és la compra del material informàtic per instal·lar el nou servidor, i l'altra, el cost dels treballadors que realitzen aquesta implementació.

A banda, al cost total se sumaran els sobre costos de les formacions, possibles ampliacions de nous mòduls, hores extres dels treballadors per complir les dates o qualsevol partida econòmica que pugui sorgir que no sempre estan previstes.

El cost del personal intern no es considera en aquest càlcul perquè són treballadors d'Autocars Bruno. Només es considera el cost del personal extern i, per tant, les tarifes d'aquests treballadors són les següents:

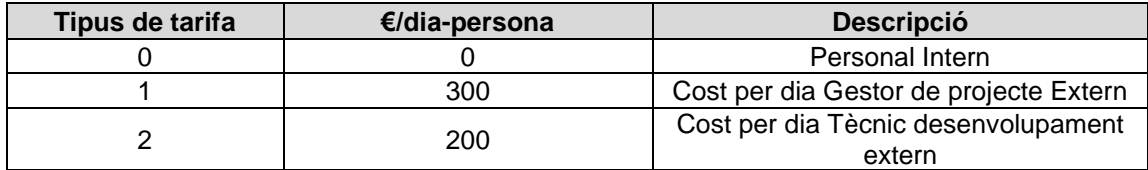

<span id="page-53-0"></span>*Taula 19 Tarifes per la implementació.*

El projecte té una duració del 21 de novembre de 2022 al 23 de desembre de 2022. El tècnic de desenvolupament comença a treballar una vegada s'ha seleccionat el programari ERP. Amb aquestes dades, es mostra el pressupost del cost de personal d'aquest projecte:

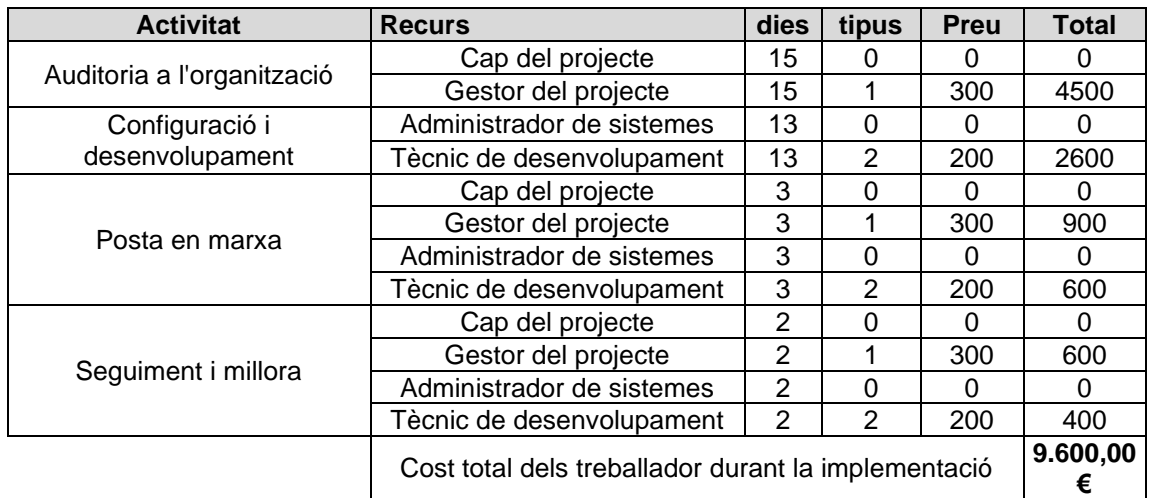

<span id="page-53-1"></span>*Taula 20 Cost dels treballadors per la implementació.*

Per la implementació, com els usuaris ja disposen d'ordinadors als seus llocs de treball, només es necessita comprar el material per la instal·lació del nou servidor a la seu de Vic. Aquest material és el següent:

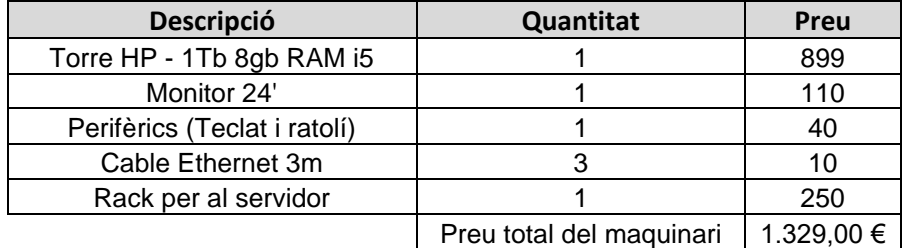

<span id="page-53-2"></span>*Taula 21 Cost del maquinari per la implementació del servidor local.*

## <span id="page-54-0"></span>**4.2.Configuració i desenvolupament**

És l'etapa més important de la implementació juntament amb la planificació. Si aquesta no es fa seguint els requisits i centrant-se en el bon funcionament del programari, podria ser un gran inconvenient en les següents etapes i a llarg termini, ja que podria ser que els usuaris no l'utilitzessin i s'hauria de refer gairebé tot de nou.

L'Objectiu d'aquest apartat és parametritzar el programari Odoo, segons els requisits de l'apartat anterior per complir amb els objectius marcats. Si no és possible trobar una funció per fer complir el requisit, és en aquest apartat on s'identificarà. Per tant, és una fase crítica per l'èxit.

És el tècnic de desenvolupament l'encarregat de parametritzar el programari i realitzar els canvis oportuns mentre duri el projecte. Una vegada finalitzat el mateix, serà l'administrador de sistemes d'Autocars Bruno l'encarregat de gestionar-lo.

S'ha d'intentar mantenir-lo actualitzat i obert a possibles modificacions, és a dir, adaptat al canvi. Per tant, és important mantenir un document amb les actualitzacions i configuracions realitzades per si més endavant s'han de realitzar petites modificacions i l'administrador de sistemes ja no és el mateix treballador.

En aquesta implementació no s'importarà cap base de dades prèvia. Seran els directius de cada seu, els encarregats d'introduir un balanç econòmic trimestral, els pressupostos actius i els concursos de contractes públics, si escau.

## **Configuració del servidor**

Les connexions al servidor es realitzaran mitiancant VPN. Tant les llistes d'accés com la configuració del tallafoc, encaminadors i del mateix servidor seran configurades per l'administrador de sistemes.

Perquè la configuració de la xarxa privada de totes les seus sigui en totes la mateixa, es divideixen les adreces per departament. Les direccions es realitzaran mitjançant la modificació del quart octet i ajustant la màscara 192.168.1.X/Y. Quedant doncs les següents adreces:

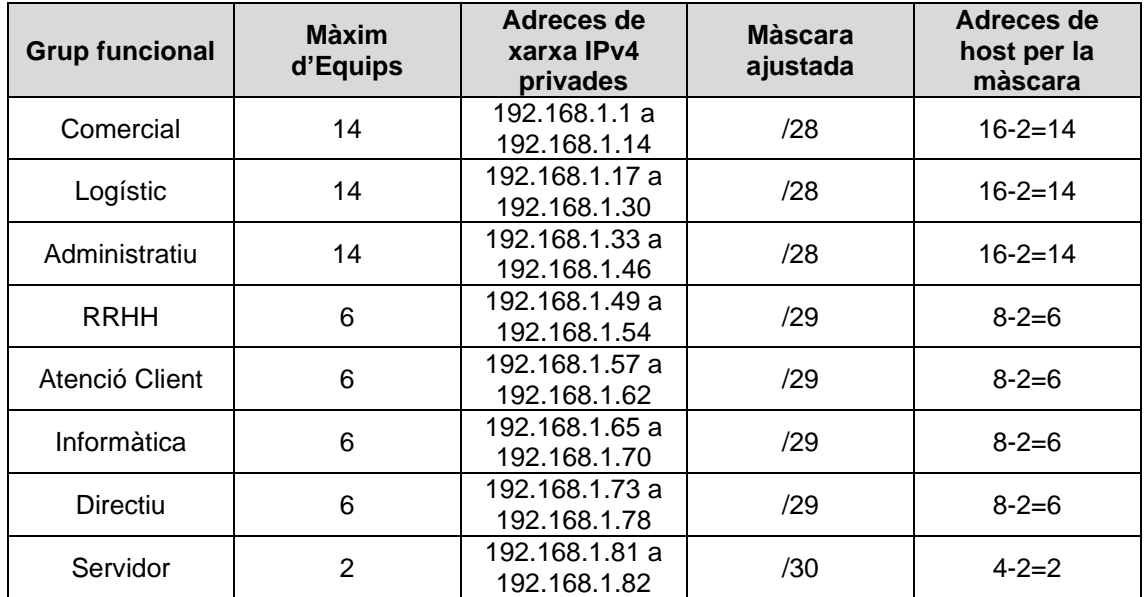

<span id="page-54-1"></span>*Taula 22 Adreçament de la xarxa privada de cada seu d'Autocars Bruno.*

## <span id="page-55-0"></span>**4.3.Formació als usuaris**

Com s'ha comentat, perquè la implementació del programari ERP sigui un èxit, els usuaris són molt importants, ja que seran ells els que utilitzin el programari. Els treballadors juguen un paper clau i, per tant, la formació és un punt molt rellevant.

Una formació incompleta podria ser una pèrdua d'eficàcia i de productivitat, perquè no es trauria el rendiment a les possibilitats que ofereixen aquests tipus de programaris. Per aquest motiu, s'ha de tenir en compte dins del pressupost la formació als usuaris finals.

A l'etapa del disseny, els usuaris finals hi formaran part recursos perquè sigui un programari que s'ajusti a totes les necessitats de cada departament. D'aquesta manera s'aconseguirà que els usuaris finals comprenguin les funcions que realitza el programari i com afecten aquestes als altres departaments, és a dir, comprendre com la informació es comparteix amb els altres departaments i usuaris.

Per la formació, s'ha optat per fer una formació presencial a tots els treballadors i seguidament, una en línia específica depenent del departament al qual pertany. Serà el director de cada zona el que gestionarà el temps dels treballadors per poder dedicar una part de la jornada laboral a la realització del curs abans de la implementació del nou programari.

Hi ha gran quantitat de pàgines web que realitzen formacions, de pagament i gratuïtes, per als usuaris finals. Per aquesta implementació, com no es vol fer una despesa econòmica elevada, es decanta per fer-ne una de pagament, només a l'administrador de sistemes i a Recursos Humans.

Seran l'administrador de sistemes, juntament amb el tècnic de desenvolupament, els que realitzaran les formacions presencials inicials a tots els treballadors. Una vegada feta la formació, cada treballador continuarà amb el seu pla de formació específic en línia segons al departament al qual pertany.

Les formacions en línia a realitzar són les següents:

- **Tots els departaments**: Curs 'Getting Started' de la pàgina web oficial d'Odoo<sup>22</sup>. En ell s'expliquen els mòduls Calendari, Discussió i Contactes que són genèrics per a tots els departaments. Com aquests cursos són en anglès, els directors de cada seu seran també els encarregats de traduir-los als treballadors.
- **Informàtic**: Curs "Odoomáster" a la pàgina web Odoo Master Formación<sup>23</sup>. Té un cost de 499 €, però d'aquesta manera, l'informàtic una vegada acabat el curs, coneixerà tots els mòduls i possibilitats d'Odoo. Per tant, si sorgeix algun problema amb algun usuari o programari, hi haurà més possibilitats que pugui resoldre'l.
- **Recursos Humans**: Curs de "Gestión de RRHH" a la pàgina web Odoo Facil<sup>24</sup>. Té un cost de 99 € i una duració d'unes tres hores on s'explica completament el mòdul Empleats que gestionarà aquest departament.
- **EXTES Administratiu Financer**: Curs gratuït a la pàgina web OpenWebinars<sup>25</sup>. Es tracta d'un curs gratuït de 4 hores de duració aproximadament que explica gairebé la majoria de mòduls d'Odoo, fent una petita introducció als ERP.

Com es pot escollir el contingut del curs, on s'aprendrà a utilitzar el programari Odoo, se seleccionen només els continguts que s'han de realitzar obligatòriament, quedant el següent contingut:

- o Mòdul d'Operacions:
	- o Mòdul de compra
	- o Mòdul de comptabilitat
- o Mòdul de Vendes:
- o Mòdul de Vendes
- o Mòdul de CRM
- o Mòdul de facturació

El curs que realitza el departament Administratiu Financer, és el mateix que realitza el departament Comercial i Directiu però amb els següents continguts.

- **Comercial:**
	- o Mòdul de Vendes:

o Mòdul de Vendes

o Mòdul de CRM

- Directiu<sup>:</sup>
	- o Mòdul d'Operacions:
		- o Mòdul de comptabilitat
- **Logístic**: Visualitza el vídeo "Gestión de Flotas en Odoo" de Youtube<sup>26</sup> i lectura del manual del mòdul despeses de la pàgina web oficial d'Odoo<sup>27</sup>. Tant al vídeo com al manual, s'expliquen totes les funcionalitats del mòdul Parc Automobilístic i despeses respectivament.
- **E** Atenció al Client: Visualitza el vídeo "Crear una actividad en notas Odoo" de Youtube<sup>28</sup>. Com el mòdul HelpDesk, que incorpora Odoo Community, no es pot activar-lo gratuïtament, i es gestionen les incidències a través del mòdul Notes, es recomana la visualització d'aquest vídeo.

A tots els treballadors, se'ls explica que existeix un manual d'Odoo<sup>29</sup>, completament en castellà, on si tenen qualsevol dubte, allí estan explicades totes les operacions, de manera genèrica, que permet realitzar cada mòdul. A banda, també se'ls informa que el departament Informàtic ha estat format per resoldre dubtes del programari i ajudar als usuaris.

Una vegada realitzada la planificació de la formació, ja es coneix el cost total d'aquesta. Les hores invertides de tots els treballadors, no es contemplen al pressupost realitzat.

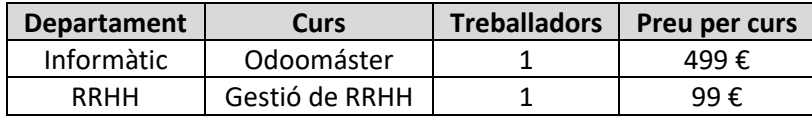

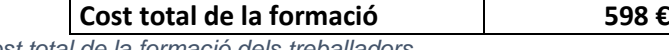

<span id="page-56-0"></span>*Taula 23 Cost total de la formació dels treballadors.*

## <span id="page-57-0"></span>**4.4.Posada en marxa**

Una vegada configurat el programari Odoo a les necessitats d'Autocars Bruno i els treballadors totalment formats, és l'hora d'executar el programari i comprovar que tots els components del projecte que s'han dissenyat funcionin correctament.

És una etapa molt important, ja que es tracta d'una etapa on s'identificarà i es verificarà que es compleixen els requisits de l'organització. Permet corregir alguna errada o algun punt que no s'ha tingut en compte a la planificació o configuració, evitant costos majors més endavant.

A Autocars Bruno arribats a aquesta etapa, es configuraran tots els equips de l'organització amb les adreces que s'han assignat, connectant-se al servidor local mitjançant VPN des de l'estació de treball de cada treballador. D'aquesta manera estarà el programari disponible per cada treballador en el seu determinat departament.

Com la posada en marxa que es realitzarà és a una organització fictícia, només es comprovarà una feina determinada, d'algun departament que no s'hagi testejat ja anteriorment a l'apartat de proves del programari.

## • **Gestionar els permisos de conduir dels conductors** Departament Logístic

| Vehicles / Mercedes/Sprinter City 45/0002 AAA / Assignment Logs |                     |              | Cercar                             |                     |                  |             |  |  |  |
|-----------------------------------------------------------------|---------------------|--------------|------------------------------------|---------------------|------------------|-------------|--|--|--|
| CREAR <b>A</b>                                                  |                     |              | T Filtres ● Agrupar per ★ Favorits |                     |                  |             |  |  |  |
| <b>Conductor actual</b>                                         | Conductor (empleat) | Data inicial | Data de finalització               | $\hat{\phantom{a}}$ | Nombre d'adjunts |             |  |  |  |
| <b>E</b> Manuel                                                 |                     | 13/12/2022   |                                    |                     |                  | 0 & Adjunts |  |  |  |
| Carlos                                                          |                     | 20/12/2022   |                                    |                     |                  | 0 & Adjunts |  |  |  |

*Figura 26 Plana per adjuntar documents als conductors.*

<span id="page-57-1"></span>A l'apartat vehicles, si es fa clic a l'històric dels conductors de cada vehicle, es poden adjuntar documents com el permís de conduir, certificats físics o qualsevol altre document relacionat amb cada conductor de l'organització.

Per aplicar un recordatori, per si està a punt de caducat el carnet de conduir d'un conductor, s'haurà de fer d'una manera especial. Crear una categoria conductors, crear un vehicle nou amb el nom del conductor de tipus conductor i crear un contracte de la duració del carnet de conduir.

No és la millor manera, però d'aquesta manera, permet tenir una visió diària de l'estat de cada contracte des de la plana principal del mòdul Parc Automobilístic. A simple vista es pot veure si, tant el conductor com el vehicle, poden realitzar un trajecte a un mes vista.

<span id="page-57-2"></span>

|                                                                                       | <b>III</b> Parc automobilístic Parc automobilístic Informes Configuració |                                  |                            |                                             |   |
|---------------------------------------------------------------------------------------|--------------------------------------------------------------------------|----------------------------------|----------------------------|---------------------------------------------|---|
| Vehicles                                                                              |                                                                          |                                  | Dercar                     |                                             |   |
| <b>CREAR</b>                                                                          |                                                                          |                                  |                            |                                             |   |
| <b>Disponible</b>                                                                     | En ruta<br>÷                                                             | Operació pendent                 | <b>En Manteniment</b><br>÷ | Conductors                                  | ٠ |
| 0001 AAA: Mercedes<br>Benz/Tourismo L<br>$\blacksquare$<br>Manuel<br>3 Contracte(s) © | 45<br>Carlos<br>3 Contracte(s) <sup>(2)</sup>                            | 0002 AAA: Mercedes/Sprinter City |                            | Conductor/Manuel<br>1 Contracte(s) ©<br>LG. |   |

*Figura 27 Plana principal del mòdul Parc Automobilístic.*

## • **Crear un nou client** Departament Comercial

Des del mòdul contactes, es crea un contacte de tipus empresa i s'associa al comercial que ha creat el client. D'aquesta manera Andreu Martínez, el comercial d'Autocars Bruno de Vic, crea el client Randu Bubany S.L.

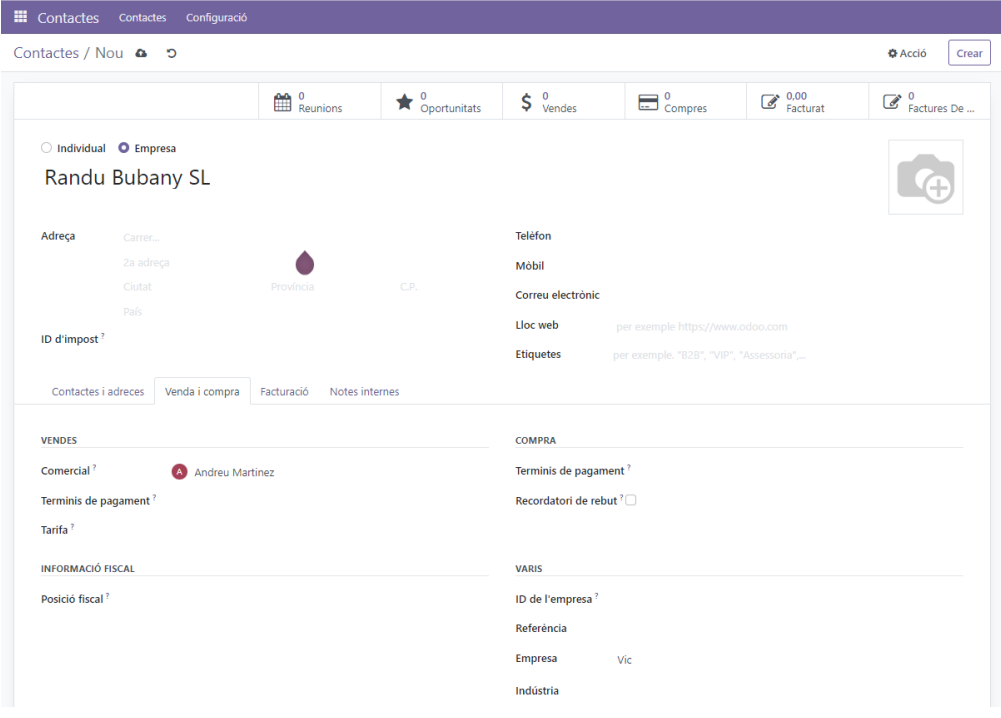

*Figura 28 Plana per la creació de clients.*

<span id="page-58-0"></span>• **Pagament factura del lloguer** Departament Administratiu Financer

Es crea una despesa del pagament del lloguer. Aquesta despesa detalla el pagament i es crea un informe amb una posterior factura. Es pot adjuntar el rebut i una vegada aprovat aquest pagament es veurà reflectit a l'economia de la seu.

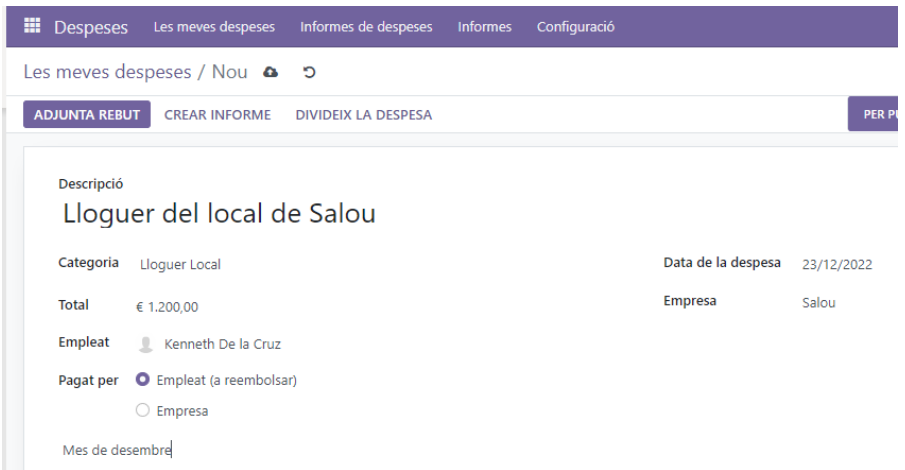

<span id="page-58-1"></span>*Figura 29 Plana per crear una despesa.*

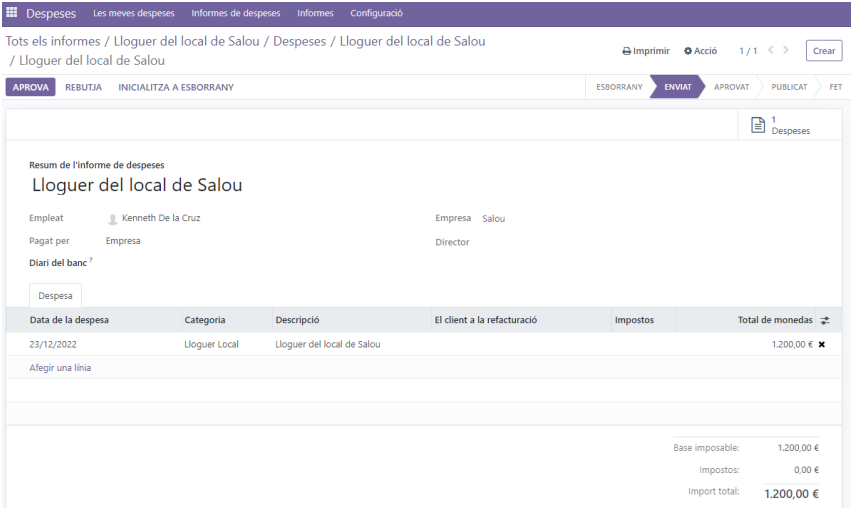

*Figura 30 Plana que mostra l'informe de la despesa amb els possibles estats.*

<span id="page-59-0"></span>• **Pressupostar les partides econòmiques a cada seu** Departament Directiu

Cada seu tindrà un compte corrent d'on es veu la situació econòmica real. En aquest compte aniran les vendes i compres i serà el director d'Autocars Bruno qui adjudicarà els diners determinats a cadascuna d'aquestes.

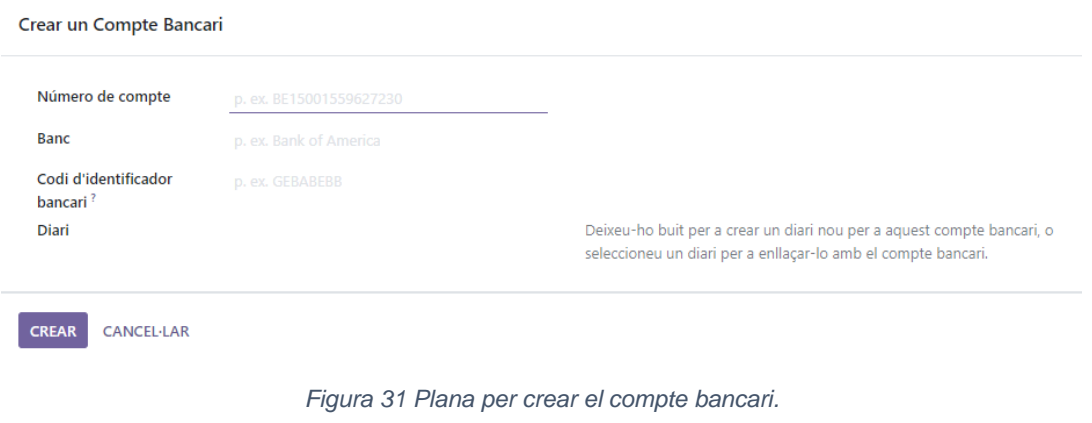

<span id="page-59-1"></span>• **Gestionar permisos a un treballador** Departament Recursos Humans

Es crea una nova absència i s'indica el motiu, la duració i el codi del treballador. També es pot afegir una descripció i adjuntar un fitxer. Una vegada creada l'absència i aprovada computa per l'absentisme laboral.

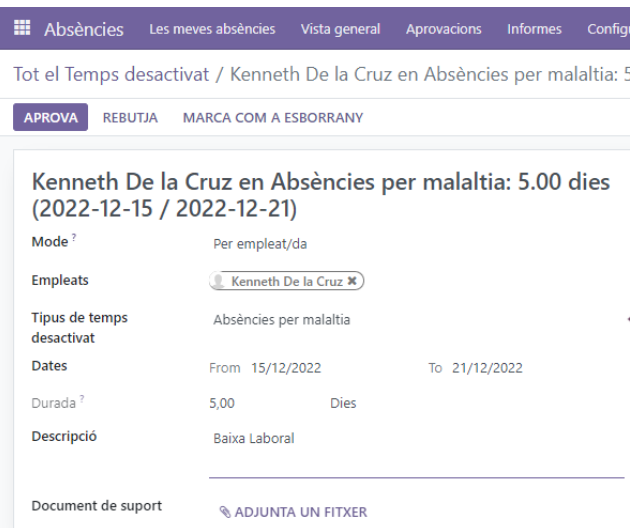

*Figura 32 Plana per introduir una absència.*

<span id="page-60-1"></span>Una vegada realitzades les proves, es dona per finalitzada l'etapa de posada en marxa. En aquesta etapa, es poden anotar els problemes detectats, modificacions posteriors i en definitiva, es confirma que la parametrització i configuració ha estat realitzada correctament i el programari funciona com es demanava a la planificació.

## <span id="page-60-0"></span>**4.5.Seguiment i millora continua**

És l'etapa on es valora si tot el que s'ha planificat a la primera etapa s'està complint. S'observa si el programari funciona correctament o si els usuaris finals estan o no satisfets, per exemple. Això últim és un problema greu, classificat com a risc a la planificació inicial on al pla d'acció va sorgir crear reunions periòdiques per mitigar-ho.

Gràcies també a aquestes reunions, es garanteix que els canvis en aquesta nova metodologia han estat acceptats per tots els treballadors. A banda, amb aquestes reunions es crea una millora contínua pel programari, ja que escoltant les inquietuds i dificultats que els usuaris troben, es poden trobar més tasques que es poden automatitzar o si es pot treure informació innecessària, per exemple.

Cal recordar que els mòduls es van activar de manera vertical i s'han parametritzat per cobrir les necessitats d'aquesta organització, però és possible que alguns camps dels pressupostos, factures, empleats... es deixen en blanc. Aquests camps en blanc fan que el programari no sigui del tot eficient, però igualment funciona correctament.

Amb la millora continua, doncs, encara que siguin petits canvis en el programari, es permet millorar la satisfacció dels usuaris finals. Aquesta satisfacció repercuteix positivament a l'organització, ja que uns treballadors satisfets fan pujar el rendiment d'aquests. Aquest seguiment i millora continua permetrà acabar de modelar el programari fent-lo vertical completament per Autocars Bruno.

Una vegada implementat el programari a Autocars Bruno, és l'hora de retirar els recursos de l'empresa externa d'implementació del programari. Com es va planificar, a partir d'aquest moment és l'administrador de sistemes d'Autocars Bruno l'encarregat de gestionar o modificar el programari Odoo a l'organització.

Amb la finalització de la implementació, es pot valorar l'èxit d'aquest en dos àmbits. Un és comprovant si s'han complert els objectius proposats i amb les dates, recursos, cost final i abast. També l'organització ha fixat uns criteris d'acceptació que s'han de superar per donar per tancat amb èxit el projecte. Aquests criteris són els següents:

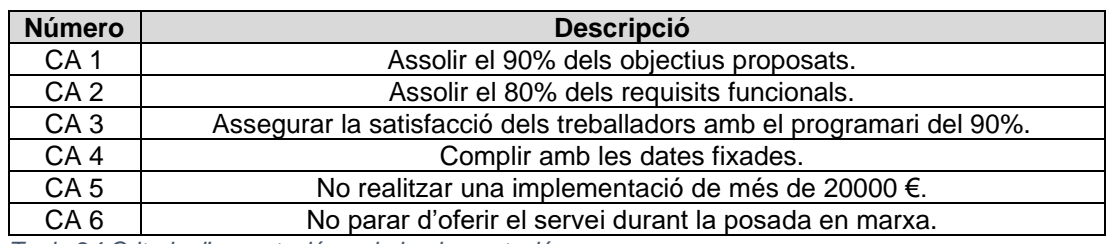

<span id="page-61-0"></span>*Taula 24 Criteris d'acceptació per la implementació.*

A continuació es detalla la comprovació d'aquests criteris d'acceptació:

- **CA 1**: El 90% de 9 objectius és gairebé complir amb tots els objectius menys un. Es comprova que s'han complert tots els objectius planificats inicialment.
- **CA 2**: El 80% de 12 requisits és complir gairebé amb deu requisits funcionals. Es comprova que es compleix amb 11 dels requisits funcionals, a falta de comprovar totes les feines de tots els departaments.
- **CA 3**: Gràcies a la millora continua, es valora el grau de satisfacció dels usuaris finals amb el programari i fent-los participar activament al projecte, es crea una satisfacció positiva de la gran majoria de treballadors.
- **CA 4**: Totes les etapes de la implementació han estat realitzades dins les dates fixades.
- **CA 5**: El cost total real de la implementació és el següent, on s'observa que es compleix amb el criteri d'acceptació:

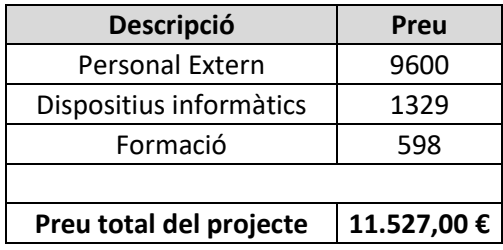

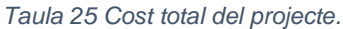

<span id="page-61-1"></span>• **CA 6**: Durant la posada en marxa del programari, no s'ha hagut de parar el servei d'autocars per als clients perquè el programari que utilitzaven a cada seu no tenia conflicte amb l'actual.

Després de comprovar que els resultats de la implementació del programari han estat els previstos, que no s'ha sobrepassat el temps assignat, ni recursos, ni costos, que s'han assolit els criteris d'acceptació pactats a la planificació i que el client i els usuaris estan satisfets amb la implementació, es dona per tancat el projecte.

## <span id="page-62-0"></span>**5. Conclusions**

Primer de tot, comentar que hi ha tanta quantitat de programaris de sistema de planificació de recursos empresarials que depèn de l'activitat de l'organització, uns aniran millor o pitjor. Grans empreses com SAP o Microsoft tenen diferents models dins del mateix programari per adaptarse a aquestes activitats i poder tenir més clients potencials.

Els ERP lliures es van crear per ajudar a les organitzacions que no podien permetre el luxe de pagar llicències per la utilització dels programaris. Estaven pensats per executar tasques genèriques i avui en dia han evolucionat tant que estan a l'altura d'aquests programaris de pagament.

Hi ha empreses desenvolupadores de programari lliure que ofereixen els mateixos serveis que les de pagament a un preu molt més competitiu. Aquestes empreses s'adapten a les necessitats de les organitzacions i poden arribar a gestionar inclús, el servei de servidor al núvol per un petit preu per usuari.

Si l'organització que contracta un sistema ERP, ha de pensar amb la comoditat d'aquest tipus de distribució, ja que no s'ha de pensar amb el manteniment, administració, canvis amb de dispositius perquè no tenen la tecnologia actual, prepara'ls per les fallides, mantenir el major temps possible els servidors disponibles, etc.

La distribució seleccionada per fer aquest treball a Autocars Bruno, ha estat seleccionada així perquè el principal responsable de l'organització volia fer la menor despesa possible i no haver de pagar una quota, que possiblement a la llarga, hagi de pagar.

Durant la segona part del projecte, en realitzar l'auditoria a una organització fictícia ha estat complicat haver de pensar, sense haver treballat a una empresa que ofereix serveis de transport de persones, quines necessitats tindria i com havia de ser aquesta. Començant per l'organigrama i acabant per les responsabilitats dels conductors.

S'ha creat un rol de persones fictícies que tenien molt clar el que volien per la seva organització, intentant que, encara que es tingués molt poc temps per la implementació, les etapes fossin el més semblant a una implementació real.

Finalment, amb aquesta implementació, s'ha volgut realitzar una prova de concepte de com un ERP lliure del mercat, pot arribar a beneficiar tant una organització, sense tenir en compte quina activitat du a terme, quina mida té, com està estructurada i de la despesa econòmica que es vol realitzar.

## <span id="page-63-0"></span>**Glossari**

**BI:** Intel·ligència de negoci que analitza les dades i crea estratègies.

**Cloud:** Distribució on els servidors són allotjats a una empresa externa i s'accedeix mitjançant Internet.

**CRM:** Costumer Relationship Management o Gestió de les relacions amb el client.

**ERP**: Sistema de Planificació de Recursos Empresarials.

**Framework:** Entorn de treball estandarditzat on es contempla l'estructura, la tecnologia i els criteris a seguir.

**GitHub:** Web on s'allotgen les versions lliures dels programaris.

**Java:** Plataforma informàtica i llenguatge de programació.

**JDK:** És un kit instal·lable que conté les eines informàtiques per utilitzar Java.

**MariaDB:** Sistema de gestió de base de dades derivat de MySQL.

**Model-Vista-Controlador:** Estil d'arquitectura que separa les dades de l'usuari.

**MRP:** Planificador de Requeriments de Materials.

**Oracle Database:** Sistema de gestió de bases de dades de tipo Objecte-Relació.

**PHP:** Llenguatge de programació de ús general especialitzat en desenvolupament web.

**Phyton:** Llenguatge de programació obert utilitzat per moltes aplicacions com Instagram, Netflix, Spotify...

**PostgreSQL:** Sistema de codi obert de gestió de bases de dades relacionals.

**Router:** Dispositiu que ofereix connexió per els dispositius i es connecta a Internet.

**SaaS:** Programari que pot ser utilitzat mitjançant Internet sense la necessitat de ser instal·lat localment.

**SCM:** *Supply Chain Management* o Administració de la cadena de Subministres.

**SOAP:** *Simple Object Access Protocol* que permet comunicar processos mitjançant XML.

**StakeHolder:** Persona o grup interessat amb algun tipus de relació amb l'organització.

**Switch:** Commutador de xarxa d'interconnexió d'equips.

**Tallafoc:** Sistema de seguretat de xarxa que supervisa i control el tràfic de la xarxa.

**Topologia física:** Ubicació dels components.

**VPN:** *Virtual Private Network* o Xarxa Privada Virtual.

**XML:** Llenguatge que permet estructurar documents per comunicar bases de dades.

## <span id="page-64-0"></span>**Bibliografia**

A continuació, es mostren les referències dels continguts utilitzats per la confecció del treball. Estan referenciats els punts del document on es cerca la informació.

- [https://es.wikipedia.org/wiki/Sistema\\_de\\_planificaci%C3%B3n\\_de\\_recursos\\_empresariales](https://es.wikipedia.org/wiki/Sistema_de_planificaci%C3%B3n_de_recursos_empresariales)
- <https://outvio.com/es/blog/mejores-erp/>
- <https://www.nsolver.com/noticias/que-es-un-sistema-erp.html>
- <https://ignsl.es/historia-del-erp/>
- <https://geinfor.com/mrp-i-y-mrp-ii-que-son-y-en-que-se-diferencian/>
- <https://www.onegolive.com/erp-tipos-modalidades-ejemplos/>
- <https://trey.es/page/que-empresas-usan-odoo>
- <https://formatalent.com/en-que-empresas-espanolas-se-utiliza-sap/>
- <https://www.holded.com/es/blog/mejores-erp-libre>
- <https://github.com/odoo/odoo>
- <https://trey.es/page/que-empresas-usan-odoo>
- <https://github.com/apache/ofbiz-framework>
- <https://cwiki.apache.org/confluence/display/OFBIZ/Apache+OFBiz+User+List>
- <https://github.com/Dolibarr/dolibarr>
- <https://www.dolibarr.es/index.php/erp-dolibarr/casos-de-exito-dolibarr>
- <https://github.com/idempiere/idempiere>
- <https://enlyft.com/tech/products/idempiere>
- <https://github.com/frappe/erpnext>
- <https://erpnext.com/homepage>
- <https://www.g2.com/compare/dolibarr-erp-crm-vs-odoo-odoo-erp>
- [https://www.odoo.com/es\\_ES/page/download](https://www.odoo.com/es_ES/page/download)
- [https://www.odoo.com/es\\_ES/slides/getting-started-15](https://www.odoo.com/es_ES/slides/getting-started-15)
- <https://www.odoo-master.com/slides/odoomaster-14>
- <https://odoofacil.com/shop/product/gestion-de-recursos-humanos-rrhh-en-odoo-217>
- <https://openwebinars.net/cursos/odoo/>
- <https://www.youtube.com/watch?v=Xd4v-IuLaQM>

<https://www.odoo.com/documentation/14.0/es/applications/finance/expenses.html>

<https://www.youtube.com/watch?v=v9o4wdAdHY8>

<https://www.odoo.com/documentation/14.0/es/applications.html>